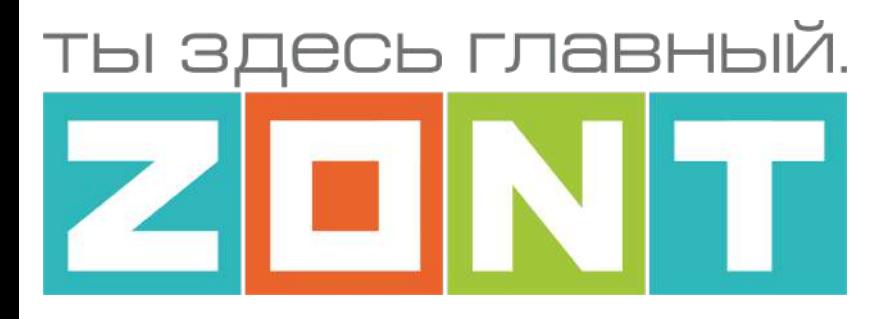

## ТЕРМОСТАТ ДЛЯ ЭЛЕКТРИЧЕСКИХ И ГАЗОВЫХ КОТЛОВ

ZONT H-1V

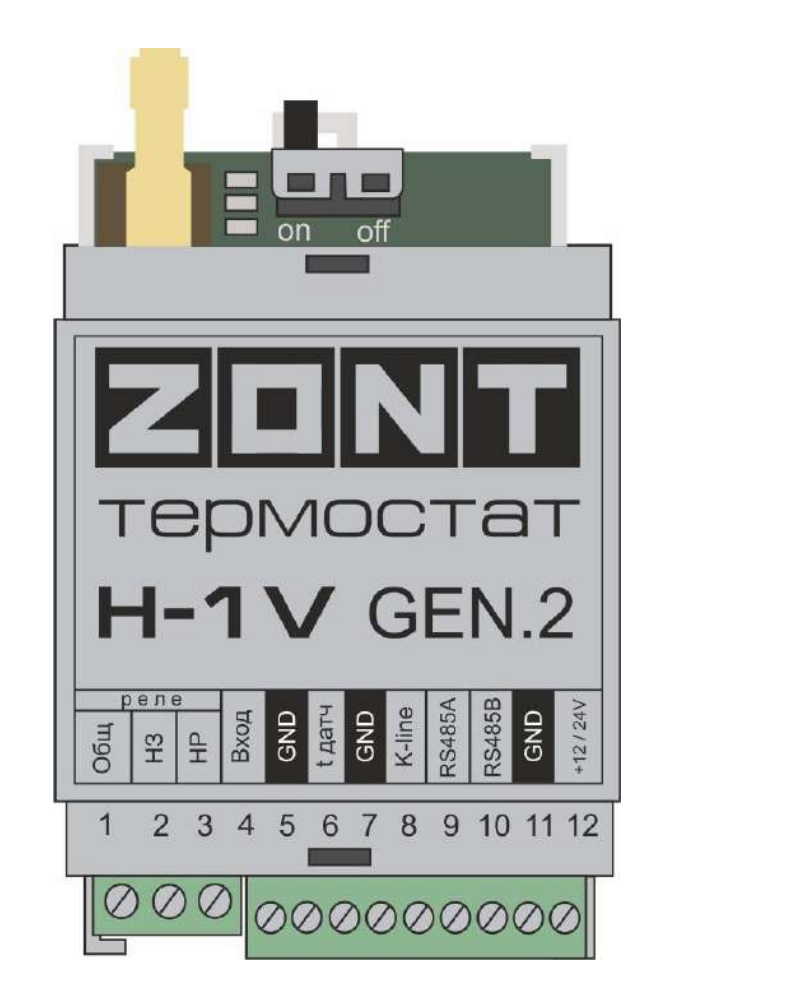

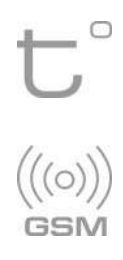

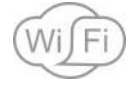

#### **Техническая документация на модели**

**ZONT H-1V, ZONT H-1V 0.1, ZONT H-1V 0.2**

ML.ТD.H-1V.gen.002.01

H-1V. General

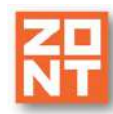

### **СОДЕРЖАНИЕ**

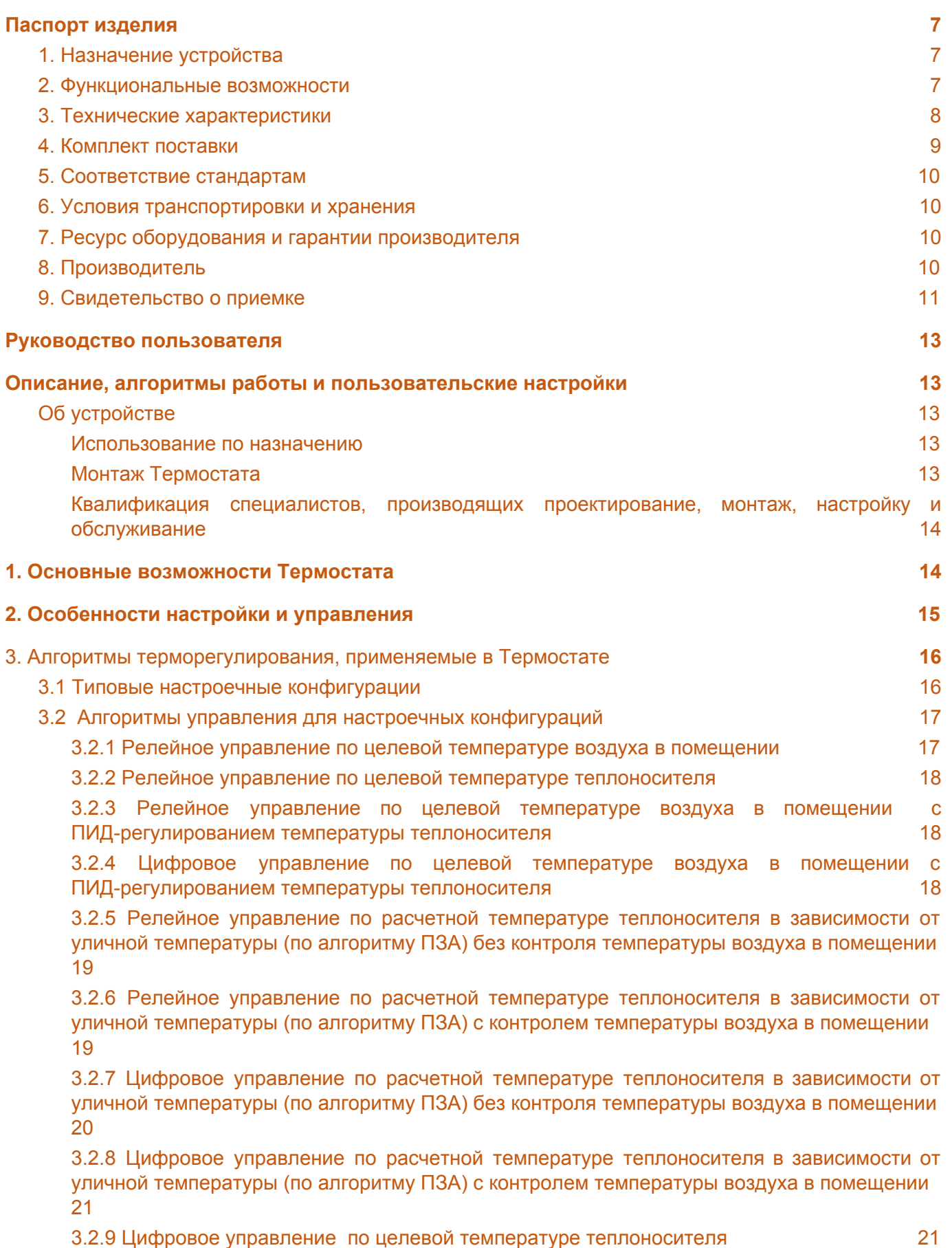

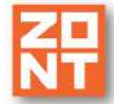

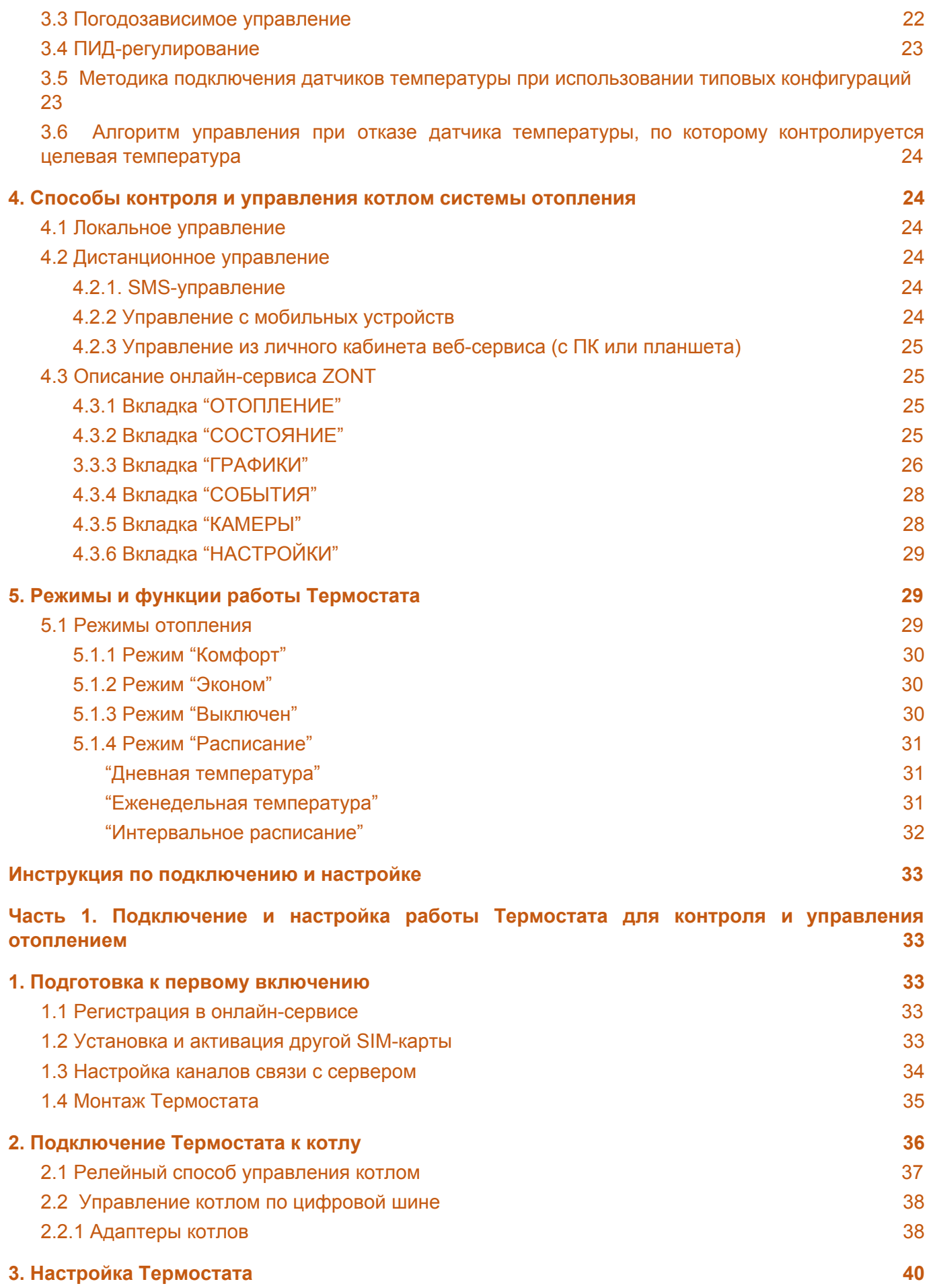

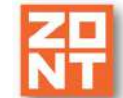

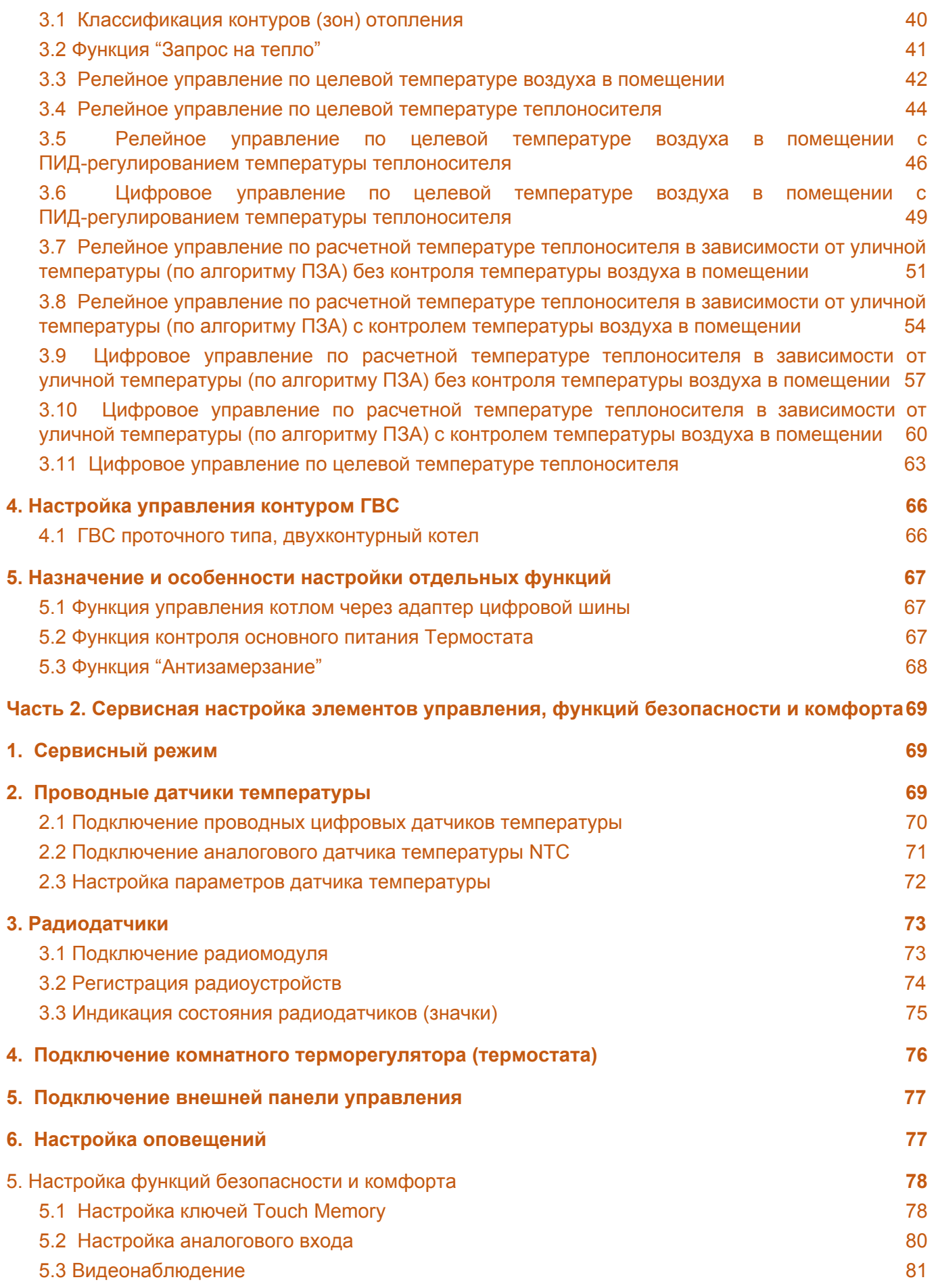

H-1V. General

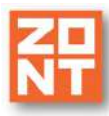

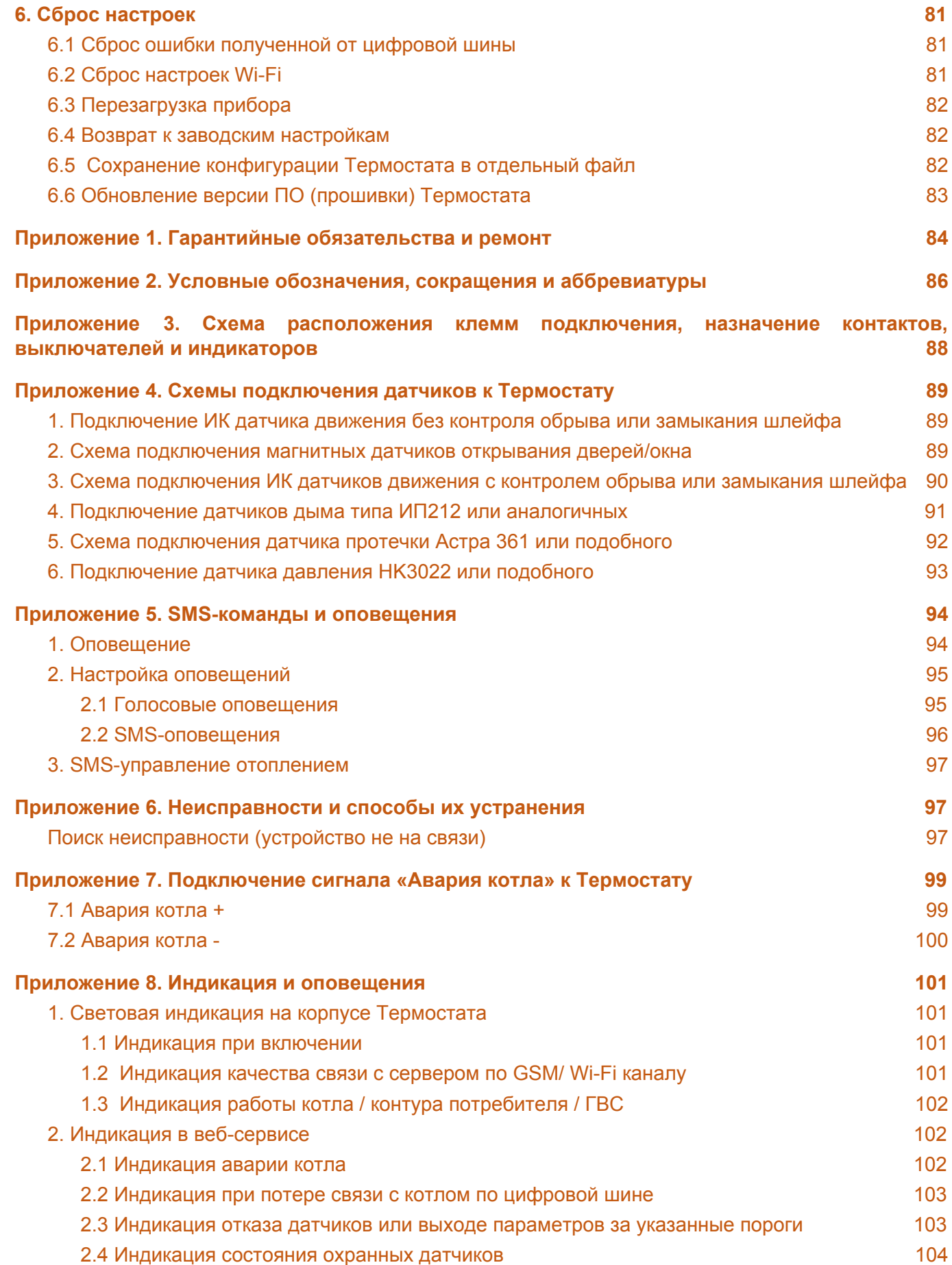

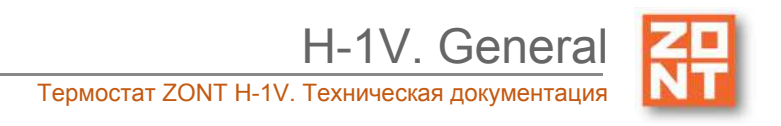

ты здесь главный.

## ТЕРМОСТАТ ДЛЯ ЭЛЕКТРИЧЕСКИХ И ГАЗОВЫХ КОТЛОВ

# ZONT H-1V

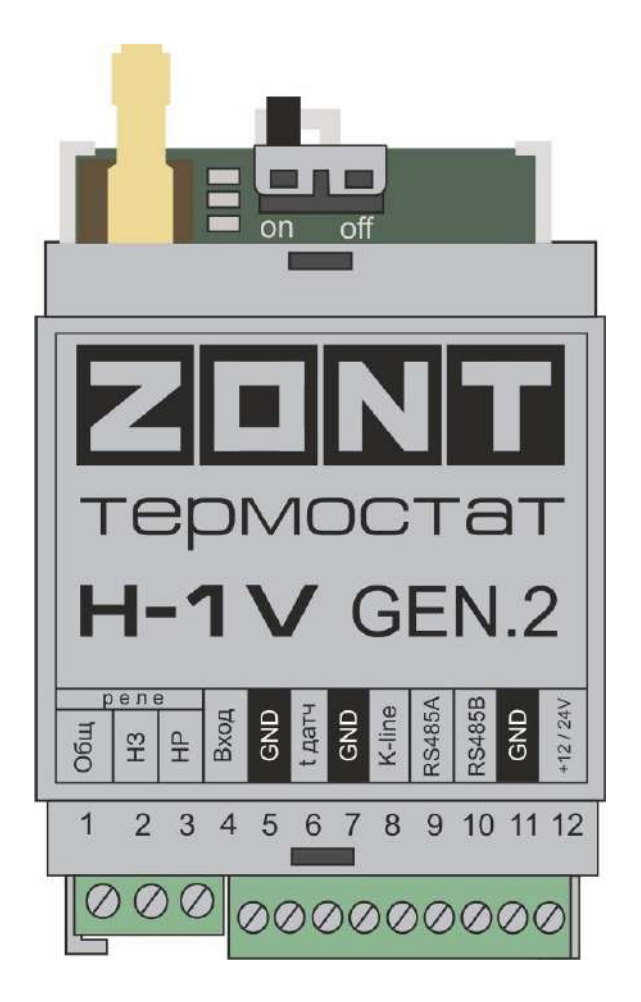

### **ПАСПОРТ ИЗДЕЛИЯ**

ML.ТD.H-1V.gen.002.01

#### <span id="page-6-0"></span>**Паспорт изделия**

#### Уважаемые пользователи!

Вы приобрели технически сложное устройство для автоматизации котельной вашего дома с широкими функциональными возможностями. Грамотная реализация алгоритмов работы устройства потребует от Вас специальных знаний о системе отопления, также опыта монтажа низковольтного оборудования и настройки программируемых термостатов.

Мы постарались максимально упростить и сделать интуитивными все настройки Термостата. Однако если на определенном этапе Вы поймете, что Вашей квалификации недостаточно, пожалуйста, обратитесь за помощью к сертифицированным специалистам. Список наших партнеров с указанием контактов размещен на [сайте](https://zont-online.ru/) в разделе "Где [установить"](https://zont-online.ru/dilery/).

Желаем Вам успеха в реализации Ваших идей!

С уважением, МИКРО ЛАЙН.

#### <span id="page-6-1"></span>**1. Назначение устройства**

Термостат ZONT H-1V представляет собой программируемый термостат, предназначенный для дистанционного контроля и управления работой котла системы отопления.

Дистанционный контроль осуществляется через веб-сервис и приложение для мобильных устройств с использованием передачи данных по каналам связи GSM и Wi-Fi.

Термостат ZONT H-1V (далее Термостат) производится в следующих модификациях:

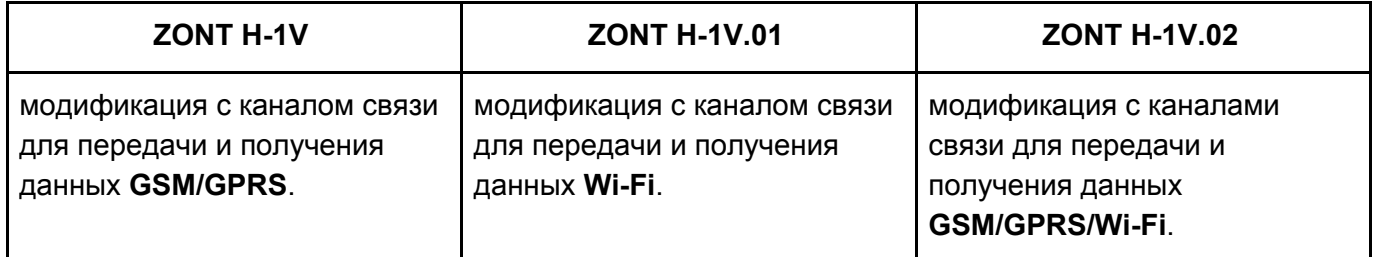

**ВНИМАНИЕ!!!** Данное руководство по эксплуатации применяется для приборов ZONT H-1V с наклейкой размещенной на корпусе прибора:

Приборы без такой наклейки имеют отличные от настоящего прибора характеристики, функции, схемы подключения, документацию. Актуальная документация всегда размещена на сайте производителя [www.zont-online.ru](http://www.zont-online.ru/) в разделе "[Документация"](https://zont-online.ru/manual).

#### <span id="page-6-2"></span>**2. Функциональные возможности**

Термостат обеспечивает:

● управление котлом отопления с использованием нескольких алгоритмов, в том числе с использованием погодозависимого алгоритма управления;

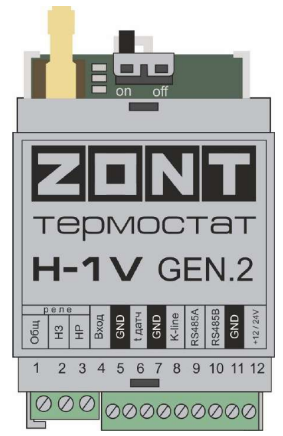

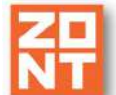

- 
- управление двухконтурным котлом с бойлером ГВС, подключенным к котлу, по цифровой шине;
- возможность дистанционного контроля состояния подключенных к Термостату проводных и радиоканальных датчиков;
- возможность оповещения пользователя об авариях, критических ситуациях и отклонении параметров от заданных значений по разным каналам связи и различными способами.

#### <span id="page-7-0"></span>**3. Технические характеристики**

#### **Напряжение питания**

**Основное питание:** внешний источник стабилизированного питания напряжением 11 - 28 В постоянного тока.

**Резервное питание:** встроенный аккумулятор LIR 14500, Напряжение 3,7 В, Емкость 800 мА\*ч.

*Примечание:* Резервный аккумулятор поддерживает работу внутренней схемы Термостата (процессора, модемов GSM и Wi-Fi). При этом релейный выход обесточен и управление котлом в релейном режиме невозможно. В случае пропадания основного питания термостат сообщит пользователю об этом по каналам связи (GSM и Wi-Fi) и сформирует событие в веб-интерфейсе и мобильном приложении.

**Потребляемая мощность:** не более 6 Вт.

#### **Каналы связи:**

**GSM:** частотный диапазон 850, 900, 1800, 1900 МГц, поддержка 2G, канал передачи данных — GPRS;

**Wi-Fi:** частотный диапазон 2,4 ГГц, 802.11 b/g/n. (модели ZONT H-1V.01, ZONT H-1V.02)

#### **Поддерживаемые интерфейсы:**

- **1-Wire:** порт для подключения проводных цифровых датчиков температуры (до 15 шт.) и ключей Touch Memory;
- **K-Line:** обмен данными, подключение радиомодуля, адаптеров управления котлами (OpenTherm, E-Bus, Navien) и других устройств;
- **RS-485:** обмен данными, подключение радиомодуля, адаптеров управления котлами (OpenTherm, E-Bus, Navien) и других устройств.

**Аналоговые входы:** 1 шт., предназначен для контроля состояния аналоговых датчиков температуры, аналоговых датчиков различного назначения, сигнала "Авария", снимаемого с выхода котла, и получения команд управления от комнатного терморегулятора (термостата) для управления котлом.

Характеристики аналогового входа:

- входное напряжение 0 30 В;
- дискретность измерения 12 бит;
- погрешность 2%;
- подтяжка к цепи плюс 3,3 В через резистор 100 КОм.

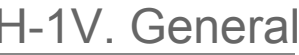

**Вход**: 1 шт., предназначен для подключения оригинальных цифровых устройств ZONT по интерфейсу K-Line.

**Вход**: 1 шт., предназначен для подключения оригинальных цифровых устройств ZONT по интерфейсу RS-485.

**Релейный выход:** 1 шт., предназначен для управления котлом, не подключен к цепям питания Термостата (выход типа "сухой контакт").

Характеристики релейного выхода:

- коммутируемое напряжение постоянного тока (максимальное) 30 В, максимальный ток коммутации 3 А;
- коммутируемое напряжение переменного тока (эффективное максимальное) 240 В, максимальный ток коммутации 3 А.

*Примечание:* Ток указан для резистивной нагрузки. Ресурс реле резко увеличивается при значительном уменьшении мощности нагрузки (уменьшении коммутируемого тока).

#### **Радиоканал 868 МГц:**

- реализуется посредством подключения внешнего радиомодуля ZONT МЛ-489 или ZONT МЛ-590,
- радиомодуль поддерживает до 40 радиодатчиков.

*Примечание:* Радиоканал 433 МГц не поддерживается.

**Корпус:** пластиковый, с креплением на DIN рейку.

**Габаритные размеры корпуса:** (длина х ширина х высота) — 90 х 50 х 55 мм.

**Размер упаковки:** (длина х ширина х высота) — 180 х 120 х 60 мм.

**Вес брутто**: 0,22 кг.

**Класс защиты по ГОСТ 14254-2015:** IP20.

**Диапазон рабочих температур**: минус 25 ⁰С — плюс 70 ⁰С.

**Максимально допустимая относительная влажность:** 85 %.

#### <span id="page-8-0"></span>**4. Комплект поставки**

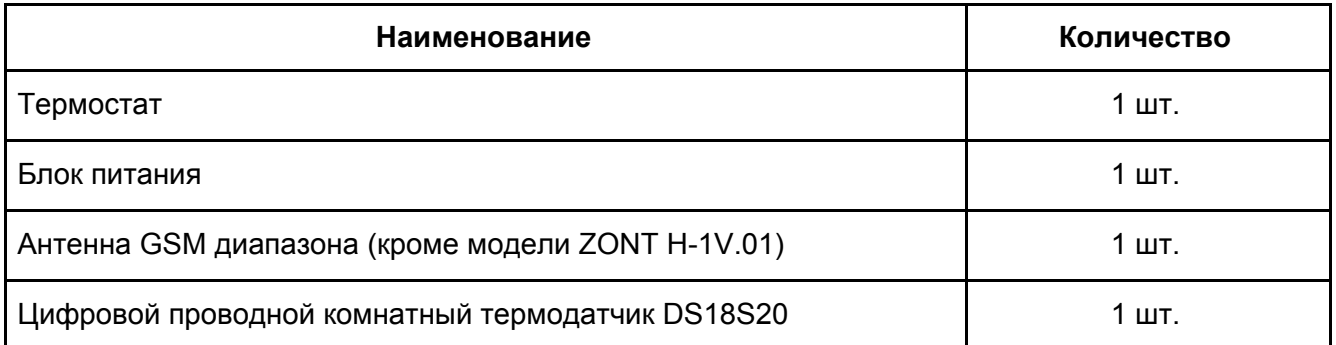

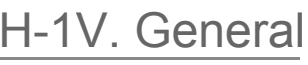

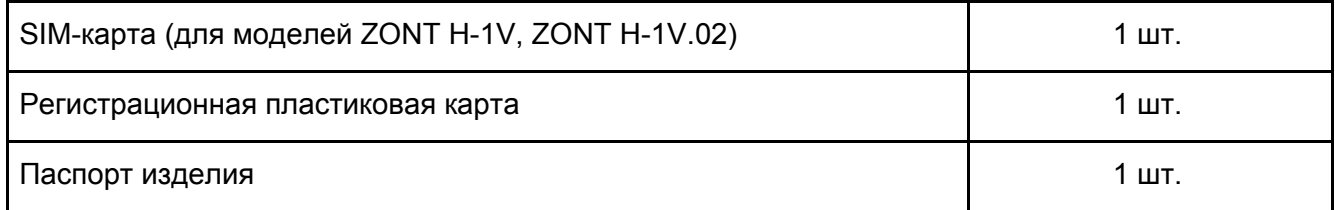

#### <span id="page-9-0"></span>**5. Соответствие стандартам**

Устройство по способу защиты человека от поражения электрическим током относится к классу защиты 0 по ГОСТ 12.2.007.0-2001.

Конструктивное исполнение устройства обеспечивает пожарную безопасность по ГОСТ IEC 60065-2013 в аварийном режиме работы и при нарушении правил эксплуатации.

Устройство соответствует требованиям технических регламентов таможенного союза ТР ТС 004/2011 "О безопасности низковольтного оборудования" и ТР ТС 020/2011 "Электромагнитная совместимость технических средств".

Для применения устройства не требуется получения разрешения на выделение частоты (Приложение 2 решения ГКРЧ № 07-20-03-001 от 7 мая 2007 г.).

Устройство изготовлено в соответствии с ТУ 4211-001-06100300-2017.

Сертификаты или декларации соответствия техническому регламенту и прочим нормативным документам можно найти на сайте [www.zont-online.ru](https://zont-online.ru/) в разделе ["Документация"](https://zont-online.ru/manual).

#### <span id="page-9-1"></span>**6. Условия транспортировки и хранения**

Устройство в упаковке производителя допускается перевозить в транспортной таре различными видами транспорта в соответствии с действующими правилами перевозки грузов.

Условия транспортирования — группа II по ГОСТ 15150 – 69 с ограничением воздействия пониженной температуры до минус 40 °С.

Условия хранения на складах поставщика и потребителя — группа II по ГОСТ 15150 – 69 с ограничением воздействия пониженной температуры до минус 40 °С.

#### <span id="page-9-2"></span>**7. Ресурс оборудования и гарантии производителя**

#### **Срок службы (эксплуатации) устройства** – 5 лет.

**Гарантийный срок** – 12 месяцев с момента продажи или 24 месяца с даты производства устройства.

Полные условия гарантийных обязательств производителя в Приложении 1. "Гарантийные обязательства и ремонт".

#### <span id="page-9-3"></span>**8. Производитель**

#### **ООО «Микро Лайн»**

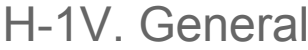

**Адрес:** Россия, 607630, Нижегородская обл., г. Нижний Новгород, сельский пос. Кудьма, ул. Заводская, строение 2, помещение 1.

**Тел./факс:** +7 (831) 220-76-76

**Служба [технической](https://zont-online.ru/faq) поддержки: support@microline.ru**

#### <span id="page-10-0"></span>**9. Свидетельство о приемке**

**Устройство проверено и признано годным к эксплуатации.**

Модель **Модель Модель Серийный номер Серийный номер и поставляет и наших поставляет и наших поставляет и наших поставляет и наших поставляет и наших поставляет и наших поставляет и наших поставляет и наших поставля** 

Дата изготовления \_\_\_\_\_\_\_\_\_\_\_\_\_\_\_\_\_\_\_OTK (подпись/штамп) \_\_\_\_\_\_\_\_\_\_\_\_\_\_\_\_\_\_\_\_\_\_\_\_

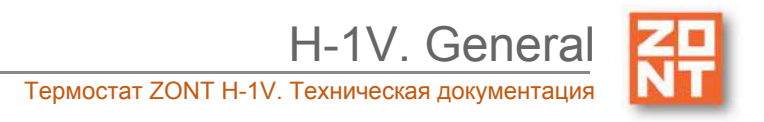

ты здесь главный.

### ТЕРМОСТАТ ДЛЯ ЭЛЕКТРИЧЕСКИХ И ГАЗОВЫХ КОТЛОВ

ZONT H-1V

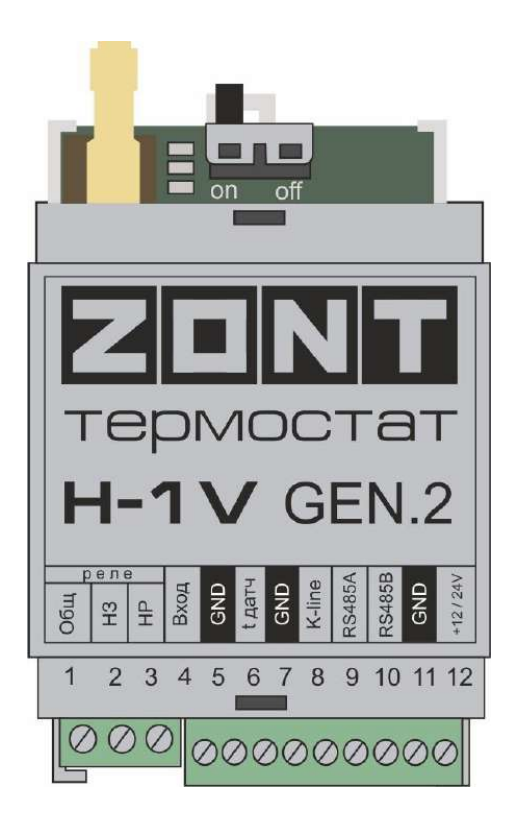

### **РУКОВОДСТВО ПОЛЬЗОВАТЕЛЯ**

### **Описание устройства, настройки**

ML.ТD.H-1V.gen.002.01

#### <span id="page-12-0"></span>**Руководство пользователя**

#### <span id="page-12-2"></span><span id="page-12-1"></span>**Описание, алгоритмы работы и пользовательские настройки**

#### **Об устройстве**

#### <span id="page-12-3"></span>**Использование по назначению**

Устройство представляет собой термостат, предназначенный для дистанционного контроля и управления работой котла системы отопления.

Использование Термостата не по назначению может повлечь за собой повреждения устройства, подключенного к нему оборудования и других материальных ценностей.

**ВНИМАНИЕ!!!** Термостат управляет котлом системы отопления, важной системы жизнеобеспечения здания. Соблюдайте все необходимые меры безопасности для предотвращения аварий и исключения возможности нанесения ущерба здоровью, жизни и имуществу.

Не снимайте и не деактивируйте никакие предохранительные и контрольные устройства котлов и системы отопления. Незамедлительно устраняйте сбои и/или повреждения системы отопления или поручите это специалисту сервисной службы.

**ВНИМАНИЕ!!!** Для дистанционного получения информации о критическом состоянии системы отопления настройте оповещении как минимум о следующих событиях:

- об отключении сети электроснабжения;
- о предельном снижении температуры воздуха в самом холодном помещении;
- о предельном снижении температуры обратного потока теплоносителя, чтобы избежать повреждения трубопроводов системы отопления морозом.

Для своевременного получения оповещений об авариях и критических состояниях системы отопления необходимо, чтобы баланс SIM-карты, установленной в устройство, был положительным и в месте установки Контроллера присутствовал хороший уровень приема GSM и/или Wi-Fi сигнала.

#### <span id="page-12-4"></span>**Монтаж Термостата**

Устройство монтируется на DIN-рейку. При проектировании места установки необходимо учитывать класс защиты устройства. В случае монтажа в местах с характеристиками окружающей среды, отличающимися от указанных в технических характеристиках, необходимо предусмотреть технические способы защиты устройства, соответствующие условиям окружающей среды.

Монтаж следует производить в соответствии с требованиями "Правил устройства электроустановок" (ПУЭ), ГОСТ 23592-96 "Монтаж электрический радиоэлектронной аппаратуры и устройств", а также других применимых нормативных документов.

**ВНИМАНИЕ!!!** Несоблюдение требований нормативных документов при монтаже может привести к сбоям в работе Термостата и/или выходу из строя Термостата и/или выходу из строя

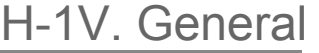

оборудования, подключенного к Контроллеру, и, как следствие, может привести к неисправности системы отопления в целом.

**ВНИМАНИЕ!!!** Во избежание электрического повреждения внутренней схемы устройства все подключения к клеммам устройства необходимо производить при отключенном электропитании.

**ВНИМАНИЕ!!!** Монтаж и подключения должен выполнять специалист, имеющий соответствующую квалификацию, образование и опыт работы с аналогичным оборудованием.

**ВНИМАНИЕ!!!** Производитель не несет ответственности за выход из строя оборудования, подключенного к устройству.

<span id="page-13-0"></span>**Квалификация специалистов, производящих проектирование, монтаж, настройку и обслуживание**

Термостат является частью системы автоматизации отопления. Квалификация специалистов, осуществляющих проектирование системы автоматизации, монтаж, настройку и техническое обслуживание, должна соответствовать требованиям, предъявляемым к системам автоматизации отопления, частью которой является Термостат.

Производитель не несет ответственности за ущерб, возникший в результате использования Термостата. Все риски по использованию Термостата несет единолично пользователь.

#### <span id="page-13-1"></span>**1. Основные возможности Термостата**

Термостат управляет источником тепла системы отопления в соответствии с выбранным алгоритмом для поддержания целевой температуры воздуха или теплоносителя. Управление может выполняться с учетом изменения уличной температуры (в режиме ПЗА).

В системе отопления может быть использован один источник тепла (котел).

В базовой комплектации Термостат предназначен для управления котлом релейным способом. Это управление достигается подключением выхода Термостата к котлу через клеммы для комнатного термостата.

Возможно управление котлом по цифровой шине. Термостат при этом необходимо доукомплектовать адаптером поддерживающим цифровую шину подключаемого котла:

- адаптером OpenTherm (открытый цифровой интерфейс поддерживаемый многими производителями);
- адаптером E-Bus (только для управления котлами Vaillant и Protherm);
- адаптером Navien (только для управления котлами Navien).

*Примечание:* Список котлов и протестированных моделей можно уточнить на сайте производителя [www.zont-online.ru](http://www.zont-online.ru/) в разделе [Поддержка](https://zont-online.ru/knowledge/baza-zont/termostaty/kakie-kotly-upravljajutsja-po-cifrovoj).

При использовании цифрового способа управления котлом Термостат может задавать температуру воды контура горячего водоснабжения (ГВС) если контуром ГВС управляет электроника котла. Функция поддерживается не всеми котлами.

Аналоговый вход Термостата в зависимости от выбранных пользователем настроек может использоваться:

H-1V. General

- для контроля состояния охранных или информационных датчиков движения, размыкания, протечки воды, утечки газа, пожарных, влажности и прочих датчиков позволяющих судить о состоянии инженерных систем и окружающей среды;
- для контроля состояние напряжения питания.

Термостат автоматически контролирует и оповещает:

- об авариях и ошибках котла;
- об отклонении измеряемых параметров от заданных значений;
- о пропадании напряжения питания и о его восстановлении;
- о срабатывании охранных и информационных датчиков;
- о состоянии и режиме работы контролируемых датчиков.

#### <span id="page-14-0"></span>**2. Особенности настройки и управления**

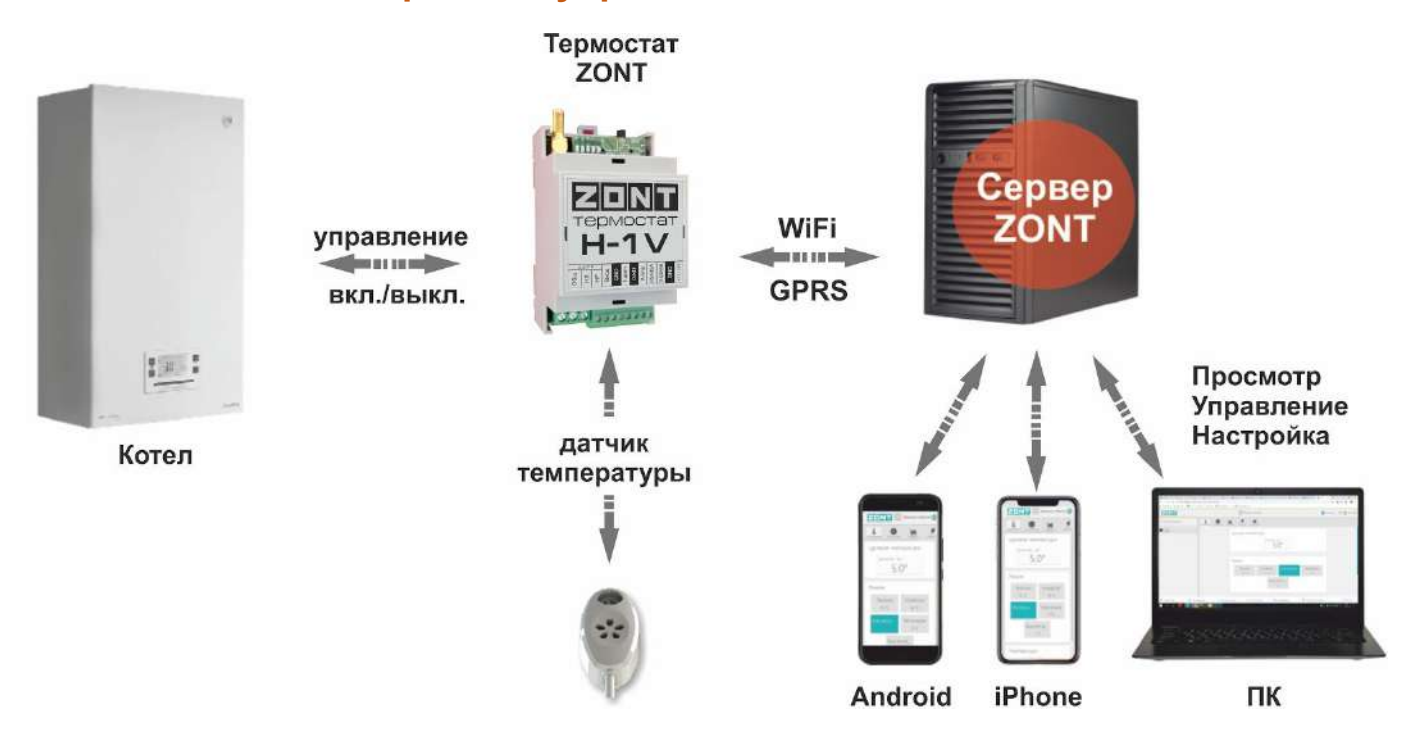

**Настройка** Термостата производится следующими способами:

- дистанционно в онлайн-сервисе ZONT, доступном из личного кабинета владельца на сайт[е](https://zont-online.ru/service) [zont-online.ru](https://zont-online.ru/service);
- дистанционно в приложении ZONT для мобильных устройств (смартфонов и планшетов) на платформе iOS и Android. Приложение доступно для скачивания на смартфон в App [Store](https://apps.apple.com/ru/app/zont/id605281976?ign-mpt=uo%3D4) или [Google](https://play.google.com/store/apps/details?id=com.microline.zont) Play.

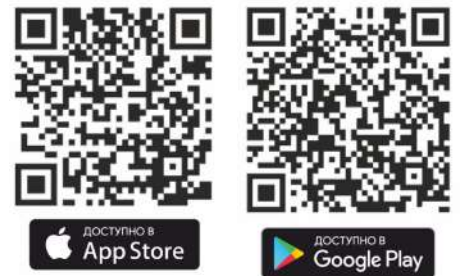

**Управление** Термостатом осуществляется посредством:

● дистанционных команд в онлайн-сервисе ZONT, доступном из личного кабинета владельца на сайт[е](https://zont-online.ru/service) [zont-online.ru;](https://zont-online.ru/service)

- дистанционных команд в приложении ZONT для мобильных устройств (смартфонов и планшетов) на платформе iOS и Android;
- дистанционных SMS-команд (кроме модели ZONT H-1V.01);
- локальных команд с выносной панели управления ZONT. Модели МЛ-732 и МЛ-753 (в комплект поставки не входит, приобретается отдельно).

*Примечание:* Доступ к настройкам и управлению в онлайн-сервисе и мобильном приложении разделен на пользовательский и сервисный уровни. Сервисные настройки защищены паролем. Имеется возможность предоставления гостевого и совместного доступа с других аккаунтов.

#### **В личном кабинете онлайн-сервиса доступны**:

- графическое отображение динамики изменений контролируемых параметров котла системы отопления;
- статус состояния охранных и прочих датчиков подключенных ко входам Термостата;
- дистанционное обновление версии ПО Термостата;
- хранение истории любых событий в течении 3-х месяцев (бесплатный тариф).

#### <span id="page-15-0"></span>**3. Алгоритмы терморегулирования, применяемые в Термостате**

- Регулирование по *целевой температуре теплоносителя;*
- Регулирование по *целевой температуре воздуха* в помещении;
- Регулирование по *целевой температуре воздуха* в помещении *с ПИД-регулированием* температуры теплоносителя;
- Регулирование по *расчетной температуре теплоносителя в зависимости от уличной температуры* (функция ПЗА - "погодозависимая автоматика");
- Регулирование по **целевой температуре воздуха** в помещении с использованием расчетной температуры теплоносителя, *в зависимости от уличной температуры* (функция ПЗА -"погодозависимая автоматика");
- **•** Регулирование по **комнатному термостату.**

#### <span id="page-15-1"></span>**3.1 Типовые настроечные конфигурации**

В сервисном режиме настроек предусмотрено применение типовых настроечных конфигураций.

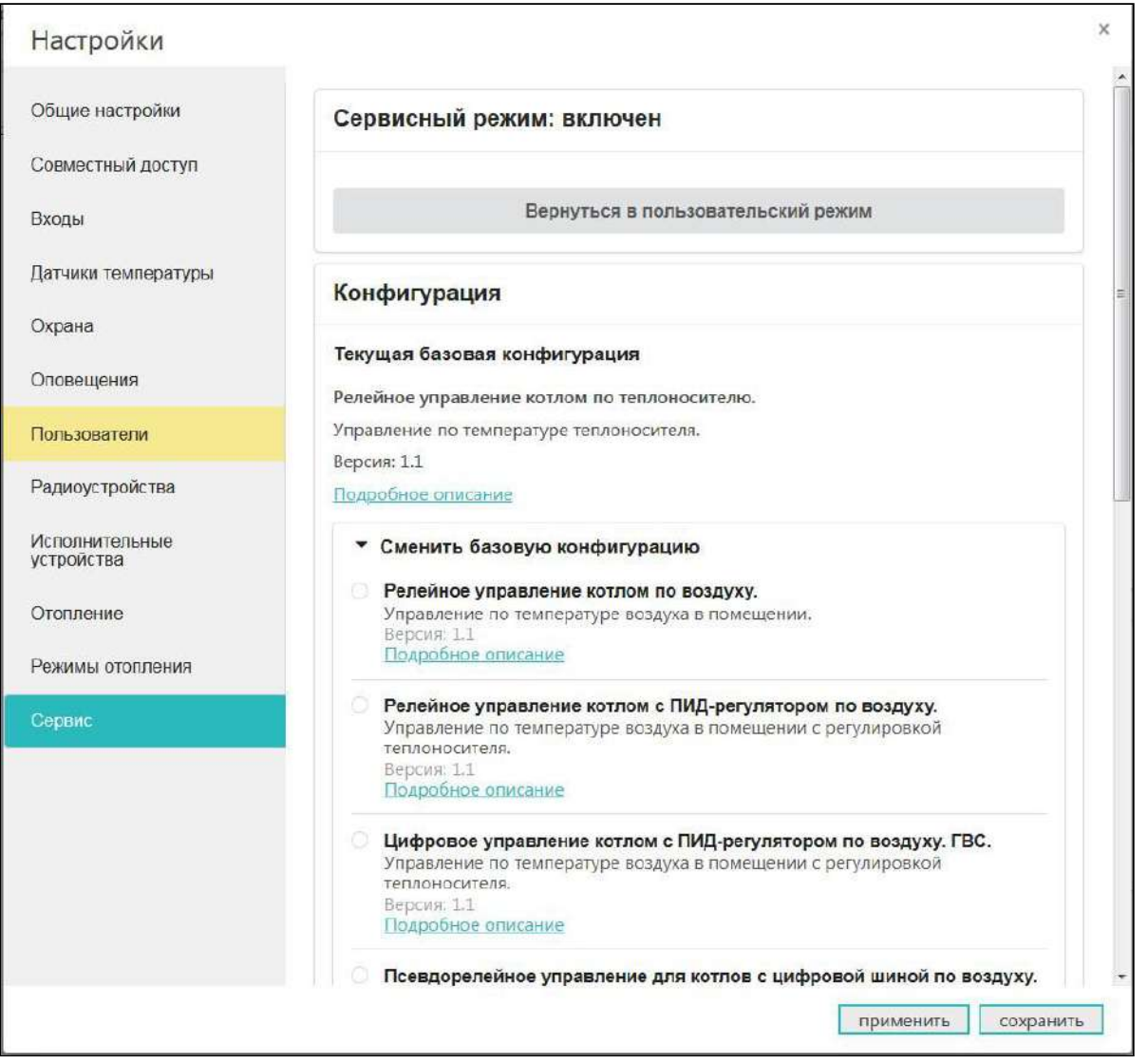

Для быстрой настройки Термостата по одной из типовых конфигураций, необходимо выполнить подключения по рекомендуемой схеме и выбрать ее из предложенного списка. Далее нажать кнопку "применить". Порядок подключения оборудования, датчиков доступны для просмотра при нажатии на ссылку "Подробное описание" конкретной конфигурации.

#### <span id="page-16-0"></span>**3.2 Алгоритмы управления для настроечных конфигураций**

#### <span id="page-16-1"></span>**3.2.1 Релейное управление по целевой температуре воздуха в помещении**

- Термостат управляет котлом через клеммы комнатного термостата, при этом использует релейный выход;
- Регулирование производится по целевой температуре воздуха в помещении, которая задается пользователем для каждого режима отопления;
- Для контроля текущей температуры воздуха используется датчик, подключаемый к Термостату и устанавливаемый в том помещении по которому осуществляется регулирование. Этот датчик указывается пользователем в настройке контура "Отопление";
- Если текущая температура воздуха отличается от целевой температуры, заданной действующим режимом отопления на величину более чем величина указанного настройкой гистерезиса, то Термостат включает/выключает котел.

#### <span id="page-17-0"></span>**3.2.2 Релейное управление по целевой температуре теплоносителя**

- Термостат управляет котлом через клеммы комнатного термостата, при этом использует релейный выход;
- Регулирование производится по целевой температуре теплоносителя, которая задается пользователем для каждого режима отопления;
- Для контроля текущей температуры теплоносителя используется датчик, подключаемый к Термостату и устанавливаемый в том месте системы отопления, по которому осуществляется регулирование. Рекомендуемое место установки - гидрострелка. Этот датчик указывается пользователем в настройке контура "Отопление";
- Если текущая температура теплоносителя отличается от целевой температуры, заданной действующим режимом отопления на величину более чем величина указанного настройкой гистерезиса, то Термостат включает/выключает котел.

#### <span id="page-17-1"></span>**3.2.3 Релейное управление по целевой температуре воздуха в помещении с ПИД-регулированием температуры теплоносителя**

- Термостат управляет котлом через клеммы комнатного термостата, при этом использует релейный выход;
- Регулирование производится по расчетной температуре теплоносителя, вычисленной ПИД-регулятором, оптимальной для поддержания целевой температуры воздуха в помещении, задаваемой пользователем для каждого режима отопления;
- Для контроля текущих температур воздуха и теплоносителя используются датчики, подключаемые к Термостату. Датчик воздуха устанавливается в том помещении, по которому осуществляется регулирование, а датчик теплоносителя - на трубу подачи системы отопления. Рекомендуемое место установки - гидрострелка;
- Если текущая температура теплоносителя отличается от расчетной температуры, вычисленной ПИД-регулятором на величину более чем величина указанного настройкой гистерезиса, то Термостат включает/выключает котел.

#### Подробнее о [ПИД-регулировании.](#page-22-0)

*Примечание*: Для того чтобы избежать тактования котла, которое возможного при таком способе управления, используется увеличенный гистерезис и увеличенное время выбега насоса котла. Время выбега насоса котла устанавливается в настройках котла.

*Примечание*: Этот вариант управления более плавно регулирует температуру в помещении и исключает резкие охлаждения и нагревы теплоносителя. Рекомендуется для радиаторного отопления.

#### <span id="page-17-2"></span>**3.2.4 Цифровое управление по целевой температуре воздуха в помещении с ПИД-регулированием температуры теплоносителя**

- Термостат управляет котлом по цифровой шине, при этом используется дополнительный внешний адаптер;
- Регулирование производится по расчетной температуре теплоносителя, вычисленной ПИД-регулятором для поддержания целевой температуре воздуха в помещении, задаваемой пользователем для каждого режима отопления;
- Для контроля текущей температуры воздуха используется датчик, подключаемый к Термостату. Датчик воздуха устанавливается в том помещении по которому

H-1V. General

осуществляется регулирование. Для контроля температуры теплоносителя используются данные из цифровой шины котла. Датчик воздуха и адаптер цифровой шины (как источник информации о температуре теплоносителя) указываются пользователем в настройке контура "Отопление";

● Если текущая температура воздуха отличается от целевой температуры, заданной действующим режимом отопления, то ПИД-алгоритм вычисляет значение температуры теплоносителя, которая потребуется для компенсации, и передает котлу запрос на нагрев теплоносителя до такой температуры.

#### Подробнее о [ПИД-регулировании](#page-22-0)

*Примечание:* Температура запроса тепла постоянно изменяется. Этот вариант управления более плавно регулирует температуру в помещении и исключает резкие охлаждения и нагревы теплоносителя. Рекомендуется для радиаторного отопления.

#### <span id="page-18-0"></span>**3.2.5 Релейное управление по расчетной температуре теплоносителя в зависимости от уличной температуры (по алгоритму ПЗА) без контроля температуры воздуха в помещении**

- Термостат управляет котлом через клеммы комнатного термостата, при этом использует релейный выход;
- Регулирование производится по расчетной температуре теплоносителя, вычисленной по алгоритму ПЗА, для поддержания целевой температуре воздуха в помещении, задаваемой пользователем для каждого режима отопления;
- Для контроля текущих температур улицы и теплоносителя используются датчики, подключаемые к Термостату. Датчик улицы устанавливается снаружи помещения (для размещения предпочтительнее теневая сторона здания, чтобы нагрев солнцем не влиял на показания) , а датчик теплоносителя - на трубу подачи системы отопления. Рекомендуемое место установки - гидрострелка. Датчик, используемый для контроля уличной температуры определяется пользователем (опция "Уличный"). Датчик теплоносителя и кривая зависимости ПЗА выбираются пользователем в настройке контура "Отопление";
- По уличной температуре и выбранной кривой ПЗА Термостат рассчитывает требуемую температуру теплоносителя. Далее сравнивает расчетную температуру с фактической температурой теплоносителя и включает или выключает релейный выход управления котлом.

[Подробнее](#page-21-0) о ПЗА

#### <span id="page-18-1"></span>**3.2.6 Релейное управление по расчетной температуре теплоносителя в зависимости от уличной температуры (по алгоритму ПЗА) с контролем температуры воздуха в помещении**

- Термостат управляет котлом через клеммы комнатного термостата, при этом использует релейный выход;
- Регулирование зависит сразу от двух параметров показаний датчика температуры воздуха в помещении и показаний уличного датчика. Значение температуры теплоносителя вычисляется с учетом ПИД-регулирования по разности целевой температуры воздуха в помещении и фактической, и ограничивается значением определенным по кривой ПЗА;

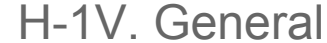

- Для контроля текущих температур улицы, помещения и теплоносителя используются датчики, подключаемые к Термостату. Датчик улицы устанавливается снаружи помещения, датчик помещения в месте по которому осуществляется регулирование, а датчик теплоносителя - на трубу подачи системы отопления. Рекомендуемое место установки гидрострелка. Датчик, используемый для контроля уличной температуры определяется пользователем (опция "Уличный"). Датчик воздуха в помещении, датчик теплоносителя и кривая зависимости ПЗА выбираются пользователем в настройке контура "Отопление";
- По разнице температуры воздуха, целевой для действующего режима отопления и фактической температурой воздуха, полученной с датчика помещения, при помощи ПИД-алгоритма рассчитывается температура теплоносителя. В зависимости от температуры на улице также рассчитывается температура теплоносителя по кривой ПЗА. Выход управления котлом будет включен до тех пор, пока температура теплоносителя не достигнет значения, рассчитанного ПИД-регулятором. Если если эта температура превысит температуру, рассчитанную по кривой ПЗА, выход управления котлом выключится.

#### Подробнее о ПЗА и [ПИД-регулировании](#page-21-0)

*Пример:* Если по разнице температур воздуха - целевой и фактической ПИД-алгоритм рассчитал температуру теплоносителя равной 65 °С, а по уличной температуре режим ПЗА рассчитал температуру теплоносителя равной 30 ° С, котел будет включен до тех пор, пока температура теплоносителя не достигнет 30 °С, после чего Термостат выключит котел.

*Примечание*: При этом способе управления установленный в настройках гистерезис применяется к температуре ТН.

*Примечание*: Для того чтобы избежать тактования котла, которое возможного при таком способе управления, используется увеличенный гистерезис и увеличенное время выбега насоса котла. Время выбега насоса котла устанавливается в настройках котла.

#### <span id="page-19-0"></span>**3.2.7 Цифровое управление по расчетной температуре теплоносителя в зависимости от уличной температуры (по алгоритму ПЗА) без контроля температуры воздуха в помещении**

- Термостат управляет котлом по цифровой шине, при этом используется дополнительный внешний адаптер;
- Регулирование производится по расчетной температуре теплоносителя, вычисленной по алгоритму ПЗА, для поддержания целевой температуре воздуха в помещении, задаваемой пользователем для каждого режима отопления;
- Для контроля текущих температур улицы и теплоносителя используется датчик, установленный на улице и данные о температуре теплоносителя из цифровой шины котла. Также уличную температуру можно контролировать по данным из цифровой шины котла, если такой датчик у нему подключен. Датчик, используемый для контроля уличной температуры, определяется пользователем (опция "Уличный"). Адаптер цифровой шины, как источник информации о температуре теплоносителя, и кривая зависимости ПЗА выбираются пользователем в настройке контура "Отопление";
- По уличной температуре и выбранной кривой ПЗА Термостат рассчитывает требуемую температуру теплоносителя. Далее сравнивает расчетную температуру с фактической температурой теплоносителя и отправляет запрос котлу на нагрев теплоносителя до значения расчетной температуры.

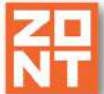

#### [Подробнее](#page-21-0) о ПЗА

#### <span id="page-20-0"></span>**3.2.8 Цифровое управление по расчетной температуре теплоносителя в зависимости от уличной температуры (по алгоритму ПЗА) с контролем температуры воздуха в помещении**

- Термостат управляет котлом по цифровой шине, при этом используется дополнительный внешний адаптер;
- Регулирование зависит сразу от двух параметров показаний датчика температуры воздуха в помещении и показаний уличного датчика. Значение температуры теплоносителя вычисляется с учетом ПИД-регулирования по разности целевой температуры воздуха в помещении и фактической, и ограничивается значением определенным по кривой ПЗА;
- Для контроля текущих температур улицы и помещения используются датчики, подключаемые к Термостату. Для контроля температуры теплоносителя используются данные из цифровой шины котла. Датчик улицы устанавливается снаружи помещения, датчик помещения в месте по которому осуществляется регулирование. Также уличную температуру можно контролировать по данным из цифровой шины котла, если такой датчик у нему подключен. Датчик, используемый для контроля уличной температуры определяется пользователем (опция "Уличный"). Датчик воздуха в помещении, адаптер цифровой шины, как источник информации о температуре теплоносителя, и кривая зависимости ПЗА выбираются пользователем в настройке контура "Отопление";
- По разнице температуры воздуха, целевой для действующего режима отопления и фактической температурой воздуха полученной с датчика помещения, при помощи ПИД-алгоритма рассчитывается температура теплоносителя. В зависимости от температуры на улице также рассчитывается температура теплоносителя по кривой ПЗА. В котел будет отправлен запрос на температуру теплоносителя рассчитанную по ПИД-алгоритму, но не выше чем температура теплоносителя рассчитанная по кривой ПЗА.

#### Подробнее о ПЗА и [ПИД-регулировании](#page-21-0)

*Пример:* Если по разнице температур воздуха - целевой и фактической ПИД-алгоритм рассчитал температуру теплоносителя равной 65 °С, а по уличной температуре режим ПЗА рассчитал температуру теплоносителя равной 30 °С, то в котел будет передаваться запрос на нагрев теплоносителя до 30 °С.

#### <span id="page-20-1"></span>**3.2.9 Цифровое управление по целевой температуре теплоносителя**

- Термостат управляет котлом по цифровой шине, при этом используется дополнительный внешний адаптер;
- Регулирование производится по целевой температуре теплоносителя, задаваемой пользователем для каждого режима отопления;
- Для контроля температуры теплоносителя используются данные из цифровой шины котла. Адаптер цифровой шины, как источник информации о температуре теплоносителя, указывается пользователем в настройке контура "Отопление";
- Если текущая температура теплоносителя отличается от целевой температуры, заданной действующим режимом отопления, то Термостат передает котлу запрос на нагрев теплоносителя до целевого значения.

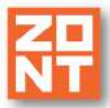

*Примечание:* Целевая температура ТН поддерживается за счет функции модуляции горелки или, если это невозможно, включением и выключением котла. Способ поддержания температуры теплоносителя, гистерезис и время выбега насоса при таком управлении определяются алгоритмом работы автоматики котла.

#### <span id="page-21-0"></span>**3.3 Погодозависимое управление**

**ПЗА** – погодозависимая автоматика. Это алгоритм управления системой отопления, позволяющий регулировать мощность котла таким образом, чтобы поддерживать минимально необходимую температуру теплоносителя, достаточную для поддержания целевой температуры действующего режима отопления. Таким образом режим ПЗА фактически обеспечивает поддержание минимально необходимой мощности котла, что приводит к снижению потребления газа или электричества.

Для регулирования используются показания уличного датчика температуры воздуха и показания датчика теплоносителя.

Зависимость температуры теплоносителя от уличной температуры определяется графиком, который называется кривой ПЗА. Кривая ПЗА рассчитывается для целевой температуры воздуха в помещении равной 20 °С. Если значение целевой температуры воздуха в помещении, заданное действующим режимом отопления, отличается от 20 °С, то кривая ПЗА автоматически сдвигается и определяет температуру ТН для прогрева помещения до этого значения.

В настройках Термостата пользователь создает график. Настройка работы термостата в режиме ПЗА заключается в экспериментальном подборе графика (кривой ПЗА), оптимального для поддержания целевой температуры регулируемого контура отопления.

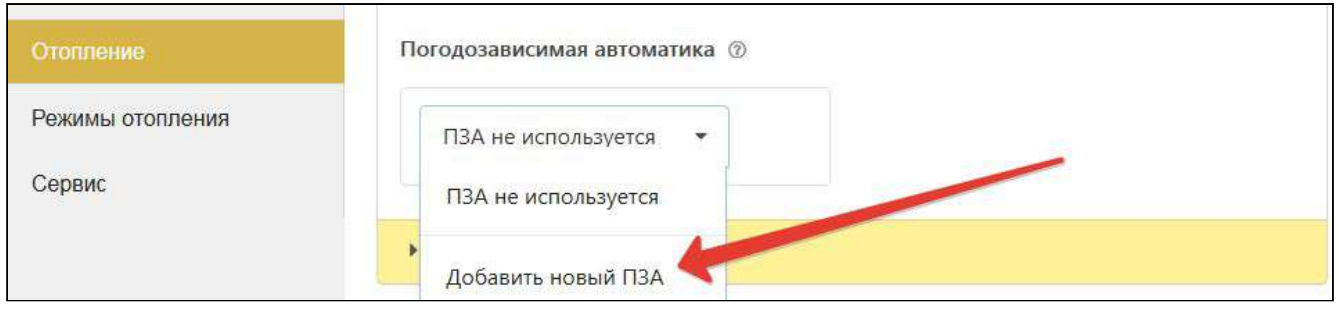

Настройка позволяет моделировать кривую зависимости температуры теплоносителя от уличной температуры (кривую ПЗА) с целью поддержания в помещении целевой температуры.

H-1V. General

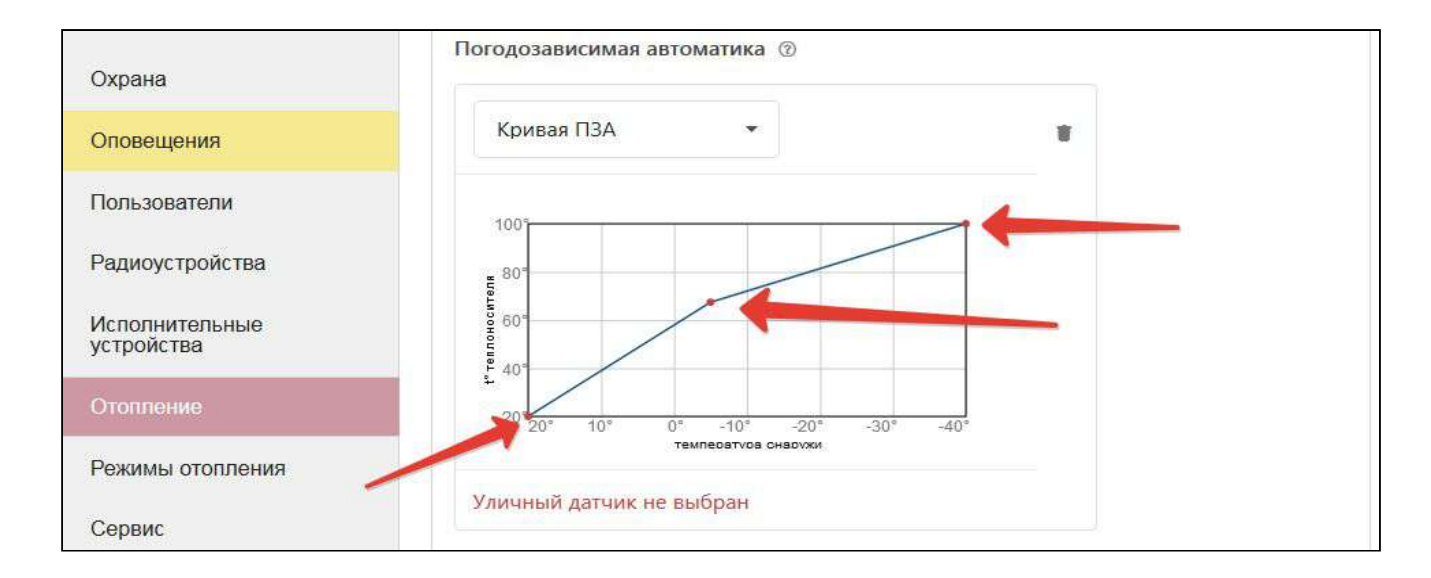

#### <span id="page-22-0"></span>**3.4 ПИД-регулирование**

**ПИД-регулятор** – это пропорционально-интегрально-дифференцирующий (ПИД) регулятор.

В отоплении суть процесса регулирования с использованием ПИД-регулятора сводится к тому, что по разности температур воздуха в помещении: фактической и заданной режимом отопления (целевой), выдается запрос на увеличение/уменьшение температуры теплоносителя на величину пропорциональную разности ее фактического и заданного значения.

Чем больше разница температур воздуха - тем больше корректирующий запрос, чем меньше разница - тем меньше корректирующий запрос.

Кроме того ПИД-регулятор учитывает изменение разницы заданной и фактической температур во времени. Таким образом, если эта разница остаётся большой продолжительное время, то расчетная температура пропорционально увеличивается с течением времени.

Этим достигается плавное изменение температуры теплоносителя, при котором ее значение постоянно меняется в зависимости от текущей температуры воздуха в помещении. Чем больше разность, тем выше температура теплоносителя и чем меньше разность, тем она ближе к заданному значению.

Термостат при использовании ПИД-регулятора постоянно стремится минимальными изменениями температуры теплоносителя поддерживать заданную температуру воздуха в помещении. За счет этого достигается максимально точное поддержание заданной температуры и максимально эффективное (экономное) использование энергоресурсов.

#### <span id="page-22-1"></span>**3.5 Методика подключения датчиков температуры при использовании типовых конфигураций**

Типовая настроечная конфигурация Термостата подразумевает подключение датчиков температуры, применяемых в реализованном алгоритме управления.

В том случае если алгоритмом используется только один датчик температуры, после выбора типовой конфигурации, этот датчик необходимо подключить первым. В настроечных параметрах этого датчика, вместо серийного номера, будет указан его порядковый номер (например для конфигурации релейного управления по температуре воздуха в помещении, датчик воздуха будет обозначен номером 1).

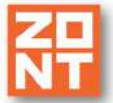

В случае если алгоритмом используются два или три датчика температуры (воздуха, теплоносителя, улицы) - первым к шлейфу для датчиков температуры нужно подключить датчик, который указан первым в описании алгоритма, затем тот, что указан вторым, и затем - третьим. Подключать каждый датчик желательно после появления информации об измеряемой им температуре в онлайн-сервисе.

**ВНИМАНИЕ!!!** Подключение дополнительных цифровых датчиков температуры можно производить только после того как Термостат обнаружил датчики температуры используемые в алгоритме управления котлом.

#### <span id="page-23-0"></span>**3.6 Алгоритм управления при отказе датчика температуры, по которому контролируется целевая температура**

Если такой датчик температуры вышел из строя или по каким-либо другим причинам перестал выдавать показания, то контроллер переходит в режим периодического включения/выключения котла с интервалом 30 минут. То есть ожидается, что котел будет работать на 50 процентов мощности, чего достаточно для того, чтобы не создать аварийных ситуаций (замерзания трубопроводов или излишнего перегрева).

#### <span id="page-23-1"></span>**4. Способы контроля и управления котлом системы отопления**

#### <span id="page-23-2"></span>**4.1 Локальное управление**

Для локального управления системой отопления в ручном режиме без использования мобильной связи и интернета предназначены внешние панели управления ZONT МЛ-732 (подключение по цифровому интерфейсу K-Line) и ZONT МЛ-753 (подключение по цифровому интерфейсу K-Line или RS-485).

С внешней панели возможно:

- изменение целевой температуры для каждого режима отопления;
- изменение заданных пользователем режимов отопления
- контроль температуры воздуха внутри помещения и снаружи;
- контроль работы котла и контуров отопления.

#### <span id="page-23-3"></span>**4.2 Дистанционное управление**

#### <span id="page-23-4"></span>**4.2.1. SMS-управление**

Модель ZONT H-1V.01 не имеет SMS-управления, так как использует только канал связи Wi-Fi.

SMS-управление возможно с номеров телефонов, заданных настройками Термостата. Через SMS-команды и оповещения можно изменять режимы отопления и целевые температуры и контролировать состояние системы отопления.

Подробная информация в [Приложении](#page-93-0) 5. SMS команды и оповещения.

#### <span id="page-24-0"></span>**4.2.2 Управление с мобильных устройств**

Онлайн-сервис ZONT на мобильных устройствах доступен из мобильного приложения ZONT для платформ iOS и Android.

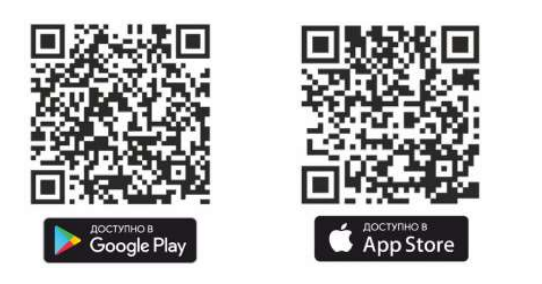

#### <span id="page-24-1"></span>**4.2.3 Управление из личного кабинета веб-сервиса (с ПК или планшета)**

Онлайн-сервис ZONT доступен из любого браузера на сайте производителя [www.zont-online.ru](https://zont-online.ru/).

#### <span id="page-24-2"></span>**4.3 Описание онлайн-сервиса ZONT**

Для контроля и управления работой системы отопления в онлайн-сервисе ZONT предназначены следующие вкладки:

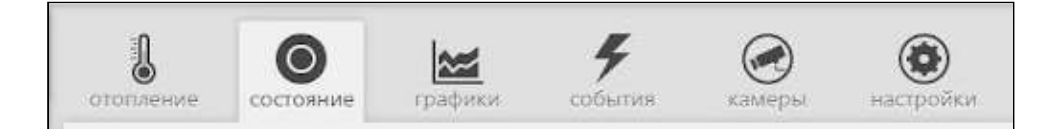

#### <span id="page-24-3"></span>**4.3.1 Вкладка "ОТОПЛЕНИЕ"**

Основная вкладка контроля и управления. Отображает заданные режимы отопления, целевые и фактические температуры, признак работы котла и контуров отопления, информацию с температурных датчиков. Позволяет менять действующие режимы и целевые температуры.

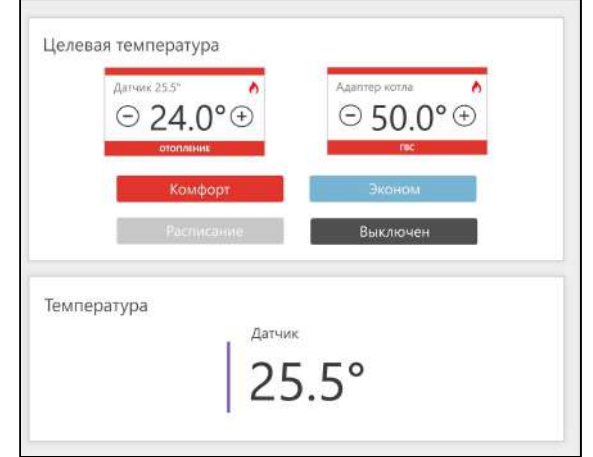

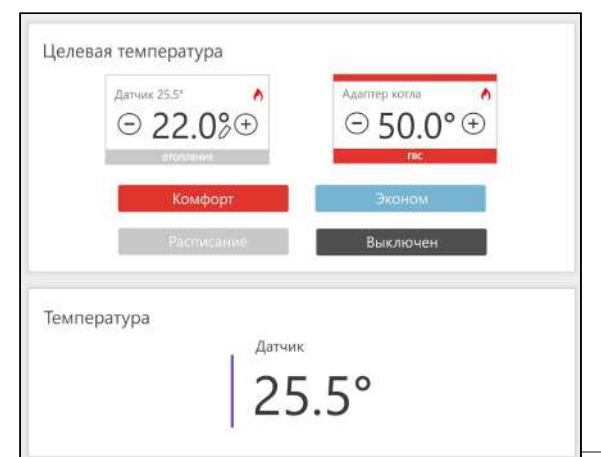

Ручное изменение целевой температуры осуществляется кнопками "+" и "-" в поле редактируемого контура. Введенная вручную целевая температура сохраняется только до первого переключения режима работы, т.е. носит временный характер. Контур с измененной целевой температурой имеет признак ручного ввода (отображение значка "карандаш" справа от температурного значения), а цвет контура меняется на серый.

ML.ТD.H-1V.gen.002.01 *Вернуться в содержание Страница 25 из 104*

#### <span id="page-25-0"></span>**4.3.2 Вкладка "СОСТОЯНИЕ"**

Отображает:

- текущие параметры котла (только при режиме управления по цифровой шине);
- напряжение основного и резервного источников питания;
- состояние и параметры контролируемых проводных и радиоканальных датчиков;
- аварийные сообщения котла;
- параметры, уровень сигнала и статус каналов связи (GSM и Wi-Fi).

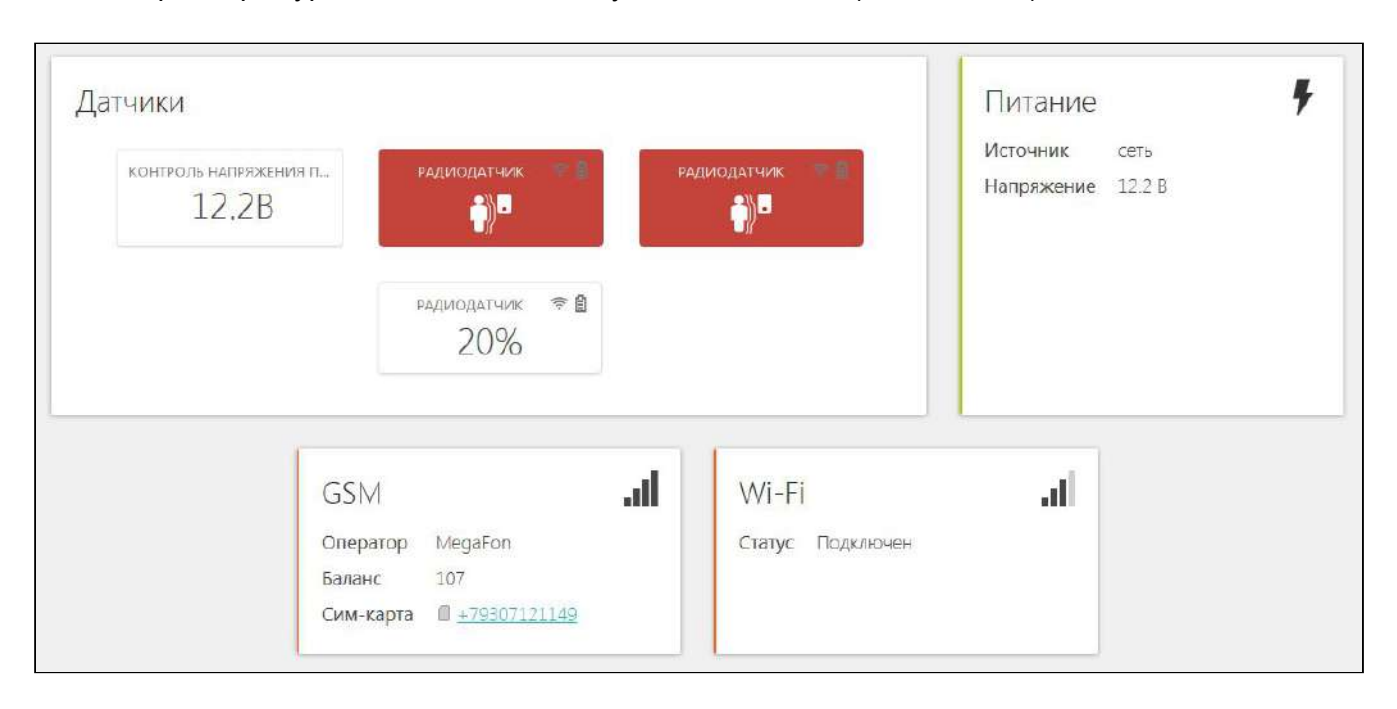

#### <span id="page-25-1"></span>**3.3.3 Вкладка "ГРАФИКИ"**

Позволяет графически контролировать динамику изменения выбираемых пользователем параметров работы системы отопления и используемых датчиков. Доступна настройка 10-ти самостоятельных графиков.

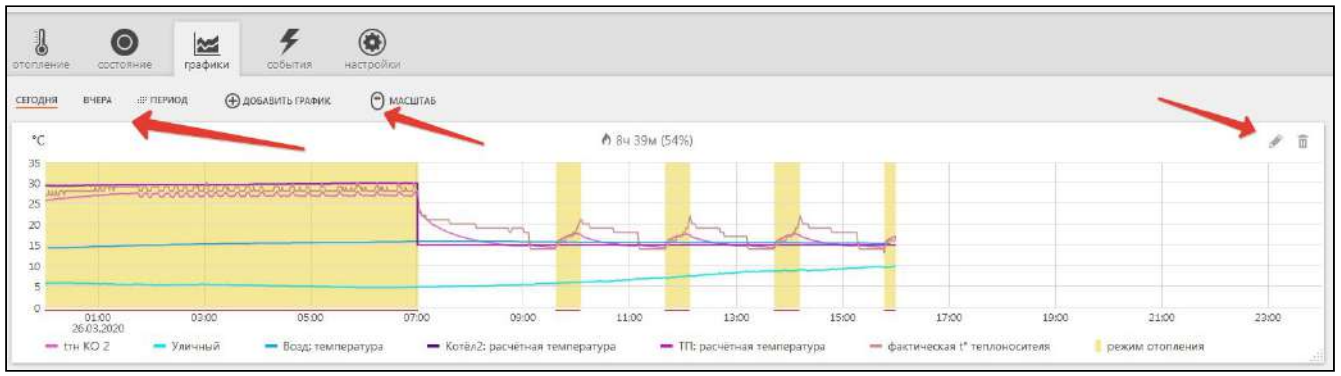

Выбор параметров для графиков осуществляется с помощью символов ("Изменить") и  $\overline{u}$ ("Удалить")

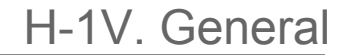

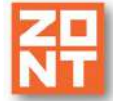

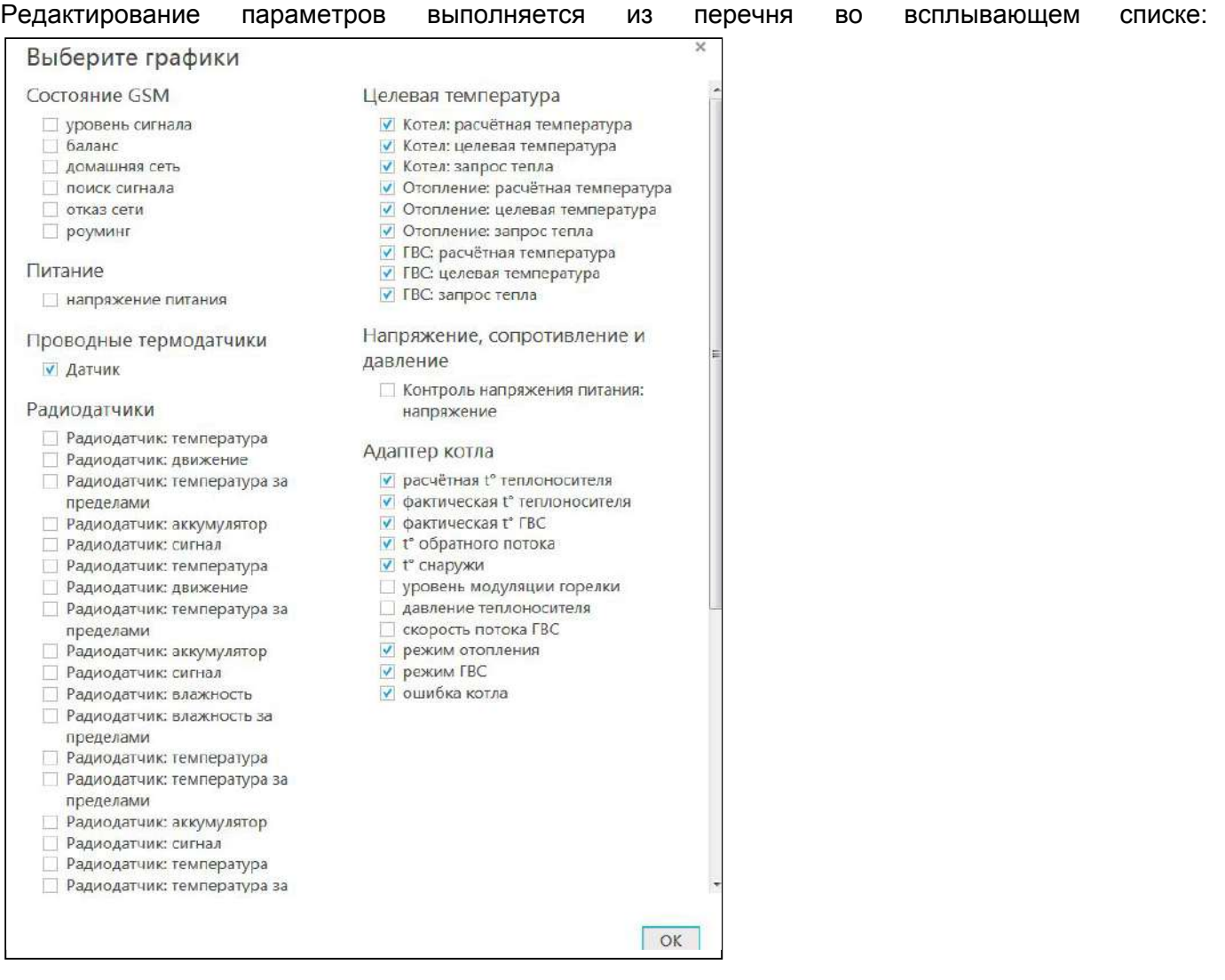

*Примечание:* При наведении курсора на график отображаются время, соответствующее позиции курсора, и значения всех параметров в этот момент времени (внизу под графиками).

*Примечание:* При наведении курсора на параметр под графиком выделяется только график этого параметра на фоне остальных. Клик на параметре меняет единицы измерения шкалы Y на соответствующие параметру. Например, если на графике изображены влажность и температура и шкала Y была проградуирована в градусах, то при двойном клике по названию параметра влажности единицы измерения шкалы Y поменяются с градусов на проценты.

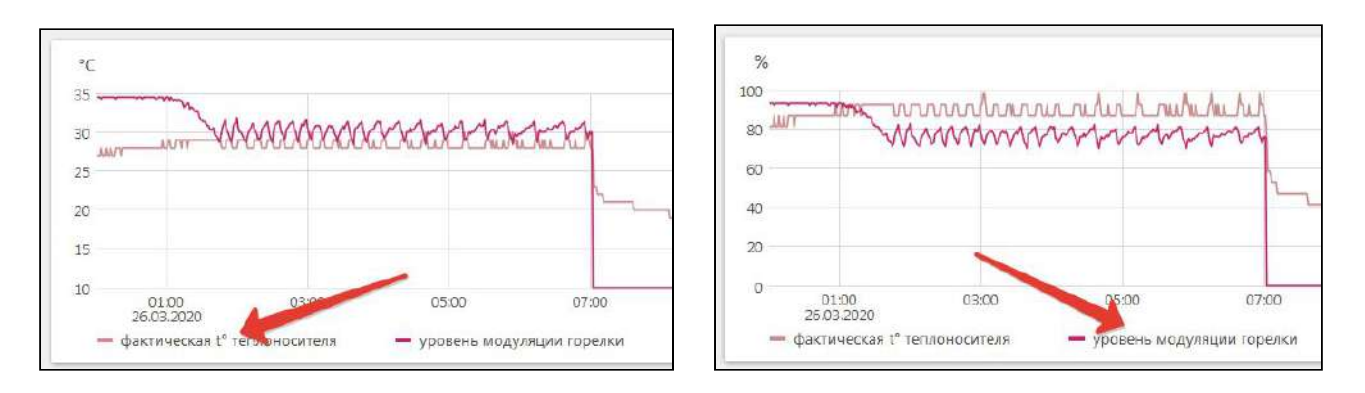

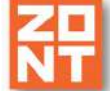

#### <span id="page-27-0"></span>**4.3.4 Вкладка "СОБЫТИЯ"**

Представляет собой "журнал" в котором отображены основные события за настраиваемый период времени.

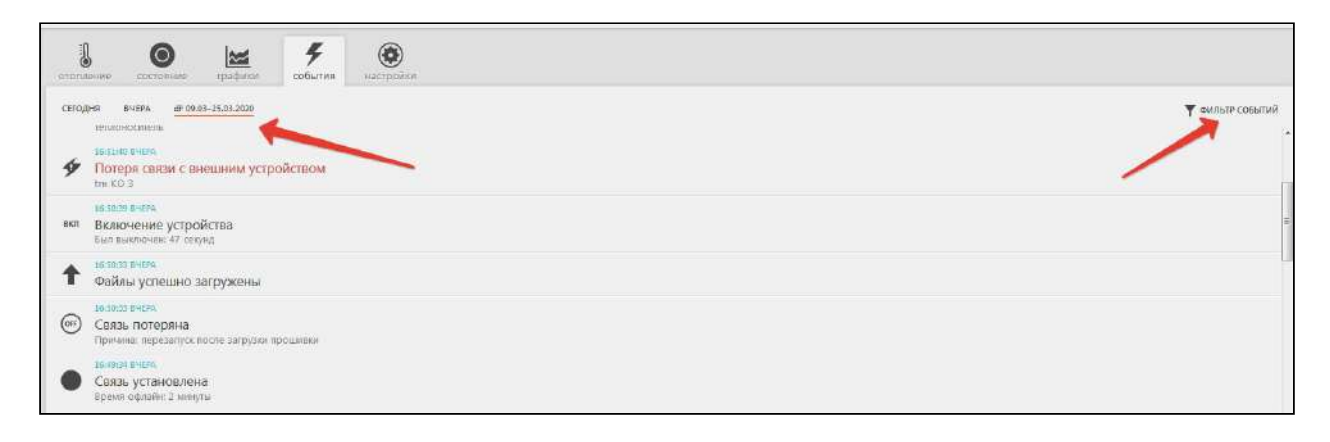

События можно отфильтровать при помощи «Фильтра событий», выбрав только необходимые.

Длительность бесплатного хранения информации (событий и всех параметров) составляет 3 месяца. Существует возможность платного расширения срока хранения информации, подробнее на сайте [www.zont-online.ru](http://www.zont-online.ru/) в разделе "О [сервисе"](https://zont-online.ru/news/abonentskaja-plata-dlja-kommercheskih-polzovatelej).

#### <span id="page-27-1"></span>**4.3.5 Вкладка "КАМЕРЫ"**

Вкладка для просмотра изображения с IP-камер, передающих данные по потоковому протоколу RTSP. Эта функция онлайн-сервиса ZONT и не требует физического подключения камер к Контроллеру.

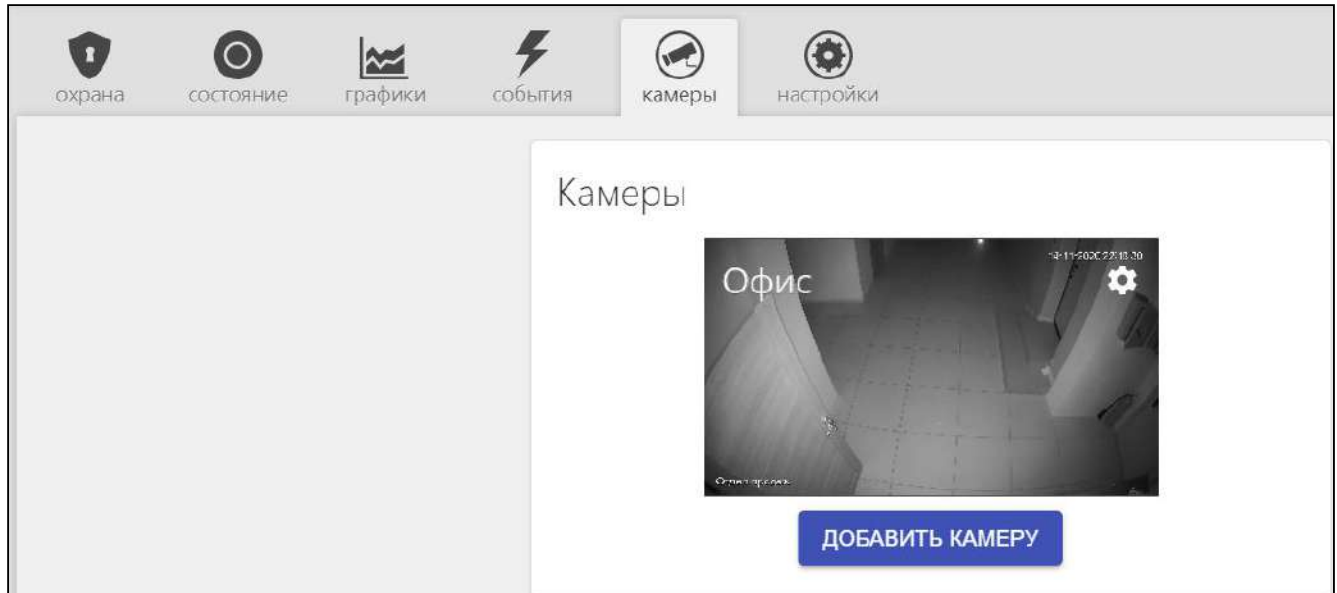

IP-камера снимает видео и транслирует его в реальном времени по закрытому каналу. Доступ к каналу можно получить с помощью специализированных программ при использовании RTSP-ссылки на видеопоток камеры.

Подключение и настройка проходит в несколько этапов:

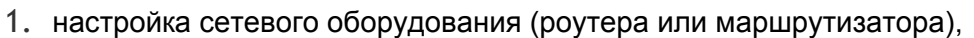

- 2. настройка IP-камеры,
- 3. получение RTSP-ссылки на видеопоток,
- 4. подключение камеры в личном кабинете.

<span id="page-28-0"></span>Подробная информация размещена в разделе "[Поддержка"](https://zont-online.ru/knowledge/baza-zont/videonabljudenie) сайта [www.zont-online.ru.](http://www.zont-online.ru/)

#### **4.3.6 Вкладка "НАСТРОЙКИ"**

Интерфейс настройки Термостата имеет **два уровня доступа**:

- **пользовательский**;
- **сервисный.**

Интерфейс настроек онлайн-сервиса ZONT содержит подсказки, которые вызываются кликом по

графическому символу  $\mathbb{Q}$ , расположенному рядом с задаваемым параметром.

Доступ в Сервисный режим предоставляется по паролю. По умолчанию пароль **admin**.

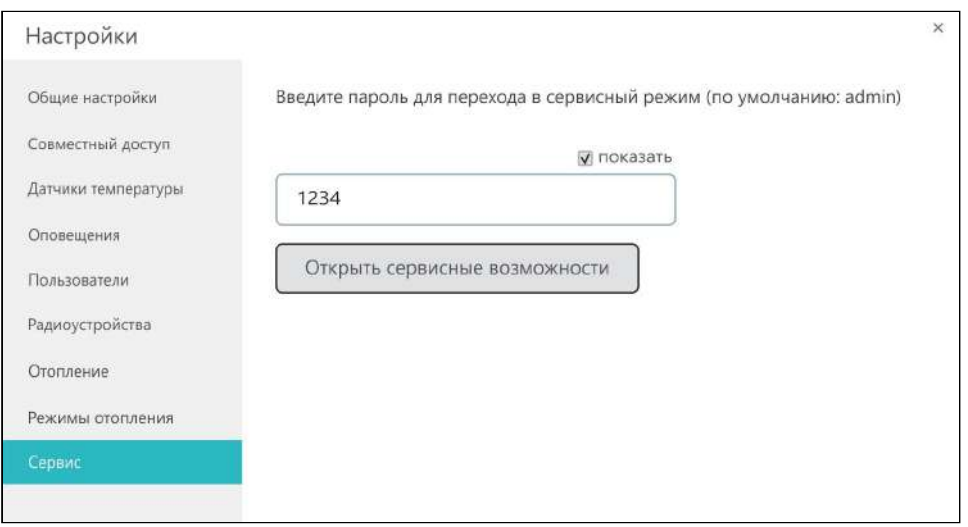

#### <span id="page-28-1"></span>**5. Режимы и функции работы Термостата**

#### <span id="page-28-2"></span>**5.1 Режимы отопления**

Настройка режимов отопления предусматривает задание каждому управляемому контуру (Отопление, ГВС) определенного значения целевой температуры или его состояния.

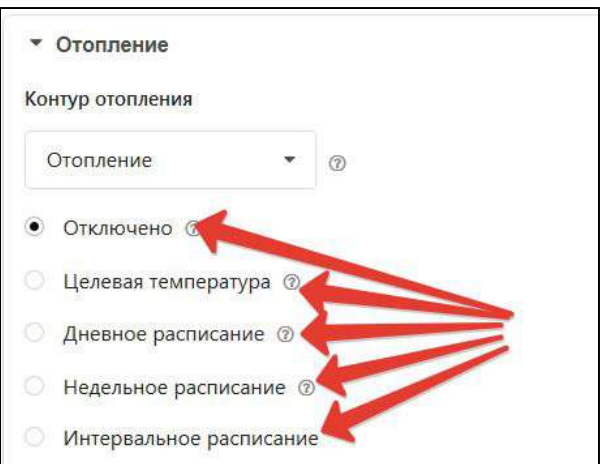

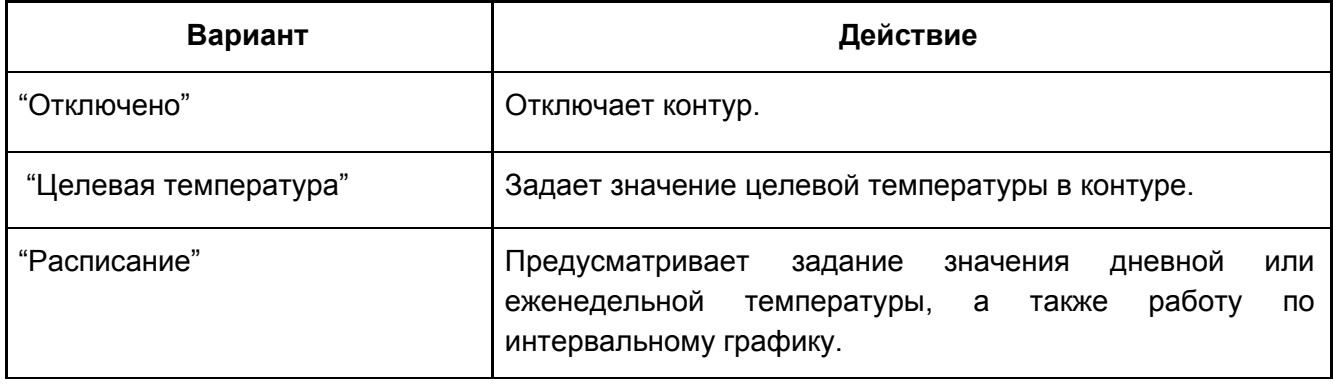

Всего может быть настроено 10 разных режимов. В заводской настройке предустановлено 4 основных режима с целевыми температурами для контура "Отопление"

#### <span id="page-29-0"></span>**5.1.1 Режим "Комфорт"**

В режиме "Комфорт" поддерживается целевая температура воздуха для комфортного пребывания в помещении равная 24° С.

#### <span id="page-29-1"></span>**5.1.2 Режим "Эконом"**

В режиме "Эконом" поддерживается поддерживается целевая температура воздуха для экономного потребления энергопотребления при временном отсутствии людей в помещении равное 15° С.

#### <span id="page-29-2"></span>**5.1.3 Режим "Выключен"**

В режиме "Выключен" отключается нагрев теплоносителя, при этом действует функция "Антизамерзание" и целевая температура воздуха в помещении задается равной 5° С. (подробнее в п.5.4 Функция ["Антизамерзание"\)](#page-67-0).

#### <span id="page-30-0"></span>**5.1.4 Режим "Расписание"**

Режим "Расписание" предназначен для задания алгоритма работы Термостата с автоматической сменой целевой температуры или установленного режима отопления.

#### <span id="page-30-1"></span>**"Дневная температура"**

Для такого вида расписания следует выбрать желаемую температуру или желаемый режим отопления, затем в 24-часовом поле настройки указать временной интервал, в пределах которого будет действовать вводимое значение. Минимальный интервал задания температуры/режима — 1 час.

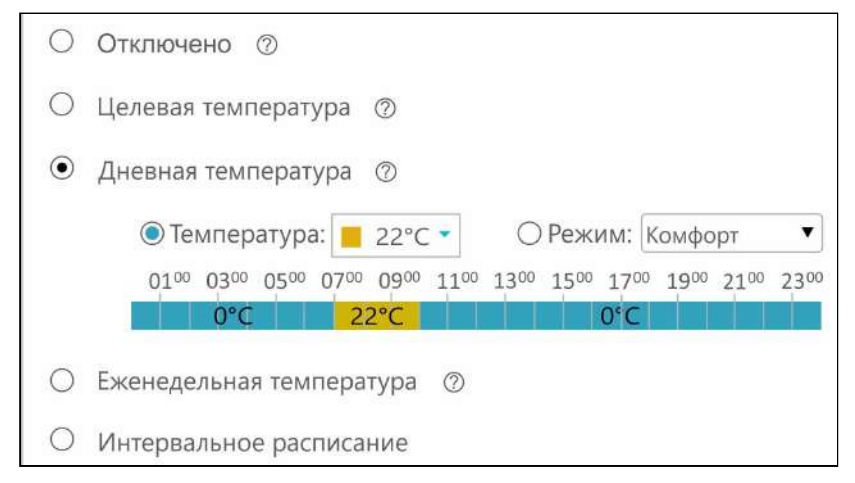

#### <span id="page-30-2"></span>**"Еженедельная температура"**

Для задания работы по недельному расписанию следует выбрать желаемую температуру или желаемый режим отопления и затем в таблице настройки указать временные интервалы, в пределах которых будет действовать вводимое значение. Минимальный интервал задания температуры/режима — 1 час.

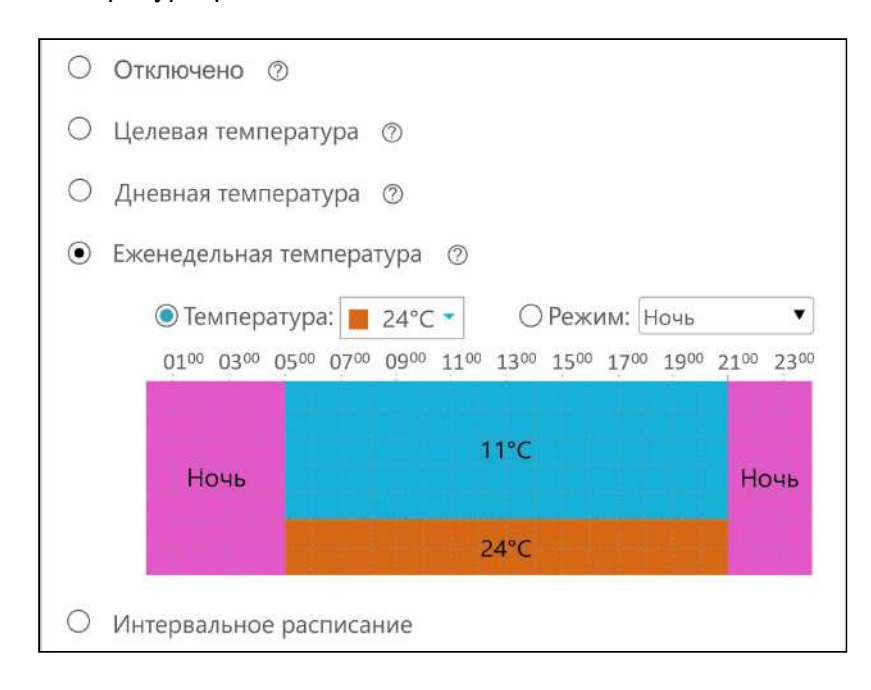

#### <span id="page-31-0"></span>**"Интервальное расписание"**

Интервальное расписание позволяет использовать "Шаг" задания температуры/режима на временном интервале от 1 минуты. Таких интервалов можно сделать несколько.

Для настройки следует выбрать временной интервал, желаемую температуру или режим и дни недели, когда этот интервал будет действовать. После задания необходимого числа различных интервалов следует выбрать желаемую температуру или режим вне созданных интервалов.

ВНИМАНИЕ!!! Задаваемые интервалы не должны противоречить друг другу.

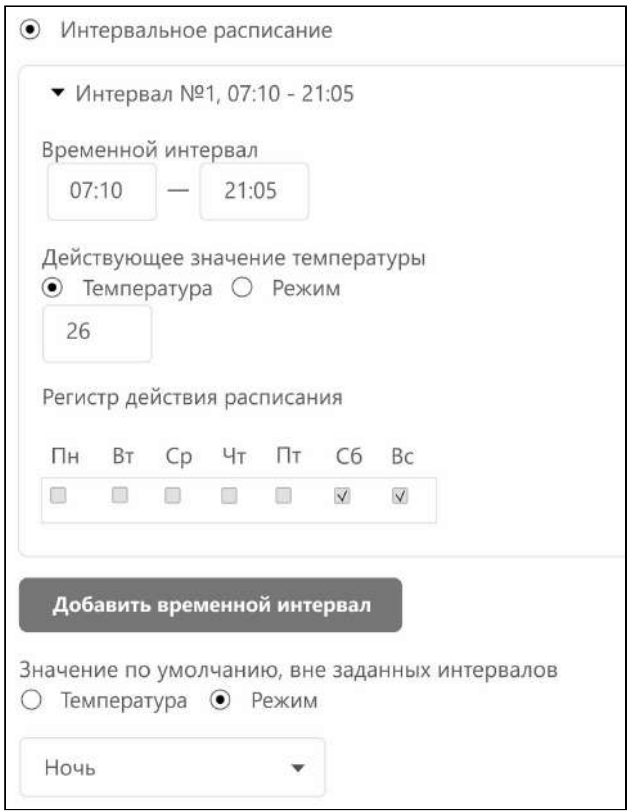

**ZONT** 

Список устройств

 $\bigoplus$  :

#### <span id="page-32-0"></span>**Инструкция по подключению и настройке**

### <span id="page-32-1"></span>**Часть 1. Подключение и настройка работы Термостата для контроля и управления отоплением**

#### <span id="page-32-2"></span>**1. Подготовка к первому включению**

#### <span id="page-32-3"></span>**1.1 Регистрация в онлайн-сервисе**

С помощью сканер-кода, указанного на регистрационной карте из комплекта поставки, установите на смартфон мобильное приложение с личным кабинетом для управления Вашим Термостатом

ZONT. Прибор при этом добавляется автоматически со своим идентификационным серийным номером.

Подтвердите регистрацию, указав e-mail и телефон собственника устройства.

Если у вас уже есть личный кабинет — добавьте в него новое устройство, указав серийный номер, и заполните регистрационные данные.

*Примечание:* SIM-карта уже установлена в Термостате, необходимо пополнить ее баланс. Номер карты указан на регистрационной карточке.

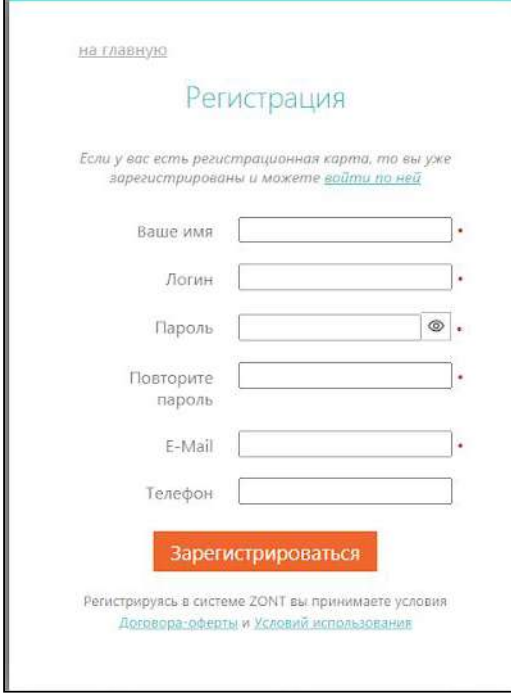

#### В личном кабинете веб-сервиса

<https://zont-online.ru/register/> регистрация прибора проводится с использованием логина и пароля, указанных под защитным слоем на регистрационной карте.

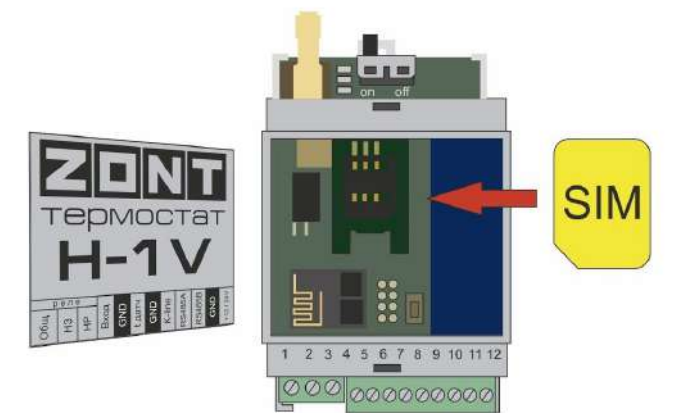

#### <span id="page-32-4"></span>**1.2 Установка и активация другой SIM-карты**

В случае, если требуется произвести замену установленной в Термостат SIM-карты используйте полноразмерную карту. Снимите

верхнюю крышку прибора и вставьте SIM-карту в специальный слот до щелчка. Контактная группа SIM-карты должна быть обращена к задней части корпуса Термостата.

Алгоритм регистрации в личном кабинете:

- 1. Нажмите на кнопку «Сим-карты» верхней консоли страницы, а в мобильном приложении — на кнопку «Сим-карты» в меню.
- 2. Добавьте свою SIM-карту, указав ее номер.
- 3. После добавления, номер SIM-карты будет отображаться на вкладке "Состояние".

Через некоторое время связь с сервером будет установлена и можно приступить к настройке каналов связи Термостата с сервером.

#### <span id="page-33-0"></span>**1.3 Настройка каналов связи с сервером**

В зависимости от модификации Термостат имеет следующие варианты для осуществления связи с сервером:

#### **ZONT H-1V - передача мобильных данных через GSM.** При

использовании в Термостате активной SIM-карты с положительным балансом связь с сервером устанавливается автоматически.

**ZONT H-1V.01 - передача данных через Wi-Fi.** В месте установки Термостата необходимо наличие сети Wi-Fi. Возможно 2 способа подключения к Wi-Fi сети:

Способ 1.

Временно отмените пароль используемой Wi-Fi сети или создайте открытую точку доступа с помощью мобильного устройства. После определения Термостата как нового устройства Wi-Fi сети, он автоматически соединяется с сервером. После этого в настройке личного кабинета укажите Название и Пароль сети. Затем пароль Wi-Fi сети восстанавливается.

Способ 2.

В мобильном приложении откройте вкладку "Состояние" и запустите поиск доступной сети. При ее обнаружении — введите название и пароль.

**ZONT H-1V.02 - передача мобильных данных через GSM и Wi-Fi.** Необходимо в месте установки прибора наличие сети Wi-Fi.

● *Вариант подключения к Wi-Fi сети при наличии в Термостате SIM-карты и установленной связи с сервером:*

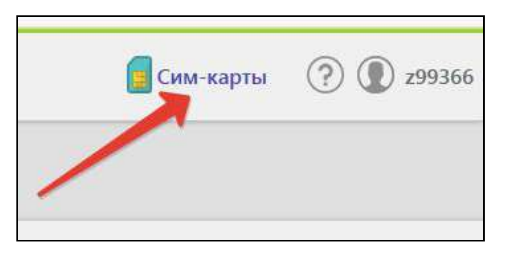

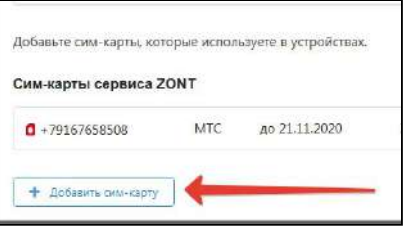

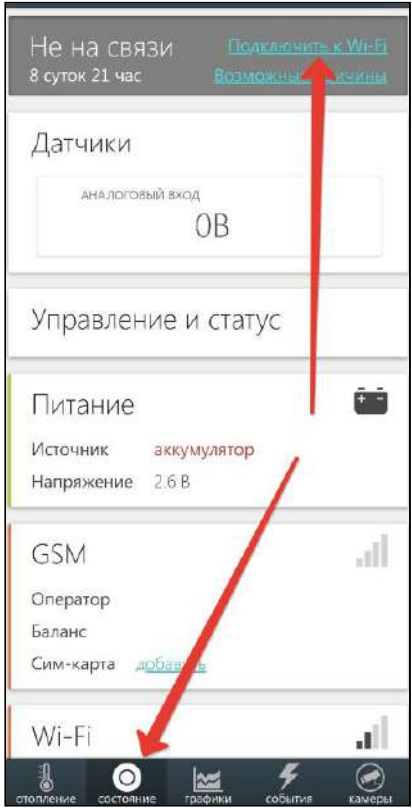

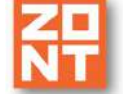

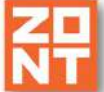

В личном кабинете онлайн-сервиса откройте вкладку "Настройки", раздел "Общие настройки" и введите Название и Пароль используемой Wi-Fi сети.

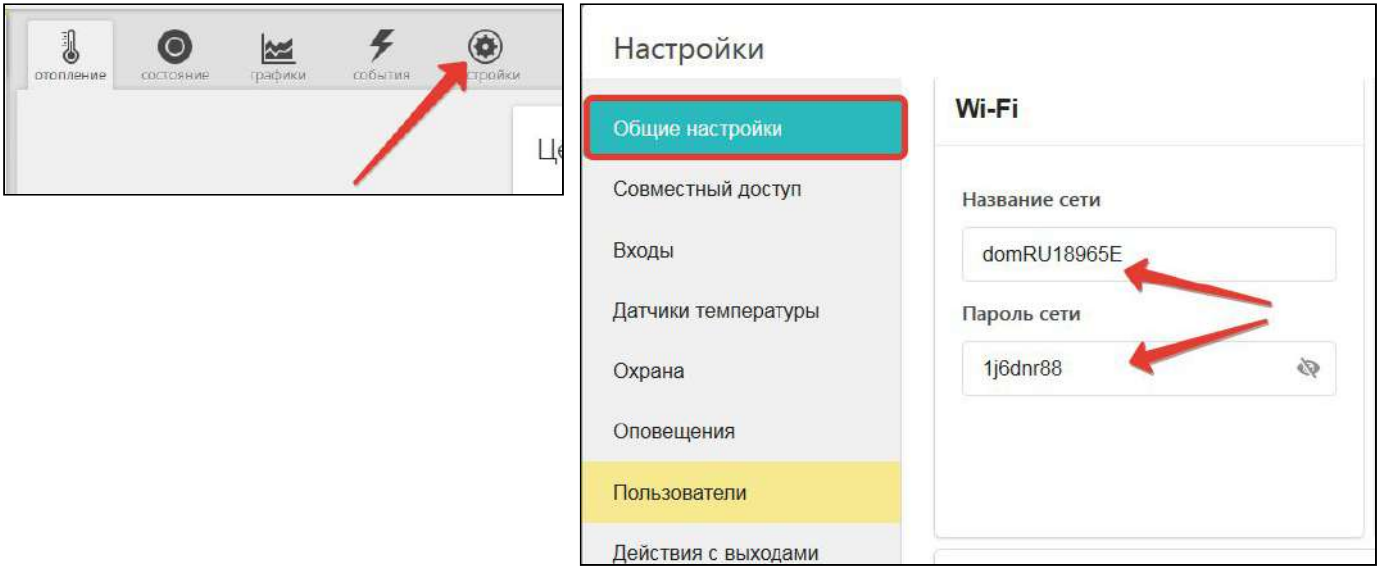

*● Вариант подключения к Wi-Fi сети без использования в Термостате SIM-карты:*

Способы аналогичны подключению Термостата H-1V.01.

#### **Индикация установленной связи Термостата с сервером:**

При установленном подключении зеленый индикатор на корпусе Термостата постоянно горит с короткими затуханиями. Такая индикация свидетельствует об установленной связи между Термостатом и веб сервером ZONT. Если этого нет, то необходимо:

- проверить подключение GSM-антенны и, при необходимости, переместить ее в место уверенного приема;
- проверить баланс и активность SIM-карты.
- проверить правильность ввода названия и пароля сети Wi-Fi.

**ВНИМАНИЕ!!!** В модели термостата ZONT H-1V.02 рекомендуется одновременное применение Wi-Fi и GSM подключения к интернету для обеспечения возможности резервирования каналов связи. Алгоритмом в качестве основного вида связи настроен Wi-Fi.

#### <span id="page-34-0"></span>**1.4 Монтаж Термостата**

- Подключите GSM антенну (для модификаций ZONT H-1V и ZONT H-1V.02) к разъему Термостата. Выберите место установки антенны таким образом, чтобы уровень сигнала был максимальный, и надежно зафиксируйте антенну;
- подключите датчик, показания которого будут использоваться в выбранной конфигурации управления;

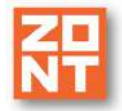

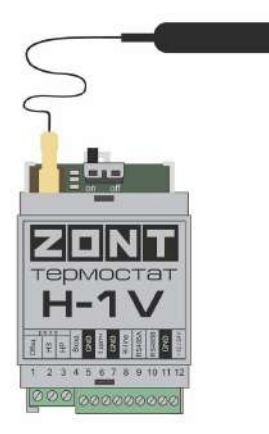

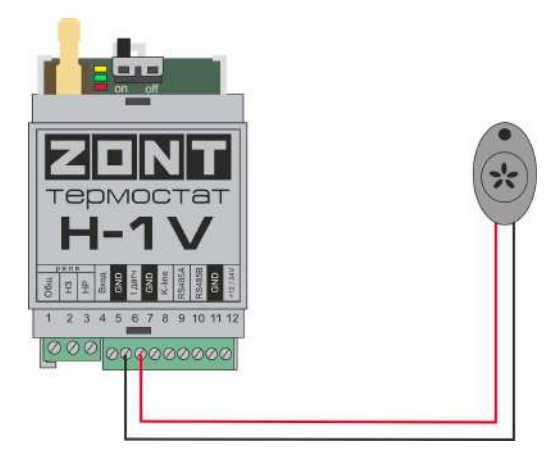

подключите блок питания к прибору и сети 220 В. Загорится красный индикатор. Постоянное горение индикатора свидетельствует о нормальной работе прибора. Постоянное свечение зеленого индикатора с серией промаргиваний свидетельствует об установленной связи между Термостатом и веб сервером ZONT. Включите резервный аккумулятор, передвинув выключатель в положение ON.

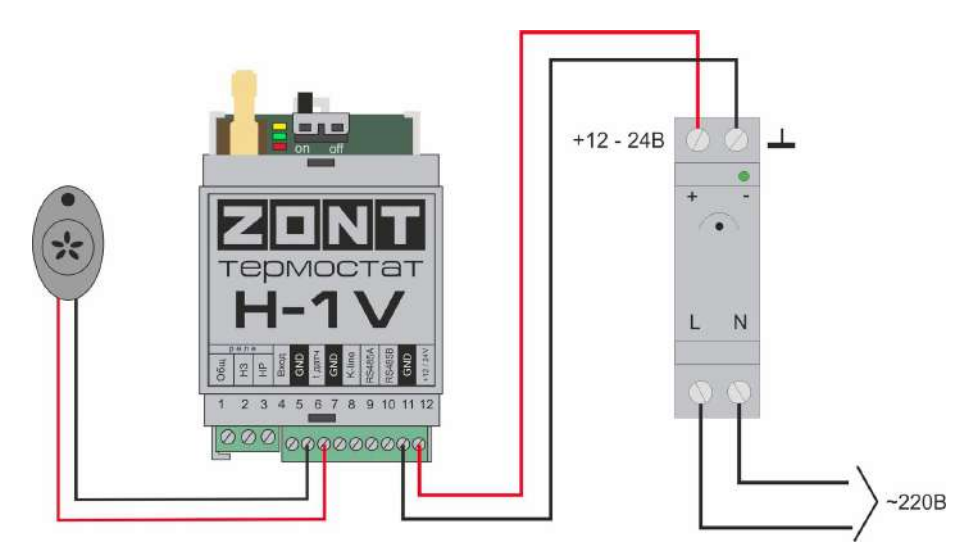

*Примечание:* Для включения резервного аккумулятора предусмотрен выключатель резервного питания. Выключатель используется для отключения аккумулятора при хранении, транспортировке и подключении.

закрепите Термостат в выбранном месте, закрепите провода.

#### <span id="page-35-0"></span>**2. Подключение Термостата к котлу**

Возможны два варианта подключения Термостата к котлу отопления. Они отличаются способом управления котлом: релейное управление или управление по цифровой шине.

*Примечание:* Перед тем, как производить подключение Термостата к котлу, установите на котле максимальную мощность. Для некоторых котлов требуется дополнительно установить максимальную температуру теплоносителя и максимальную температуру ГВС. После выполнения этих настроек выключите котел и приступайте к подключению Термостата.
## **2.1 Релейный способ управления котлом**

При релейном способе управления используются контакты котла, предназначенные для подключения комнатного термостата и релейный выход Термостата. При таком управлении котел включается с заданной его настройками мощностью или полностью выключается, поддерживая целевую температуру заданную действующим режимом отопления.

Команда котлу включиться соответствует выключенному состоянию реле. При этом замыкается нормально замкнутый контакт и общий контакт. Команда котлу выключиться соответствует включенному состоянию реле. Нормально разомкнутый контакт и общий контакт замыкаются, когда реле включается.

В документации на котел найдите разъем для подключения комнатного термостата. Скорее всего, на нем будет перемычка. Чтобы убедиться, выключите котел, удалите перемычку, включите котел – котел не должен запуститься на нагрев. При возвращении перемычки на место котел при включении должен запуститься на нагрев.

**ВНИМАНИЕ!!!** На перемычке может быть напряжение 220 В.

*Вариант 1:* Если на клеммах котла, предназначенных для подключения термостата, установлена перемычка, это означает, что замыкание этих контактов разрешает запуск котла. Соответственно, необходимо ее удалить и подключить контакт релейного выхода.

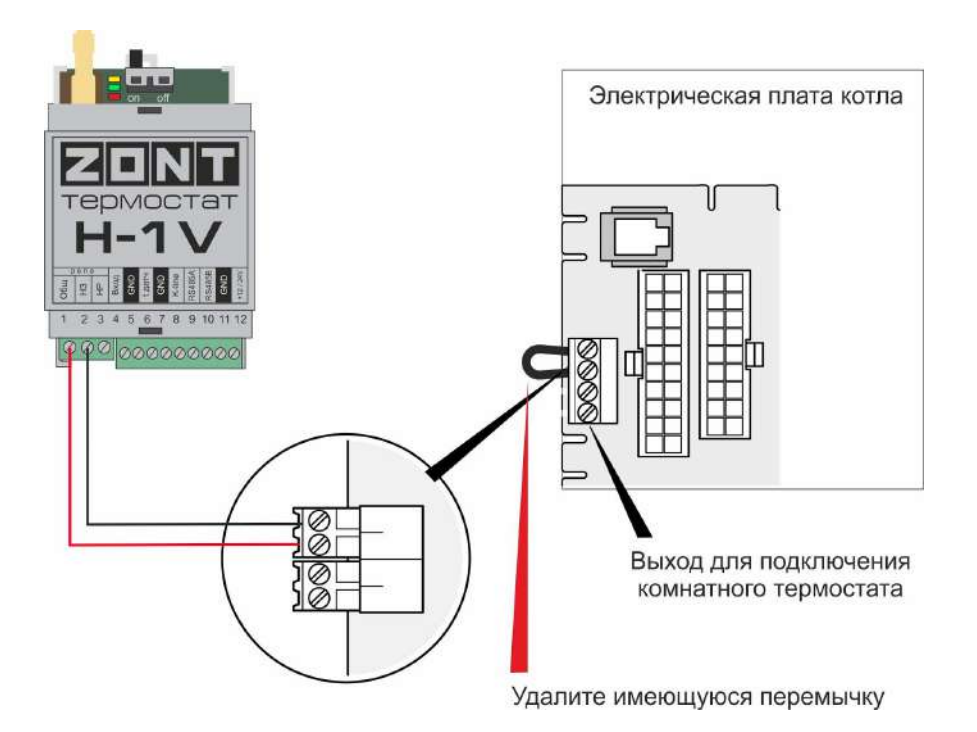

*Вариант 2:* На клеммах котла, предназначенных для подключения термостата, нет перемычки и котел выключается при ее установке.

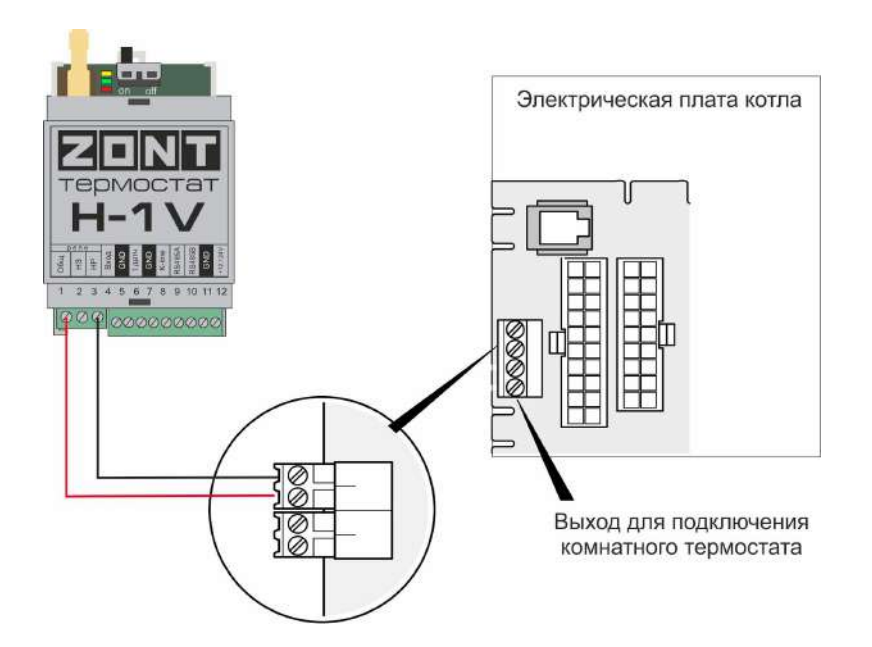

# **2.2 Управление котлом по цифровой шине**

При цифровом способе управления используется внешнее дополнительное устройство — Адаптер цифровой шины. Он подключается к Термостату по цифровому интерфейсу K-Line или RS-485.

Термостат в соответствии с выбранным алгоритмом управления, рассчитывает температуру теплоносителя, оптимальную для поддержания целевой температуры действующего режима отопления, и передает ее значение в котел. Расчетная температура теплоносителя в этом случае поддерживается электроникой котла путем изменения его мощности.

По цифровой шине считываются параметры и статусы работы котла, значение модуляции, показания котловых датчиков температуры теплоносителя и ГВС, давления и другие. При возникновении ошибок и аварий Термостат их фиксирует и передает на сервер для отображения в веб-сервисе кода ошибки и ее расшифровки.

Цифровое управление применяется, если подключаемый котел поддерживает интерфейс OpenTherm, E-BUS или Navien. Перечень котлов с указанием типа поддерживаемого интерфейса приведен на сайте [www.zont-online.ru](http://www.zont-online.ru/) в разделе Часто [задаваемые](https://zont-online.ru/knowledge/baza-zont/termostaty/kakie-kotly-upravljajutsja-po-cifrovoj) вопросы.

### **2.2.1 Адаптеры котлов**

Для управления котлом, поддерживающим стандартный цифровой интерфейс передачи данных *OpenTherm*, или для управления котлом *Vaillant / Protherm* (интерфейс *E-BUS*) или для управления котлом *Navien*, используется дополнительное устройство — адаптер цифровой шины. Это устройство не входит в базовую комплектацию Термостата и приобретается отдельно. Для каждой группы котлов нужен адаптер предназначенный для поддержки применяемого в ней цифрового интерфейса.

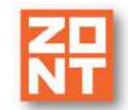

H-1V. General

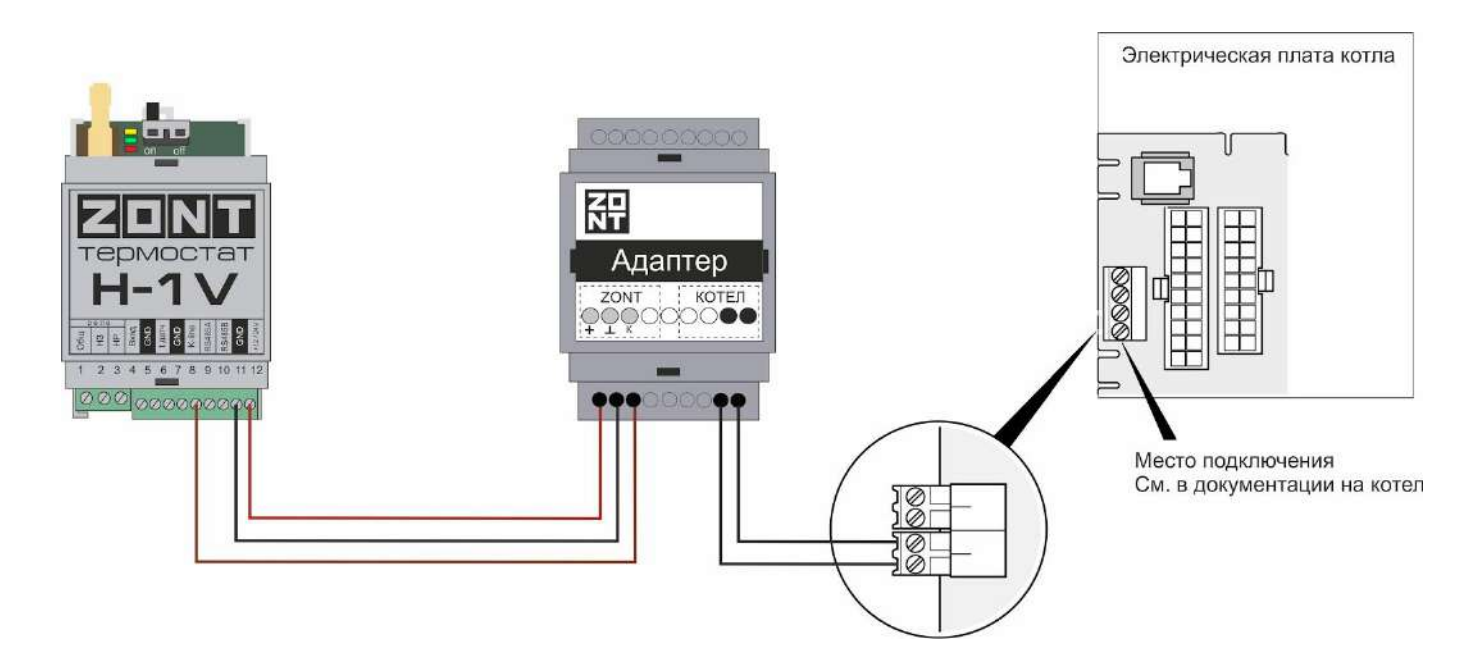

Адаптер цифровой шины подключается в качестве шлюза между котлом и Термостатом. Перечень котлов с указанием типа поддерживаемого интерфейса и схем подключения приведен на сайте [www.zont-online.ru](http://www.zont-online.ru/) в разделе Часто [задаваемые](https://zont-online.ru/knowledge/baza-zont/termostaty/kakie-kotly-upravljajutsja-po-cifrovoj) вопросы.

Допускается подключение только одного адаптера цифровой шины.

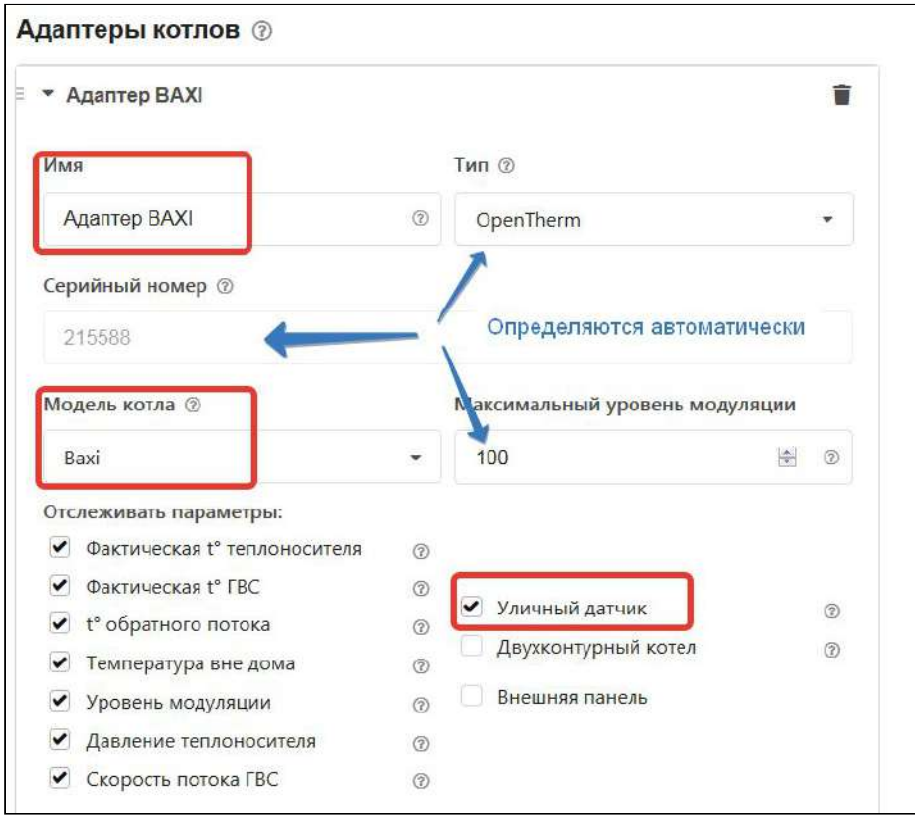

*Примечание:* При подключении Термостата к котлам поддерживающим интерфейс OpenTherm или к котлам Navien допускается вариант сохранения возможности использования штатного

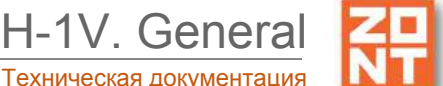

выносного пульта управления котлом (например панели "Comfort" котла BAXI LUNA 3). Данная функция доступна при включении опции "Внешняя панель".

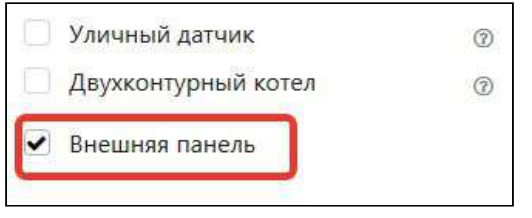

Переключение между способами управления - со штатной панели или через онлайн-сервис, выполняется выключателем на вкладке "Отопление".

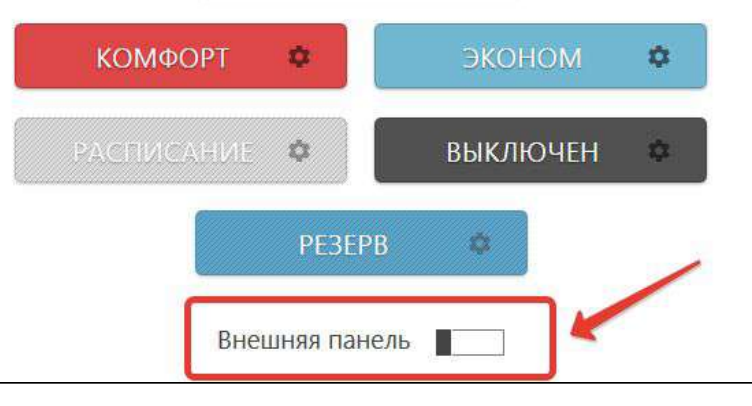

Внешняя штатная панель (пульт) подключается к адаптеру цифровой шине как это показано на рисунке.

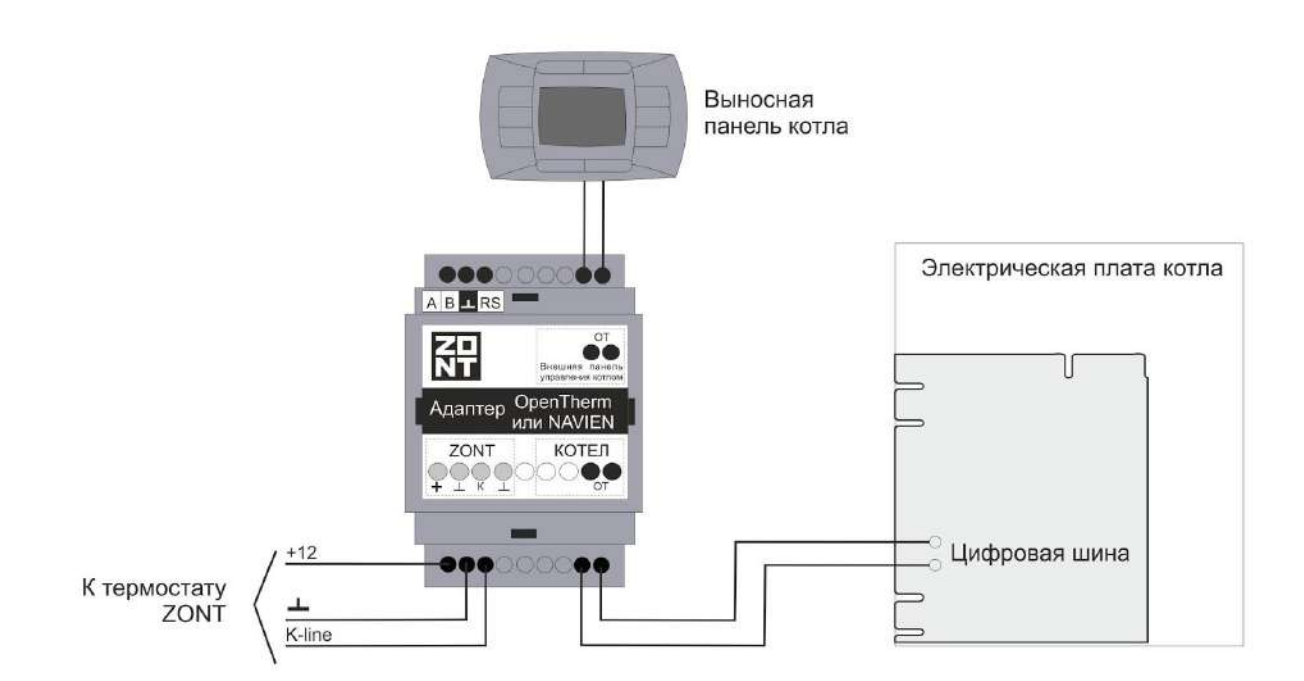

# **3. Настройка Термостата**

# **3.1 Классификация контуров (зон) отопления**

Контуры отопления бывает нескольких видов:

● *котловой* – его настройка определяет способ управления котлом (цифровой или релейный), исполнительное устройство и температурный диапазон в котором работает выбранный режимом алгоритм управления;

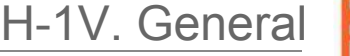

● *потребителя* – его настройка определяет алгоритм управления котлом и источники информации о фактических температурах воздуха / теплоносителя / улицы, используемым в алгоритме управления.

Контуры потребителя и ГВС при необходимости компенсации теплопотерь направляют "запрос на тепло" котлу, т.е. Термостат через исполнительное устройство включает его в нагрев или передает расчетную температуру теплоносителя. Приоритетным считается запрос с большей температурой.

# **3.2 Функция "Запрос на тепло"**

Настройка определяет значение температуры теплоносителя, которое должен поддерживать котел для компенсации теплопотерь в контуре.

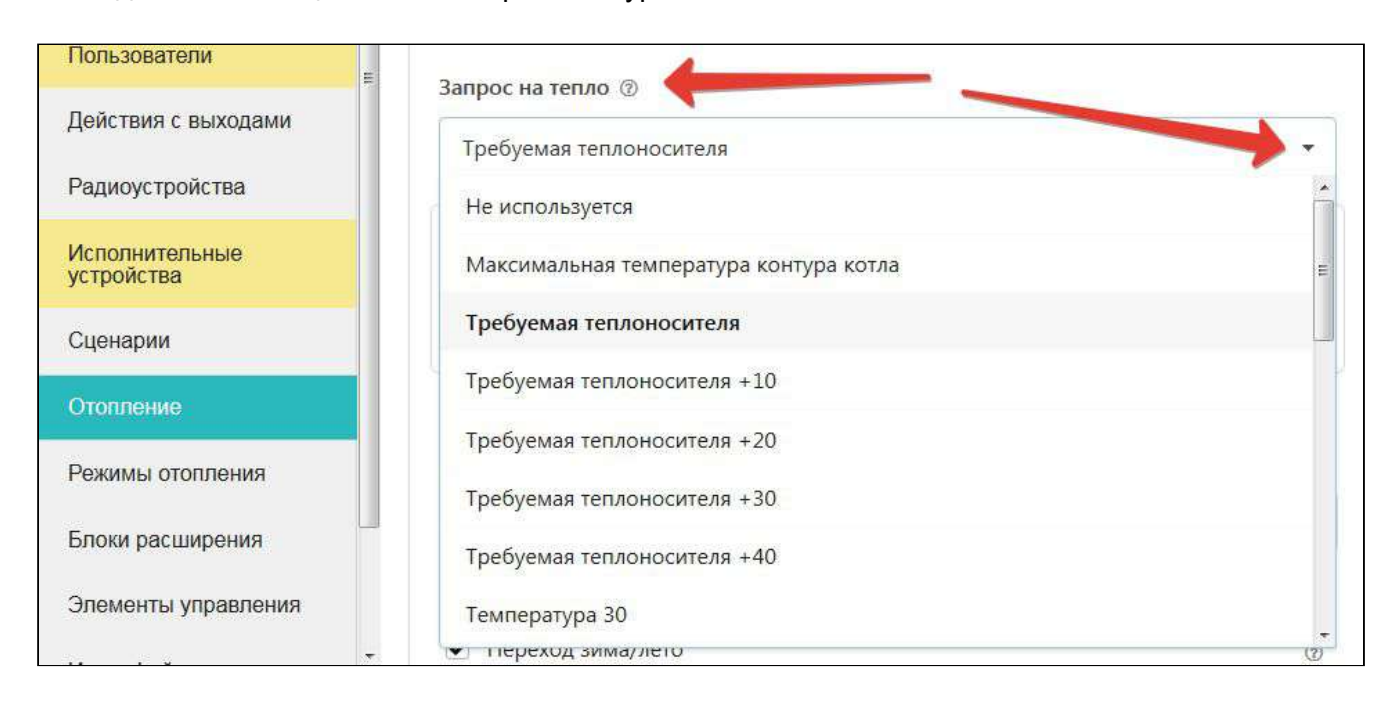

### *Вариант 1. "Максимальная температура контура котла"*

По запросу котел включается в нагрев с максимальной температурой теплоносителя, указанной *в настройке температурного диапазона его работы.*

### *Вариант 2. "Требуемая теплоносителя"*

По запросу котел поддерживает температуру теплоносителя, рассчитанную алгоритмом управления для действующего режима отопления. Рекомендуется для режима регулирования по теплоносителю и обеспечивает более ровное и плавное регулирование.

Опции: "Требуемая теплоносителя +10 °С (+20, +30, +40)" - по запросу котел поддерживает температуру теплоносителя, рассчитанную алгоритмом управления для действующего режима отопления, увеличенную на указанную добавку.

### *Вариант 3. "Фиксированная температура"*

H-1V. General

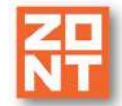

По запросу котел поддерживает температуру теплоносителя с фиксированным значением, равным величине запроса. Запрашиваемая температура должна находиться в допустимом диапазоне, установленном настройками котлового контура (верхний и нижний порог).

## **3.3 Релейное управление по целевой температуре воздуха в помещении**

### **Алгоритм:**

- Термостат управляет котлом через клеммы комнатного термостата, при этом использует релейный выход;
- Регулирование производится по целевой температуре воздуха в помещении, которая задается пользователем для каждого режима отопления;
- Для контроля текущей температуры воздуха используется датчик, подключаемый к Термостату и устанавливаемый в том помещении по которому осуществляется регулирование. Этот датчик указывается пользователем в настройке контура "Отопление";
- Если текущая температура воздуха отличается от целевой температуры, заданной действующим режимом отопления на величину более чем величина указанного настройкой гистерезиса, то Термостат включает/выключает котел.

### **Порядок настройки:**

Присвойте название датчику, по которому будет определяться текущая температура воздуха в помещении.

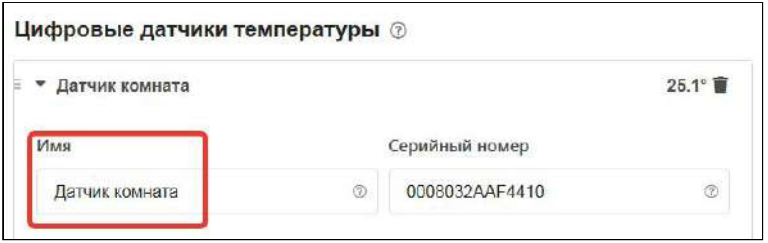

Задайте исполнительное устройство, через которое будет управляться котел.

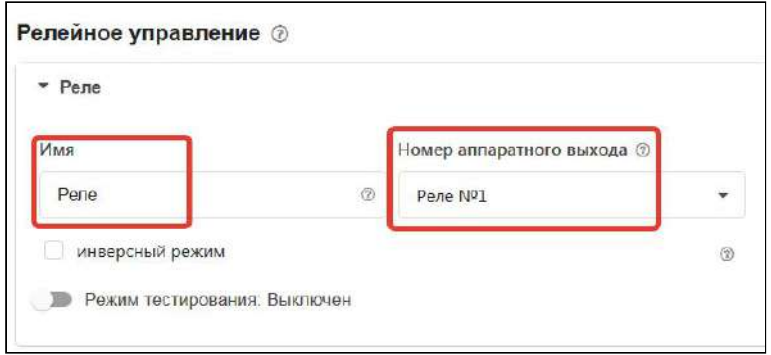

Укажите в контуре Котел заданное исполнительное устройство.

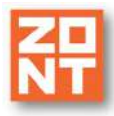

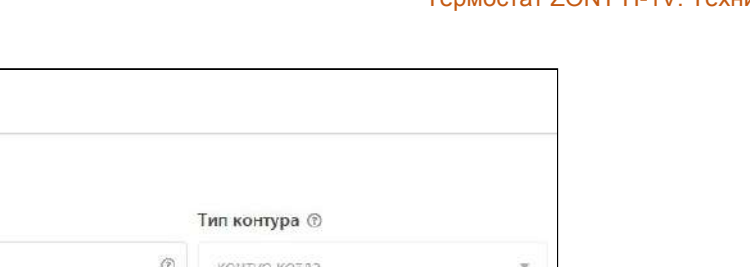

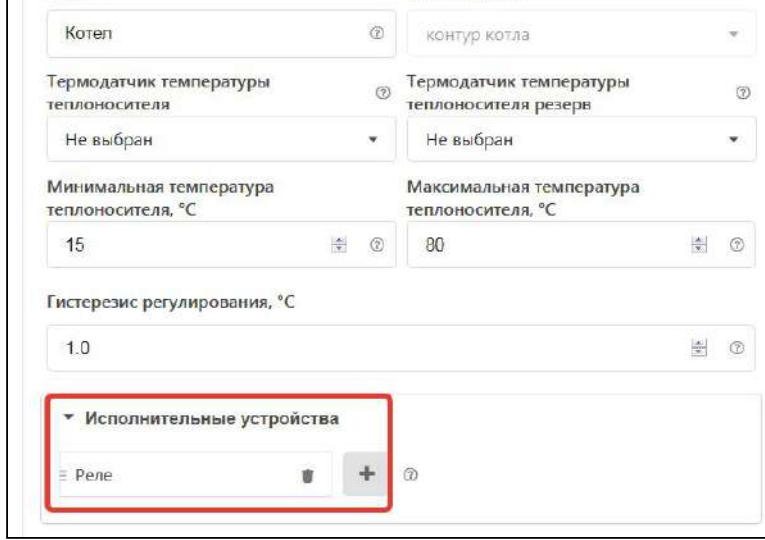

Укажите:

Отопление @

≡ • Котел

Имя

- алгоритм управления котлом,
- датчик по которому осуществляет контроль текущей температуры,
- гистерезис регулирования в градусах (рекомендуемый диапазон 0,5 1,0),
- температурный диапазон работы котла и значение запроса тепла.

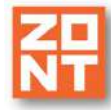

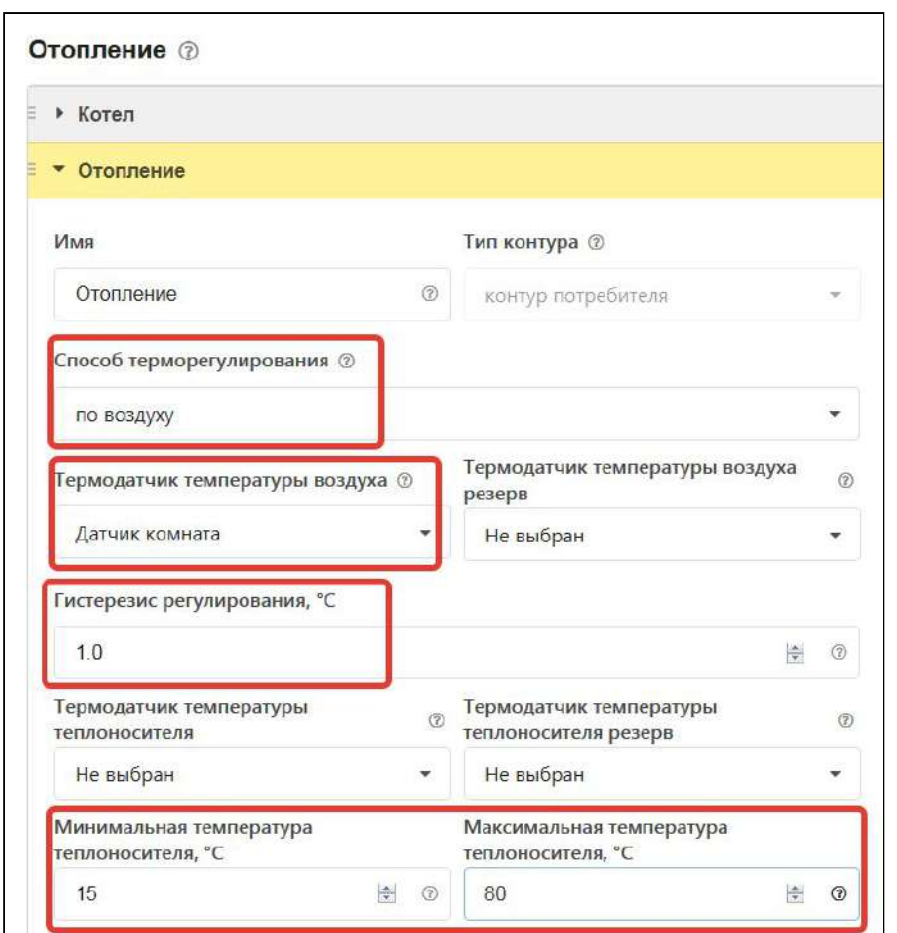

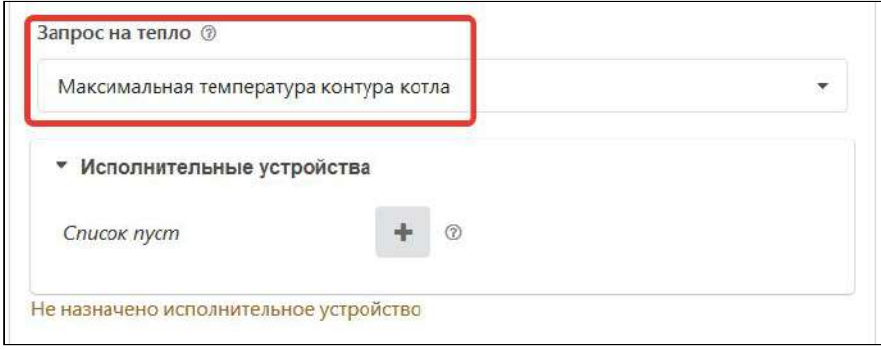

*Примечание:* Предупреждение, что при настройке контура Отопление не назначено исполнительное устройство не является критичным, т.к. для данной конфигурации это не требуется.

### **3.4 Релейное управление по целевой температуре теплоносителя**

### **Алгоритм:**

- Термостат управляет котлом через клеммы комнатного термостата, при этом использует релейный выход;
- Регулирование производится по целевой температуре теплоносителя, которая задается пользователем для каждого режима отопления;
- Для контроля текущей температуры теплоносителя используется датчик, подключаемый к Термостату и устанавливаемый в том месте системы отопления, по которому

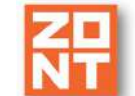

1-1V. Genera

осуществляется регулирование. Рекомендуемое место установки - гидрострелка. Этот датчик указывается пользователем в настройке контура "Отопление";

● Если текущая температура теплоносителя отличается от целевой температуры, заданной действующим режимом отопления на величину более чем величина указанного настройкой гистерезиса, то Термостат включает/выключает котел.

#### **Порядок настройки:**

Присвойте название датчику, по которому будет определяться текущая температура теплоносителя.

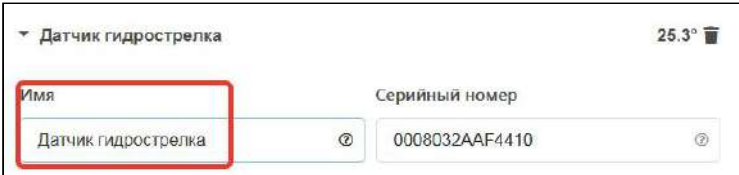

Задайте исполнительное устройство, через которое будет управляться котел.

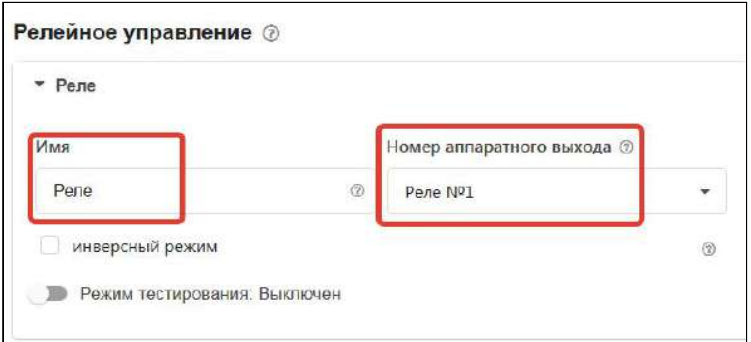

Укажите в контуре Котел: заданное исполнительное устройство, а также датчик температуры теплоносителя, температурный диапазон работы котла, гистерезис регулирования в градусах (рекомендуемый диапазон 2,0 - 4,0).

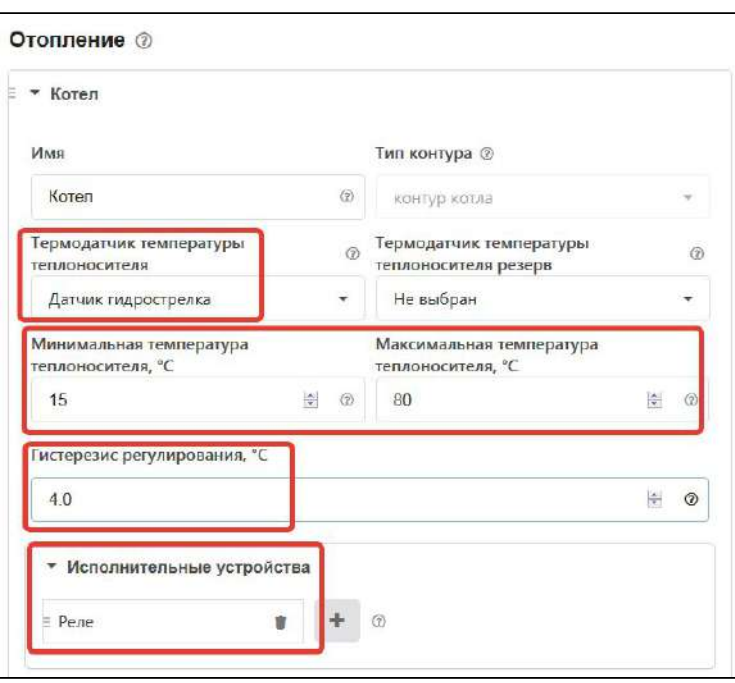

Укажите:

- алгоритм управления котлом,
- датчик по которому осуществляется контроль текущей температуры теплоносителя,
- гистерезис регулирования в градусах (рекомендуемый диапазон 2,0 4,0),
- температурный диапазон работы котла и значение запроса тепла.

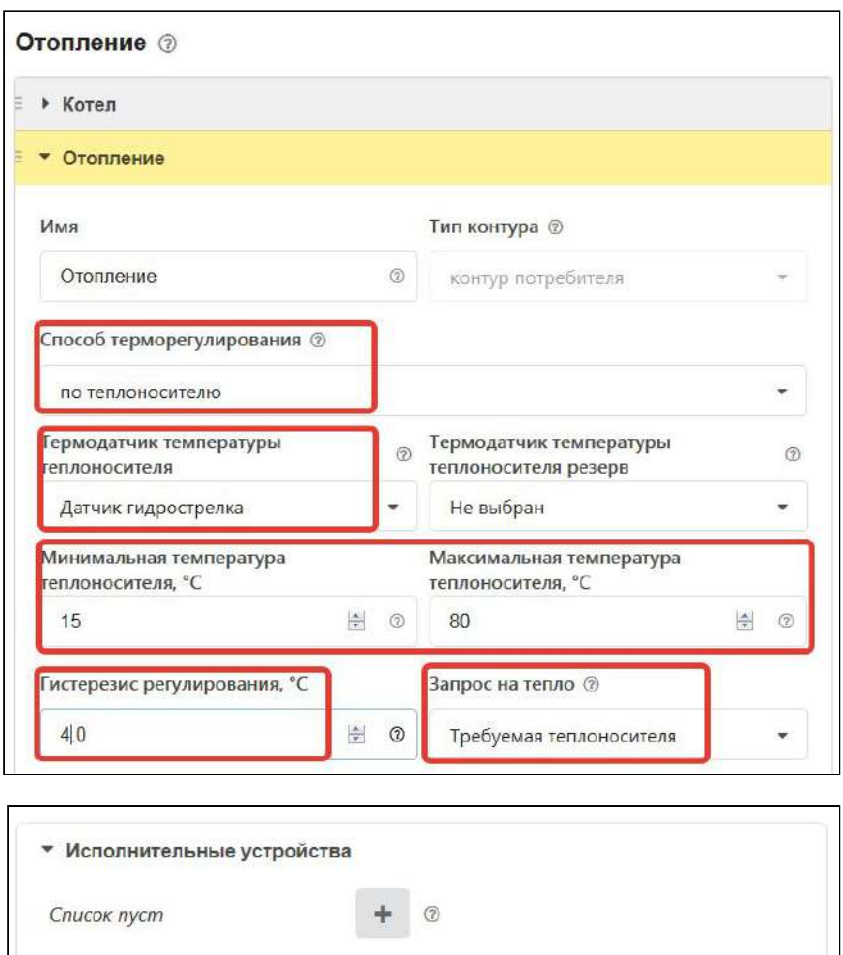

*Примечание:* Предупреждение, что при настройке контура Отопление не назначено исполнительное устройство не является критичным, т.к. для данной конфигурации это не требуется.

## **3.5 Релейное управление по целевой температуре воздуха в помещении с ПИД-регулированием температуры теплоносителя**

### **Алгоритм:**

Не назначено исполнительное устройство

- Термостат управляет котлом через клеммы комнатного термостата, при этом использует релейный выход;
- Регулирование производится по расчетной температуре теплоносителя, вычисленной ПИД-регулятором, оптимальной для поддержания целевой температуре воздуха в помещении, задаваемой пользователем для каждого режима отопления;
- Для контроля текущих температур воздуха и теплоносителя используются датчики, подключаемые к Термостату. Датчик воздуха устанавливается в том помещении, по

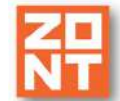

которому осуществляется регулирование, а датчик теплоносителя - на трубу подачи системы отопления. Рекомендуемое место установки - гидрострелка. Оба датчика (воздуха и теплоносителя) указываются пользователем в настройке контура "Отопление";

● Если текущая температура теплоносителя отличается от расчетной температуры, вычисленной ПИД-регулятором на величину более чем величина указанного настройкой гистерезиса, то Термостат включает/выключает котел.

### **Порядок настройки:**

Присвойте названия датчикам воздуха и теплоносителя, которые используются в алгоритме управления.

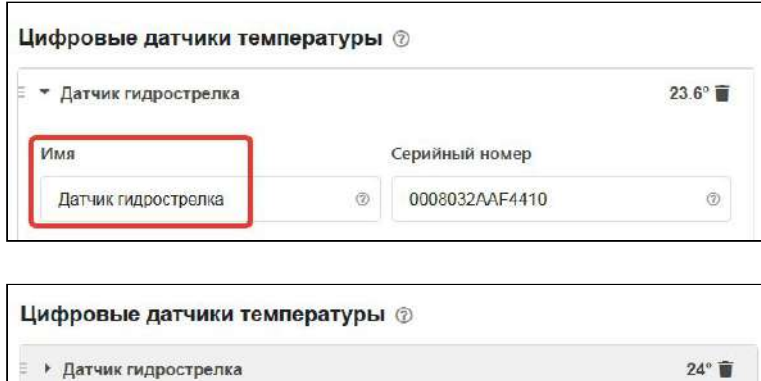

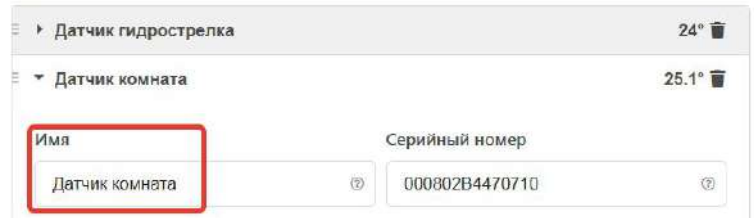

Задайте исполнительное устройство, через которое будет управляться котел.

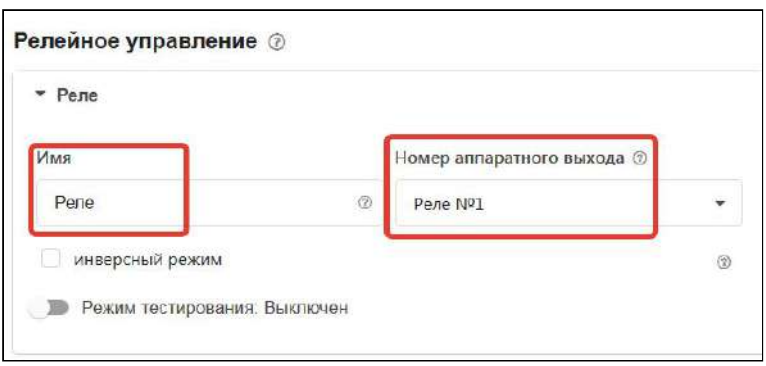

Укажите в контуре Котел заданное исполнительное устройство, а также датчик температуры теплоносителя, температурный диапазон работы котла, гистерезис регулирования в градусах (рекомендуемый диапазон 2,0 - 4,0).

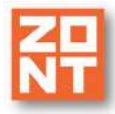

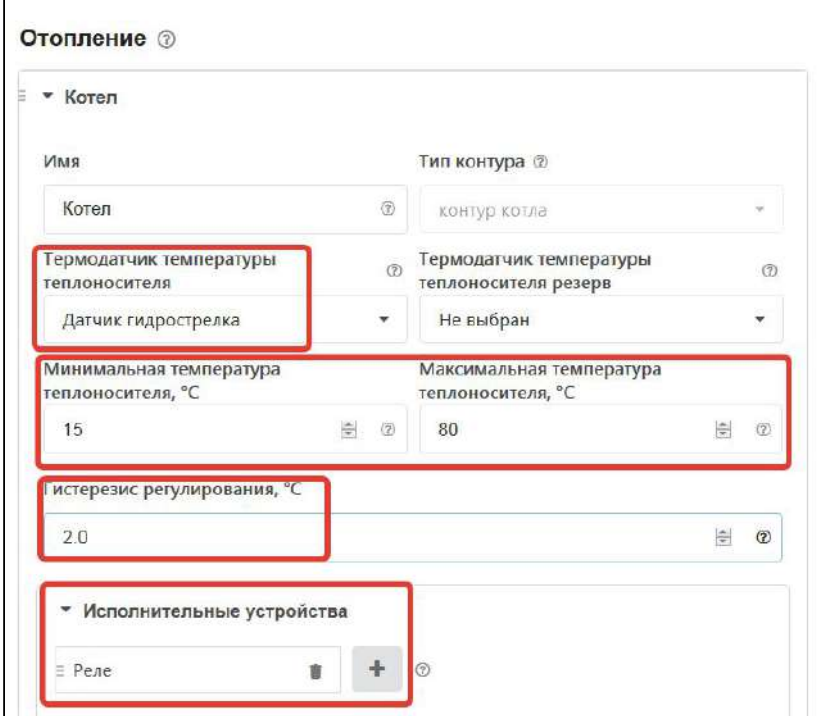

Укажите:

- алгоритм управления котлом,
- датчики воздуха и теплоносителя по которым осуществляется контроль текущих температур,
- гистерезис регулирования в градусах (рекомендуемый диапазон 2,0 4,0),
- температурный диапазон работы котла и значение запроса тепла.

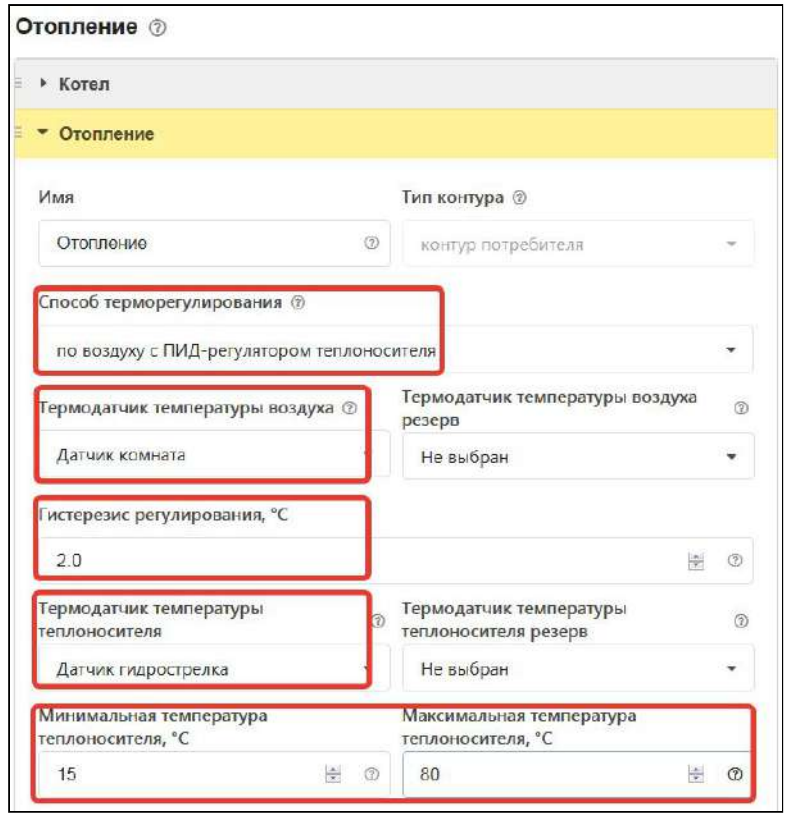

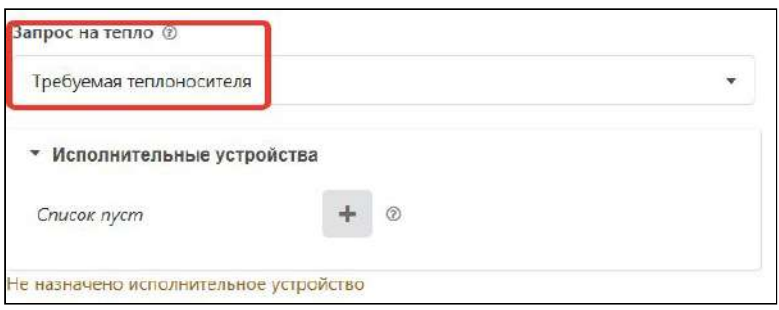

*Примечание:* Предупреждение, что при настройке контура Отопление не назначено исполнительное устройство не является критичным, т.к. для данной конфигурации это не требуется.

# **3.6 Цифровое управление по целевой температуре воздуха в помещении с ПИД-регулированием температуры теплоносителя**

### **Алгоритм:**

- Термостат управляет котлом по цифровой шине, при этом используется дополнительный внешний адаптер;
- Регулирование производится по расчетной температуре теплоносителя, вычисленной ПИД-регулятором для поддержания целевой температуре воздуха в помещении, задаваемой пользователем для каждого режима отопления;
- Для контроля текущей температуры воздуха используется датчик, подключаемый к Термостату. Датчик воздуха устанавливается в том помещении по которому осуществляется регулирование. Для контроля температуры теплоносителя используются данные из цифровой шины котла. Датчик воздуха и адаптер цифровой шины (как источник информации о температуре теплоносителя) указываются пользователем в настройке контура "Отопление";
- Если текущая температура воздуха отличается от целевой температуры, заданной действующим режимом отопления, на величину более чем величина указанного настройкой гистерезиса, то ПИД-алгоритм вычисляет значение температуры теплоносителя, которая потребуется для компенсации, и передает котлу запрос на нагрев теплоносителя до такой температуры.

### **Порядок настройки:**

Присвойте название датчику воздуха, по которому будет определяться текущая температура воздуха в помещении.

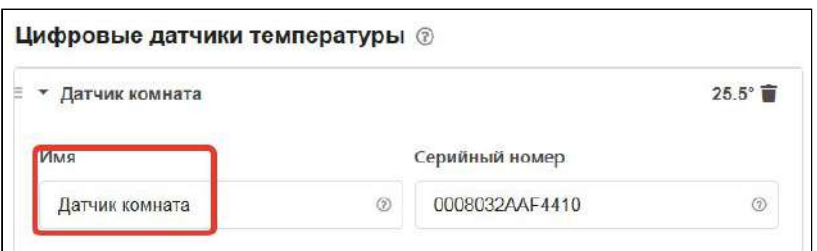

Выберите в качестве исполнительного устройства управления котлом Адаптер цифровой шины и дайте ему название. Укажите модель котла и отметьте те параметры, которые будете

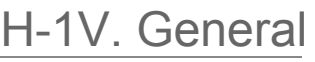

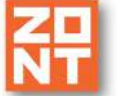

контролировать на графиках. Серийный номер адаптера и тип цифрового интерфейса определяются автоматически. Уровень модуляции по умолчанию равен 100% :

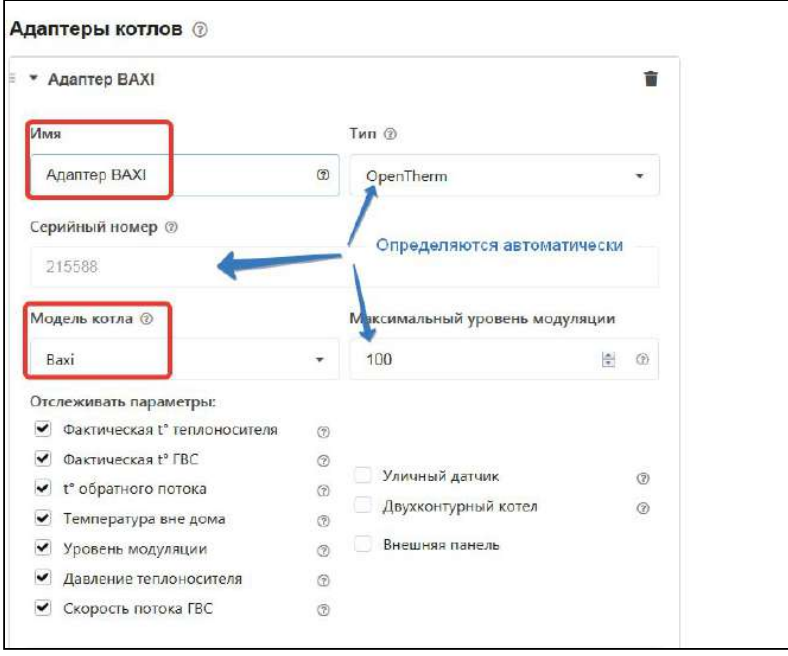

Укажите в контуре Котел исполнительное устройство, используемое для управления котлом. В качестве источника информации о фактической температуре теплоносителя также укажите адаптер цифровой шины котла. Задайте температурный диапазон работы котла, который должен соответствовать максимальному и минимальному значению, установленному в настройках котла.

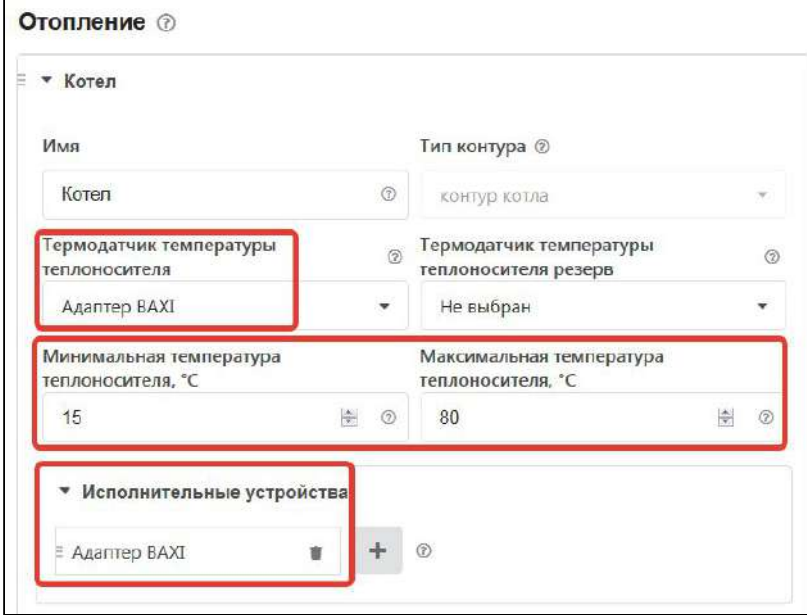

Укажите:

- алгоритм управления котлом,
- датчики воздуха и теплоносителя по которым осуществляется контроль текущих температур,
- гистерезис регулирования в градусах (рекомендуемый диапазон 2,0 4,0),
- температурный диапазон работы котла и значение запроса тепла.

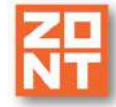

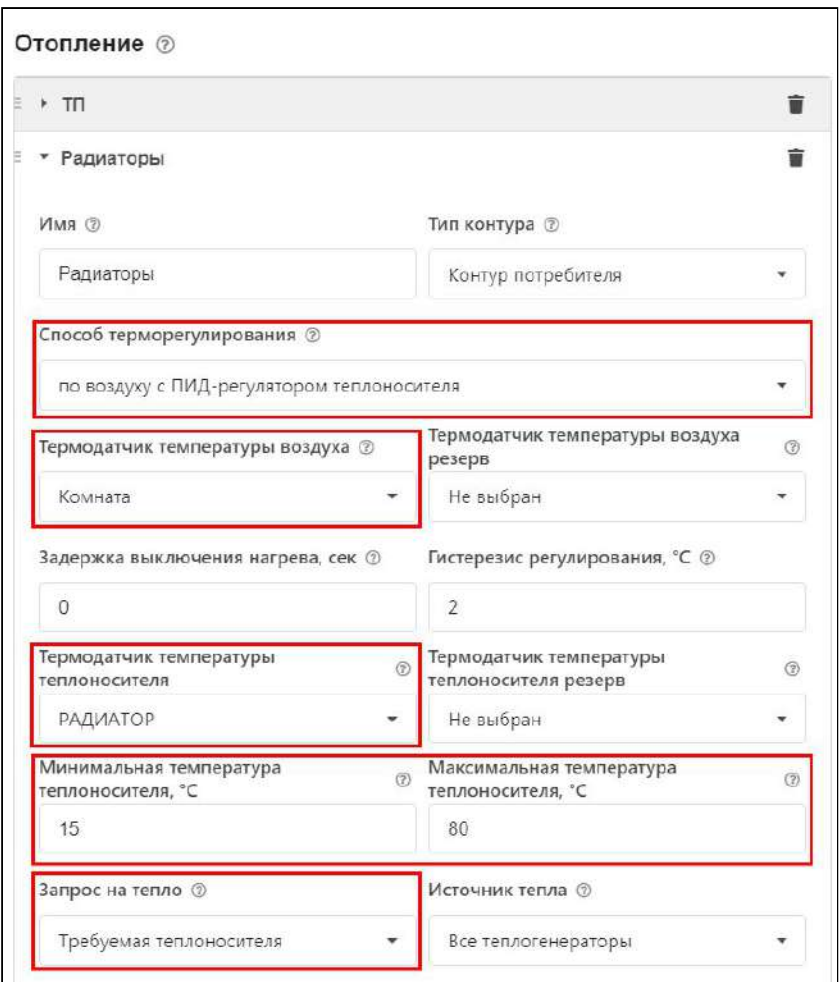

*Примечание:* Предупреждение, что при настройке контура Отопление не назначено исполнительное устройство не является критичным, т.к. для данной конфигурации это не требуется.

# **3.7 Релейное управление по расчетной температуре теплоносителя в зависимости от уличной температуры (по алгоритму ПЗА) без контроля температуры воздуха в помещении**

### **Алгоритм:**

- Термостат управляет котлом через клеммы комнатного термостата, при этом использует релейный выход;
- Регулирование производится по расчетной температуре теплоносителя, вычисленной по алгоритму ПЗА, для поддержания целевой температуре воздуха в помещении, задаваемой пользователем для каждого режима отопления;
- Для контроля текущих температур улицы и теплоносителя используются датчики, подключаемые к Термостату. Датчик улицы устанавливается снаружи помещения, а датчик теплоносителя - на трубу подачи системы отопления. Рекомендуемое место установки гидрострелка. Датчик, используемый для контроля уличной температуры определяется пользователем (опция "Уличный"). Датчик теплоносителя и кривая зависимости ПЗА выбираются пользователем в настройке контура "Отопление";
- По уличной температуре и выбранной кривой ПЗА Термостат рассчитывает требуемую температуру теплоносителя. Далее сравнивает расчетную температуру с фактической

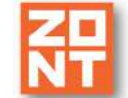

температурой теплоносителя и включает или выключает релейный выход управления котлом.

### **Порядок настройки:**

Присвойте названия датчикам теплоносителя и улицы, используемым в алгоритме управления. Уличный датчик должен быть отмечен опцией (галочкой).

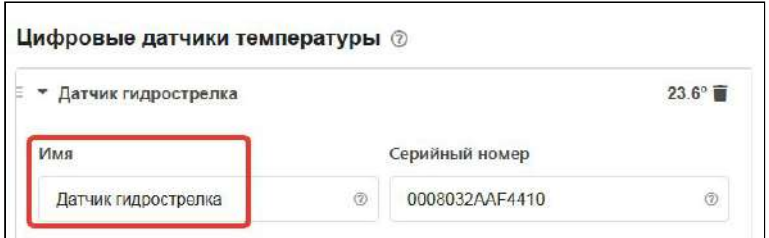

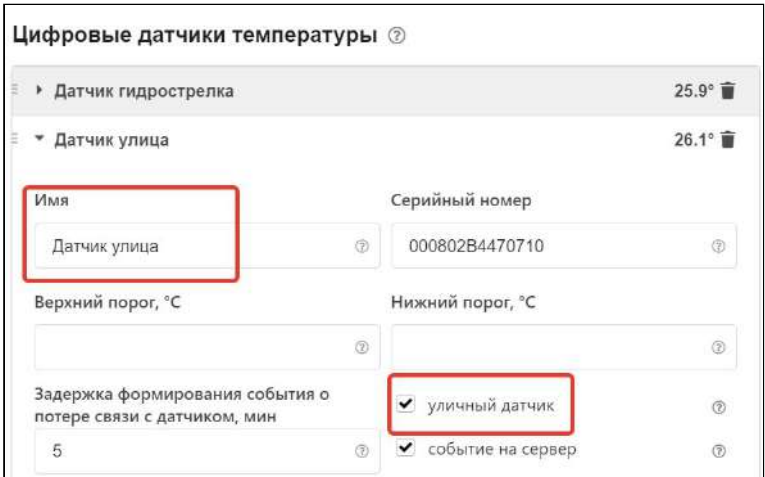

Задайте исполнительное устройство, через которое будет управляться котел.

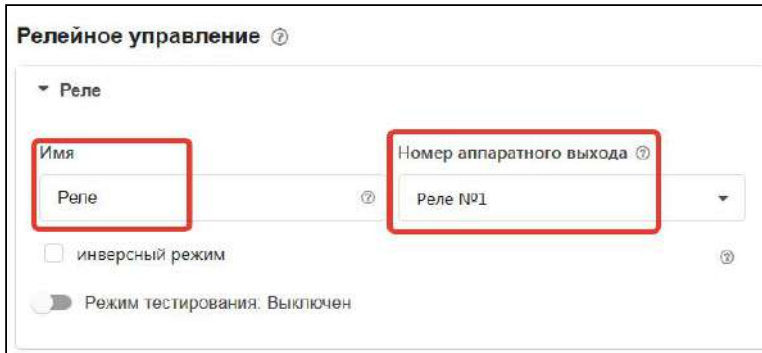

Укажите в контуре Котел заданное исполнительное устройство и датчик температуры теплоносителя. Установите температурный диапазон работы котла, гистерезис регулирования в градусах (рекомендуемый диапазон 2.0 - 4.0).

H-1V. General

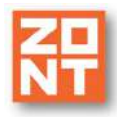

Термостат ZONT H-1V. Техническая документация

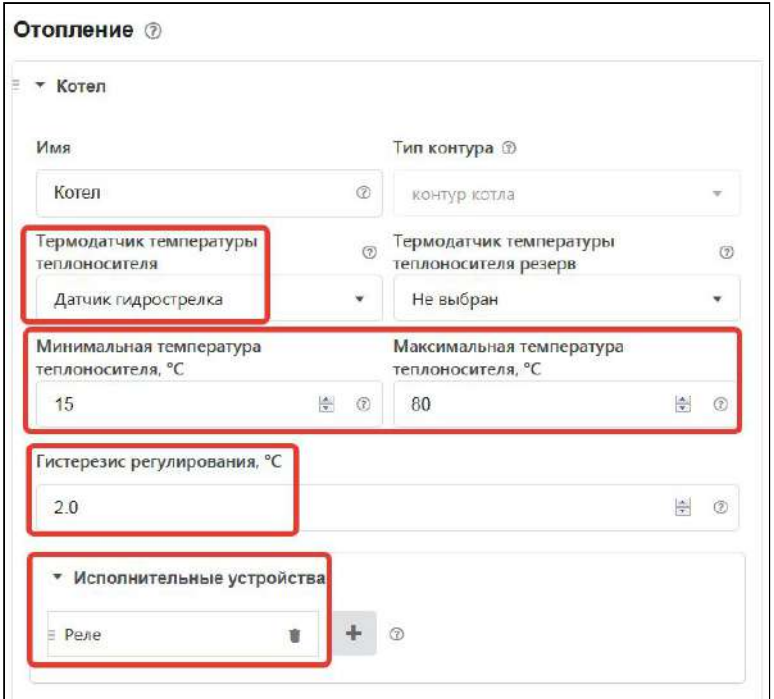

### Укажите:

- алгоритм управления котлом,
- датчики улицы и теплоносителя, по которым осуществляется контроль текущих температур,
- гистерезис регулирования в градусах (рекомендуемый диапазон 2,0 4,0),
- температурный диапазон работы котла,
- значение запроса тепла "Требуемая теплоносителя".

Постройте график зависимости температуры теплоносителя от температуры улицы. Выберите опцию "ПЗА только для запроса тепла".

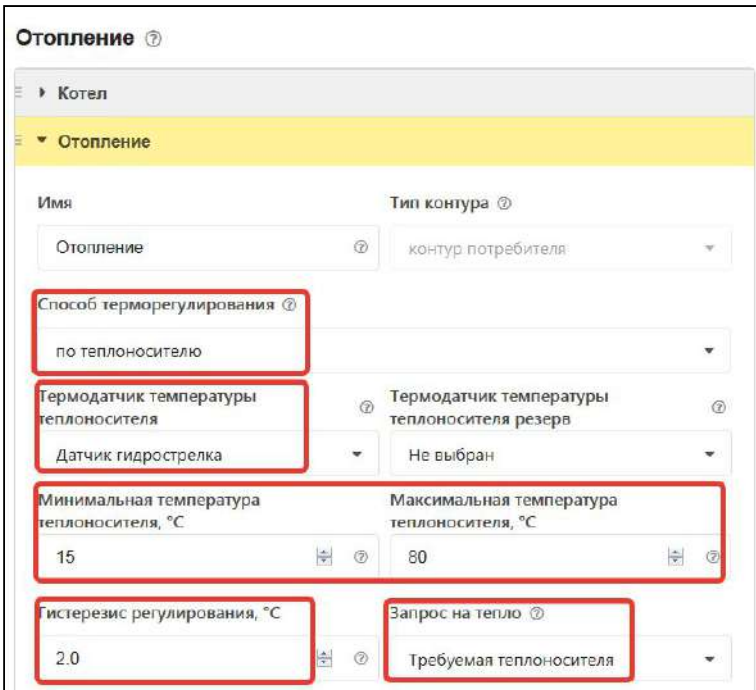

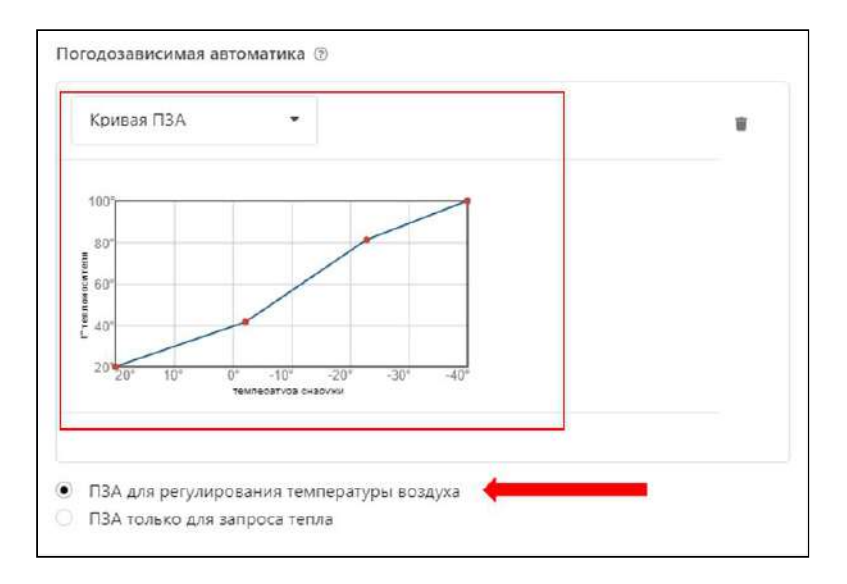

*Примечание:* Предупреждение, что при настройке контура Отопление не назначено исполнительное устройство не является критичным, т.к. для данной конфигурации это не требуется.

# **3.8 Релейное управление по расчетной температуре теплоносителя в зависимости от уличной температуры (по алгоритму ПЗА) с контролем температуры воздуха в помещении**

### **Алгоритм:**

- Термостат управляет котлом через клеммы комнатного термостата, при этом использует релейный выход;
- Регулирование зависит сразу от двух параметров показаний датчика температуры воздуха в помещении и показаний уличного датчика. Значение температуры теплоносителя вычисляется с учетом ПИД-регулирования по разности целевой температуры воздуха в помещении и фактической, и ограничивается значением определенным по кривой ПЗА.
- Для контроля текущих температур улицы, помещения и теплоносителя используются датчики, подключаемые к контроллеру. Датчик улицы устанавливается снаружи помещения, датчик помещения в месте по которому осуществляется регулирование, а датчик теплоносителя - на трубу подачи системы отопления. Рекомендуемое место установки - гидрострелка. Датчик, используемый для контроля уличной температуры определяется пользователем (опция "Уличный"). Датчик воздуха в помещении, датчик теплоносителя и кривая зависимости ПЗА выбираются пользователем в настройке контура "Отопление";
- По разнице температуры воздуха, целевой для действующего режима отопления и фактической температурой воздуха, полученной с датчика помещения, при помощи ПИД-алгоритма рассчитывается температура теплоносителя. В зависимости от температуры на улице также рассчитывается температура теплоносителя по кривой ПЗА. Выход управления котлом будет включен до тех пор, пока температура теплоносителя не достигнет значения, рассчитанного ПИД-регулятором. Если если эта температура превысит температуру, рассчитанную по кривой ПЗА, выход управления котлом выключится.

### **Порядок настройки:**

Присвойте названия датчикам теплоносителя, улицы и воздуха в помещении, используемым в алгоритме управления. Уличный датчик должен быть отмечен опцией (галочкой).

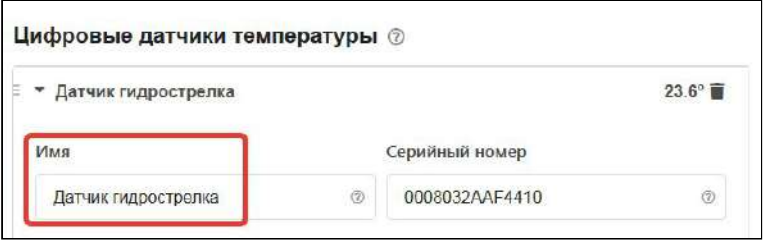

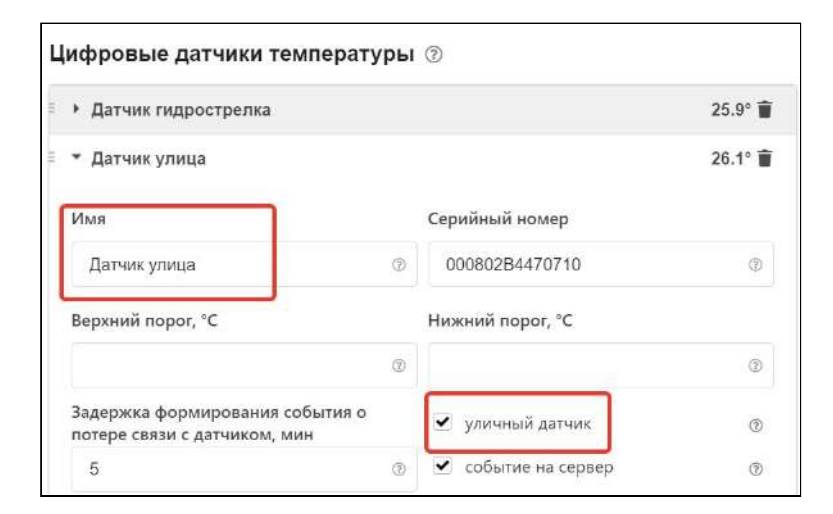

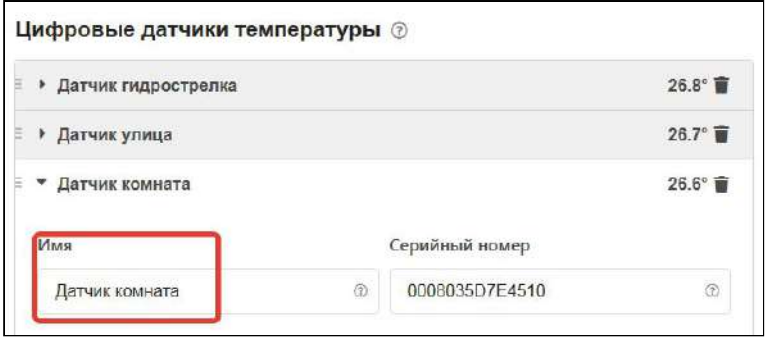

Задайте исполнительное устройство, через которое будет управляться котел:

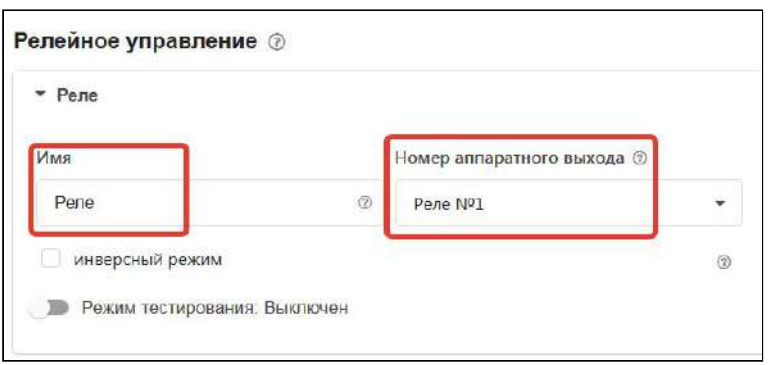

Укажите в контуре Котел заданное исполнительное устройство и датчик теплоносителя. Установите диапазон работы котла, гистерезис в градусах (рекомендуемый диапазон 2,0 - 4,0).

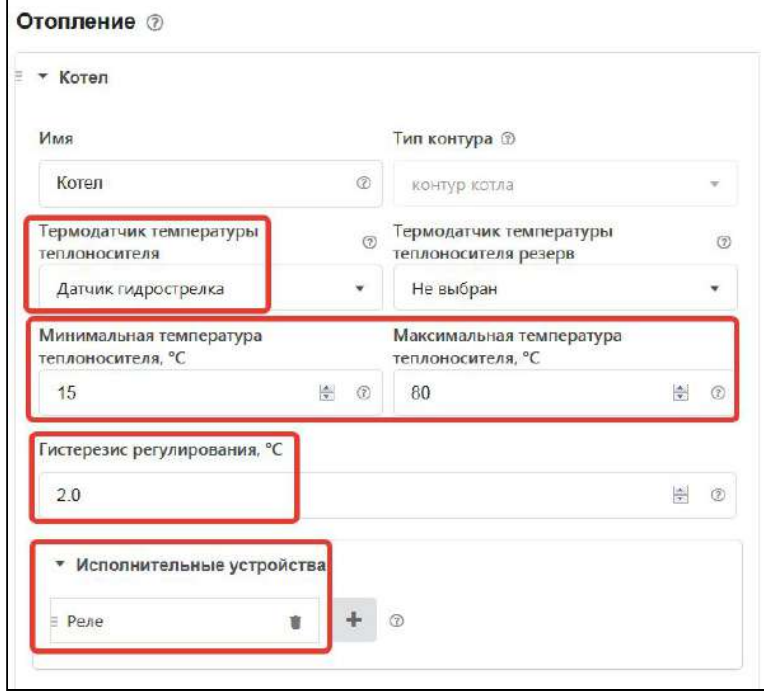

Укажите:

- алгоритм управления котлом,
- датчики улицы, теплоносителя и воздуха, по которым осуществляется контроль текущих температур,
- гистерезис в градусах (рекомендуемый диапазон 2,0 4,0),
- диапазон работы котла,
- значение запроса тепла "Требуемая теплоносителя".

H-1V. General

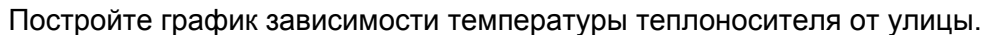

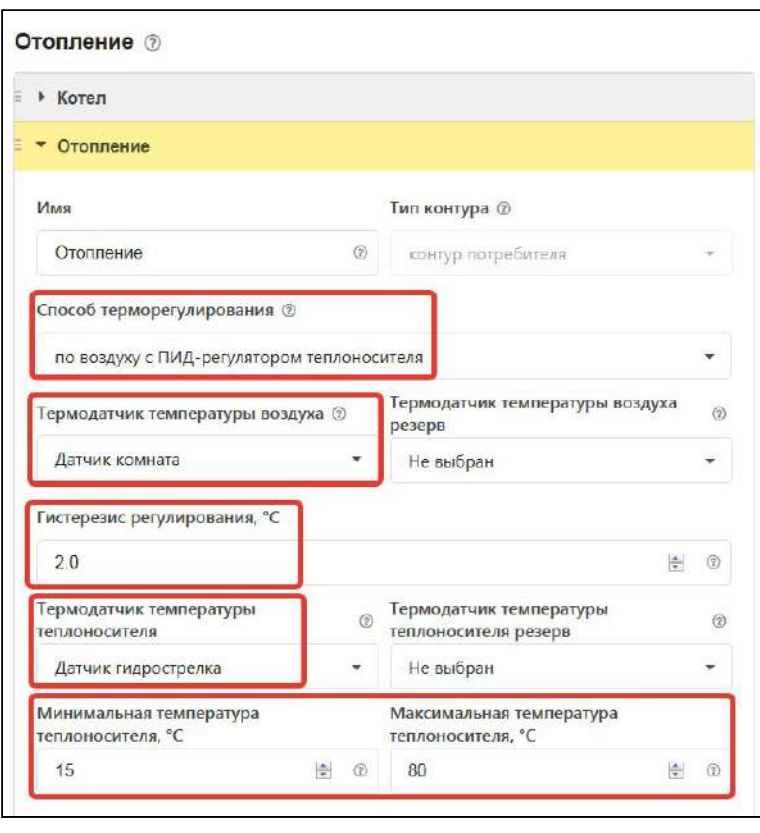

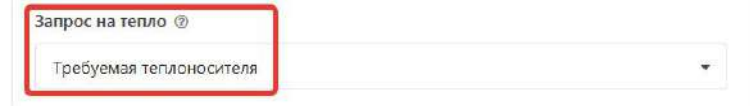

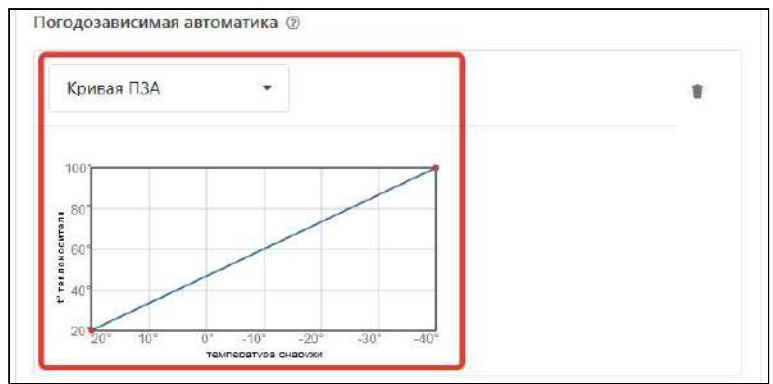

*Примечание:* Предупреждение, что при настройке контура Отопление не назначено исполнительное устройство не является критичным, т.к. для данной конфигурации это не требуется.

# **3.9 Цифровое управление по расчетной температуре теплоносителя в зависимости от уличной температуры (по алгоритму ПЗА) без контроля температуры воздуха в помещении**

### **Алгоритм:**

● Термостат управляет котлом по цифровой шине, при этом используется дополнительный внешний адаптер;

H-1V. General

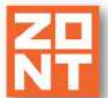

Термостат ZONT H-1V. Техническая документация

- Регулирование производится по расчетной температуре теплоносителя, вычисленной по алгоритму ПЗА, для поддержания целевой температуре воздуха в помещении, задаваемой пользователем для каждого режима отопления;
- Для контроля текущих температур улицы и теплоносителя используется датчик, установленный на улице и данные о температуре теплоносителя из цифровой шины котла. Также уличную температуру можно контролировать по данным из цифровой шины котла, если такой датчик у нему подключен. Датчик, используемый для контроля уличной температуры, определяется пользователем (опция "Уличный"). Адаптер цифровой шины, как источник информации о температуре теплоносителя, и кривая зависимости ПЗА выбираются пользователем в настройке контура "Отопление";
- По уличной температуре и выбранной кривой ПЗА Термостат рассчитывает требуемую температуру теплоносителя. Далее сравнивает расчетную температуру с фактической температурой теплоносителя и отправляет запрос котлу на нагрев теплоносителя до значения расчетной температуры.

#### **Порядок настройки:**

Если у котла нет штатного уличного датчика, то выберите по какому датчику алгоритм управления будет определять температуру улицы и отметьте опцией (галочкой).

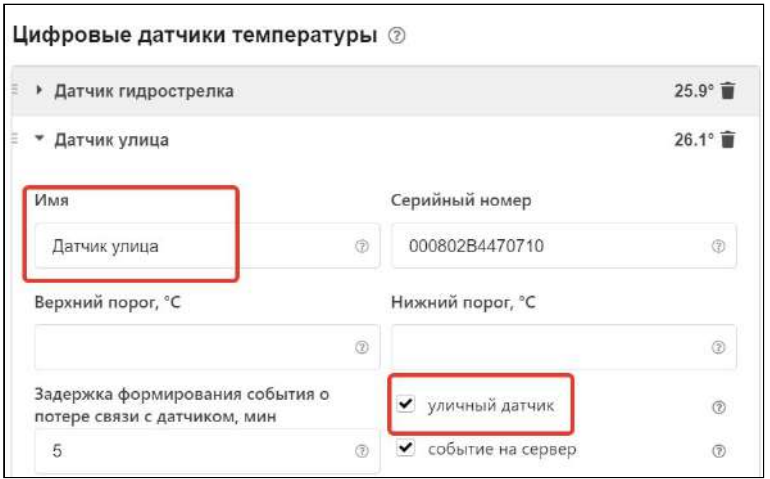

Выберите в качестве исполнительного устройства управления котлом Адаптер цифровой шины и присвойте ему название. Укажите модель котла и отметьте те параметры, которые будете контролировать на графиках. Если у котла есть штатный уличный датчик, то отметьте в настройке, что он является источником данных об уличной температуре.

Серийный номер адаптера определяется автоматически. Уровень модуляции по умолчанию равен 100%.

H-1V. General

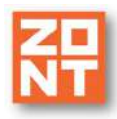

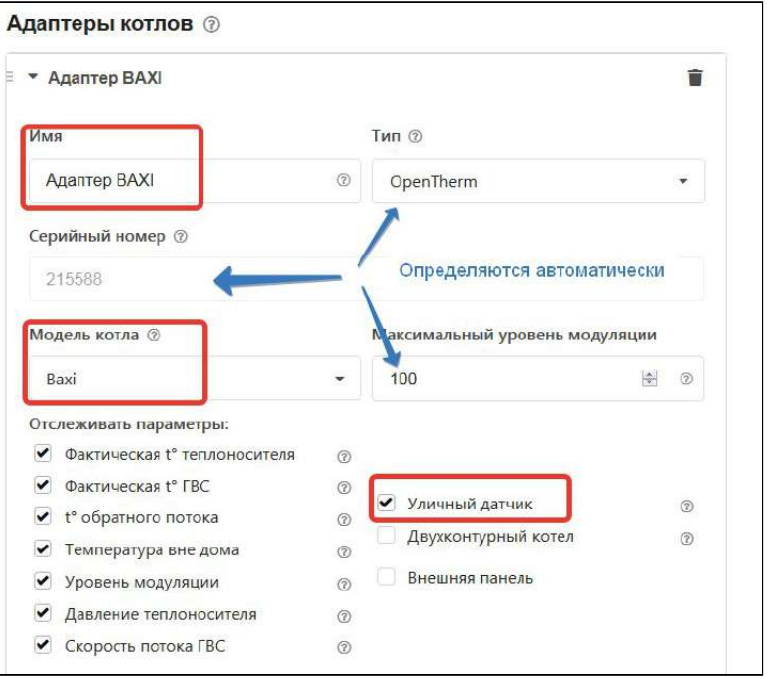

Укажите в контуре Котел это исполнительное устройство и то, что источником информации о температуре теплоносителя являются данные из цифровой шины котла. Установите температурный диапазон работы котла.

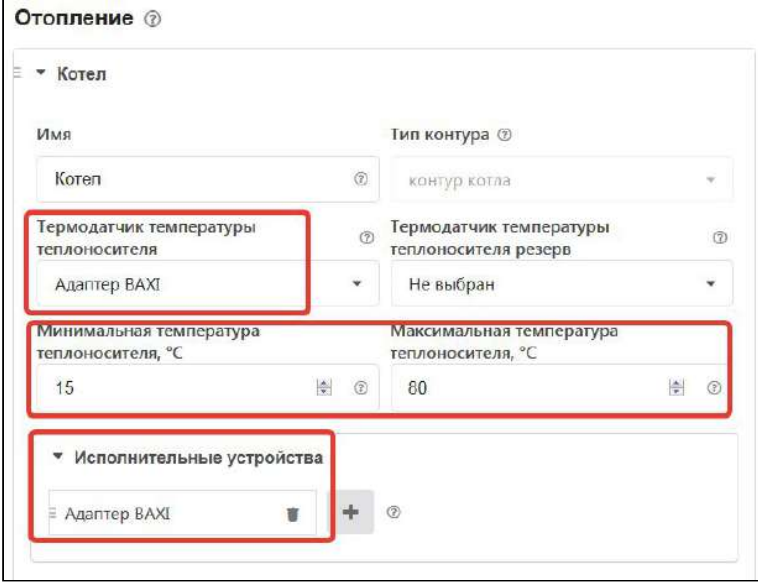

Укажите:

- алгоритм управления котлом,
- источник информации о температурах теплоносителя и улицы, по которому осуществляется контроль текущей температуры,
- температурный диапазон работы котла,
- значение запроса тепла "Требуемая теплоносителя".

Постройте график зависимости температуры теплоносителя от температуры воздуха. Выберите опцию "ПЗА для регулирования температуры воздуха".

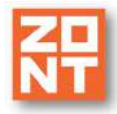

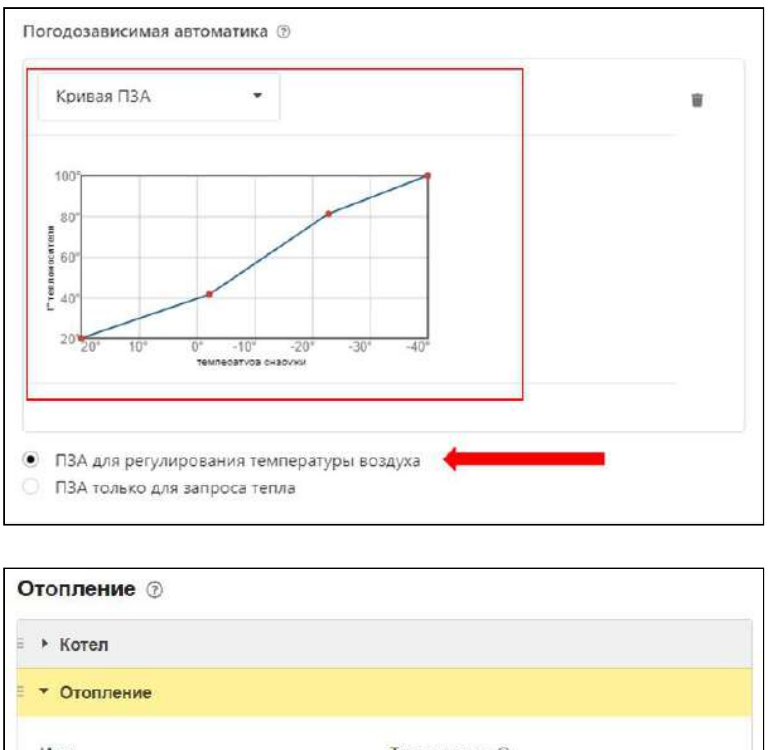

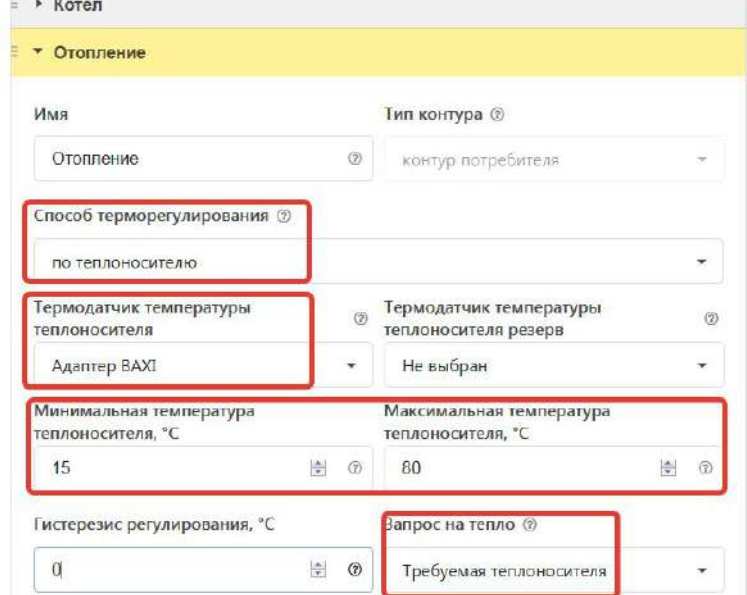

*Примечание:* Предупреждение, что при настройке контура Отопление не назначено исполнительное устройство не является критичным, т.к. для данной конфигурации это не требуется.

# **3.10 Цифровое управление по расчетной температуре теплоносителя в зависимости от уличной температуры (по алгоритму ПЗА) с контролем температуры воздуха в помещении**

### **Алгоритм:**

- Термостат управляет котлом по цифровой шине, при этом используется дополнительный внешний адаптер;
- Регулирование зависит сразу от двух параметров показаний датчика температуры воздуха в помещении и показаний уличного датчика. Значение температуры теплоносителя вычисляется с учетом ПИД-регулирования по разности целевой температуры воздуха в помещении и фактической, и ограничивается значением определенным по кривой ПЗА;

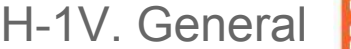

- 
- Для контроля текущих температур улицы и помещения используются датчики, подключаемые к Термостату. Для контроля температуры теплоносителя используются данные из цифровой шины котла. Также уличную температуру можно контролировать по данным из цифровой шины котла, если такой датчик у нему подключен. Датчик улицы устанавливается снаружи помещения, датчик помещения в месте по которому осуществляется регулирование. Датчик, используемый для контроля уличной температуры определяется пользователем (опция "Уличный"). Датчик воздуха в помещении, адаптер цифровой шины, как источник информации о температуре теплоносителя, и кривая зависимости ПЗА выбираются пользователем в настройке контура "Отопление";
	- По разнице температуры воздуха, целевой для действующего режима отопления и фактической температурой воздуха полученной с датчика помещения, при помощи ПИД-алгоритма рассчитывается температура теплоносителя. В зависимости от температуры на улице также рассчитывается температура теплоносителя по кривой ПЗА. В котел будет отправлен запрос на температуру теплоносителя рассчитанную по ПИД-алгоритму, но не выше чем температура теплоносителя рассчитанная по кривой ПЗА.

### **Порядок настройки:**

Если у котла нет штатного уличного датчика, выберите датчик для контроля температуры улицы и отметьте опцией (галочкой). Укажите датчик температуры в помещении.

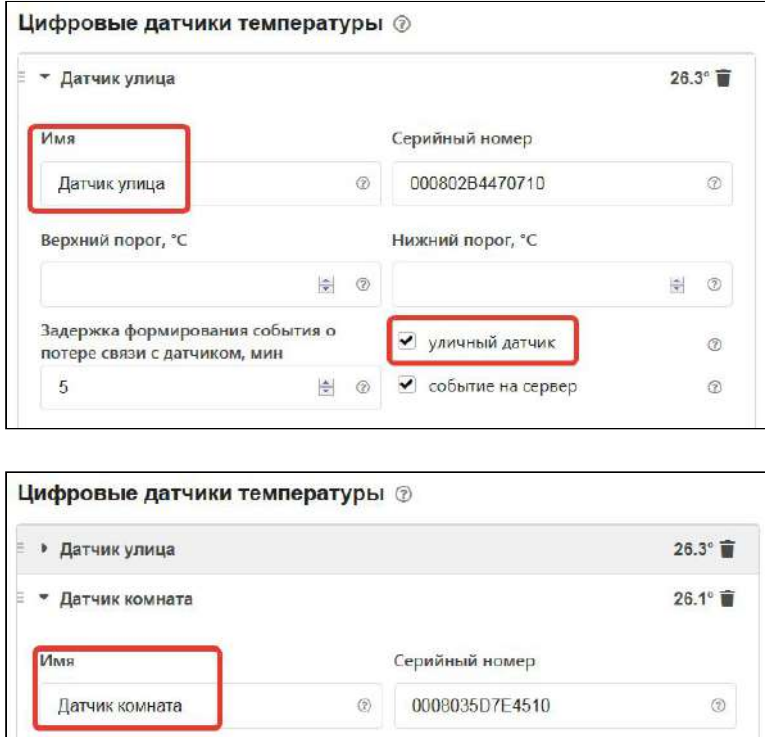

Выберите в качестве исполнительного устройства управления котлом Адаптер цифровой шины. Укажите модель котла и параметры для контроля на графиках. Если у котла есть штатный уличный датчик, то отметьте в настройке, что он является источником данных об уличной температуре. Серийный номер адаптера и тип цифрового интерфейса определяются автоматически. Уровень модуляции по умолчанию равен 100%.

H-1V. General

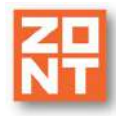

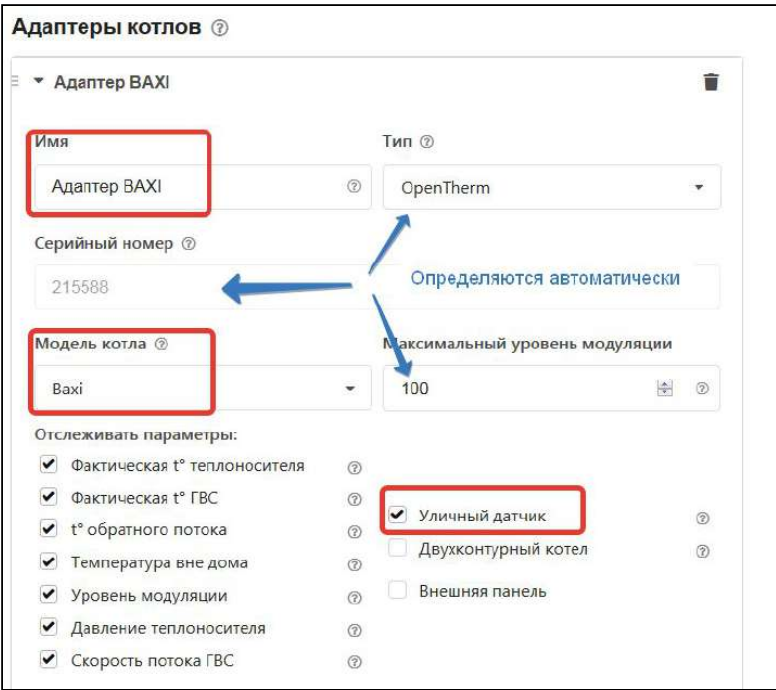

Укажите в контуре Котел это исполнительное устройство и то, что источником информации о температуре теплоносителя являются данные из цифровой шины котла. Установите температурный диапазон работы котла.

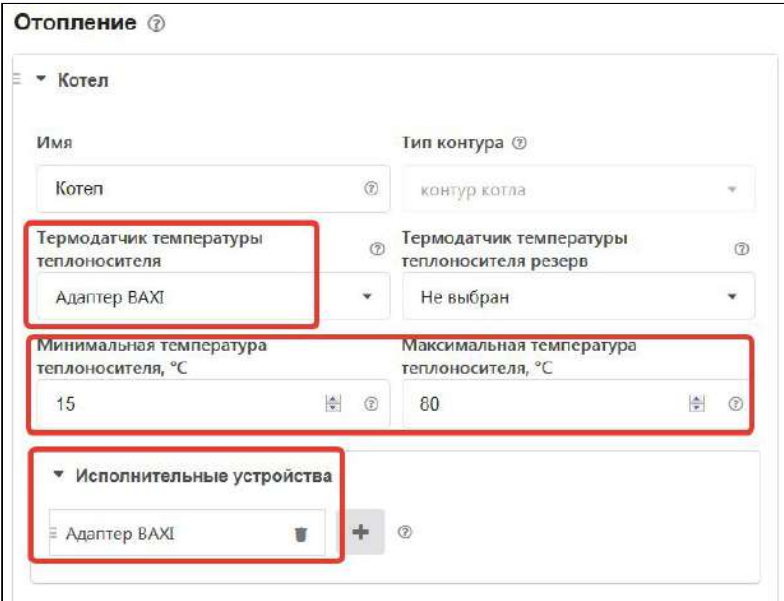

Укажите:

- алгоритм управления котлом,
- источник информации о температурах теплоносителя и воздуха в помещении, по которым осуществляется контроль текущей температуры,
- температурный диапазон работы котла,
- значение запроса тепла "Требуемая теплоносителя".

H-1V. General

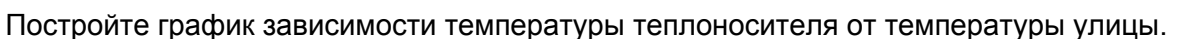

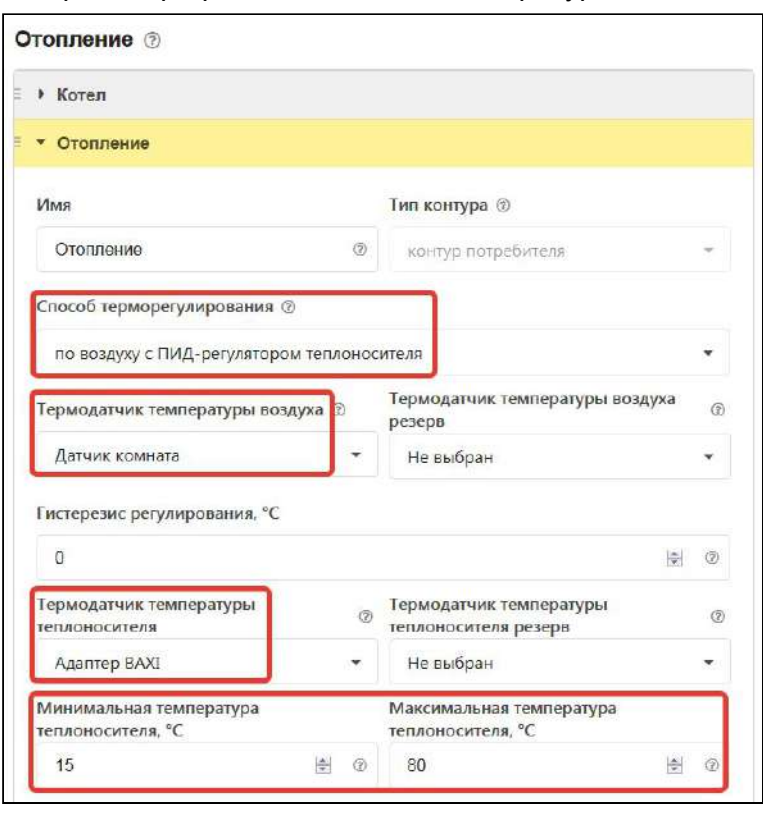

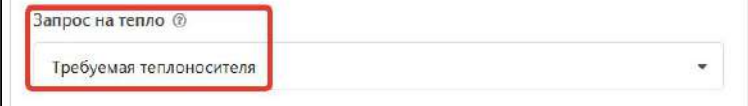

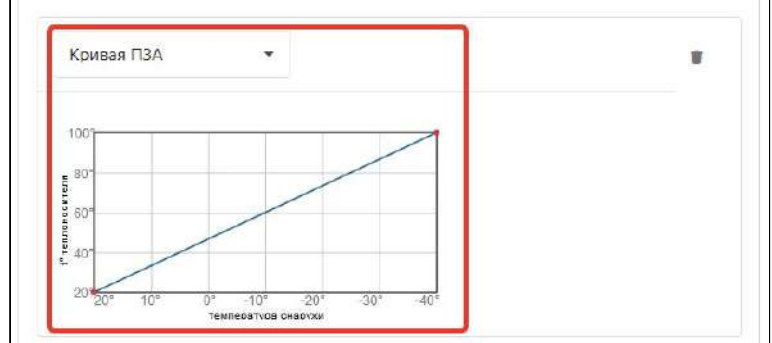

*Примечание:* Предупреждение, что при настройке контура Отопление не назначено исполнительное устройство не является критичным, т.к. для данной конфигурации это не требуется.

### **3.11 Цифровое управление по целевой температуре теплоносителя**

### **Алгоритм:**

- Термостат управляет котлом по цифровой шине, при этом используется дополнительный внешний адаптер;
- Регулирование производится по целевой температуре теплоносителя, задаваемой пользователем для каждого режима отопления;

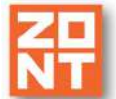

H-1V. General

- Для контроля температуры теплоносителя используются данные из цифровой шины котла. Адаптер цифровой шины, как источник информации о температуре теплоносителя, указывается пользователем в настройке контура "Отопление";
- Если текущая температура теплоносителя отличается от целевой температуры, заданной действующим режимом отопления, то Термостат передает котлу запрос на нагрев теплоносителя до целевого значения.

#### **Порядок настройки:**

Выберите в качестве исполнительного устройства управления котлом Адаптер цифровой шины и присвойте ему название. Укажите модель котла и отметьте те параметры, которые будете контролировать на графиках. Серийный номер адаптера и тип цифрового интерфейса определяются автоматически. Уровень модуляции по умолчанию равен 100%.

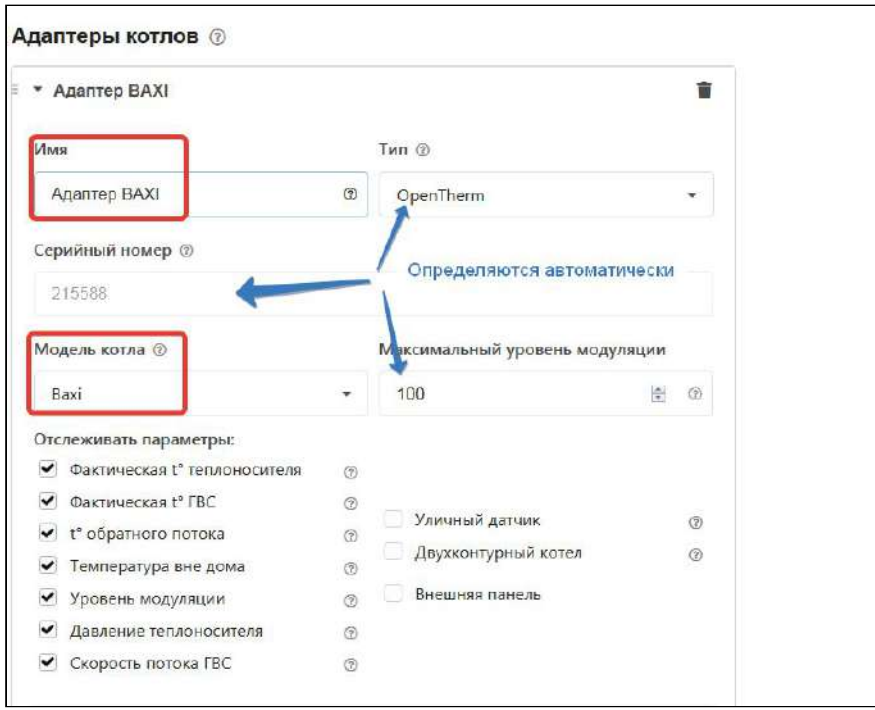

Укажите в контуре Котел заданное исполнительное устройство и то, что источником информации о температуре теплоносителя являются данные из цифровой шины котла. Установите температурный диапазон работы котла.

H-1V. General

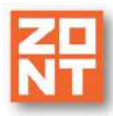

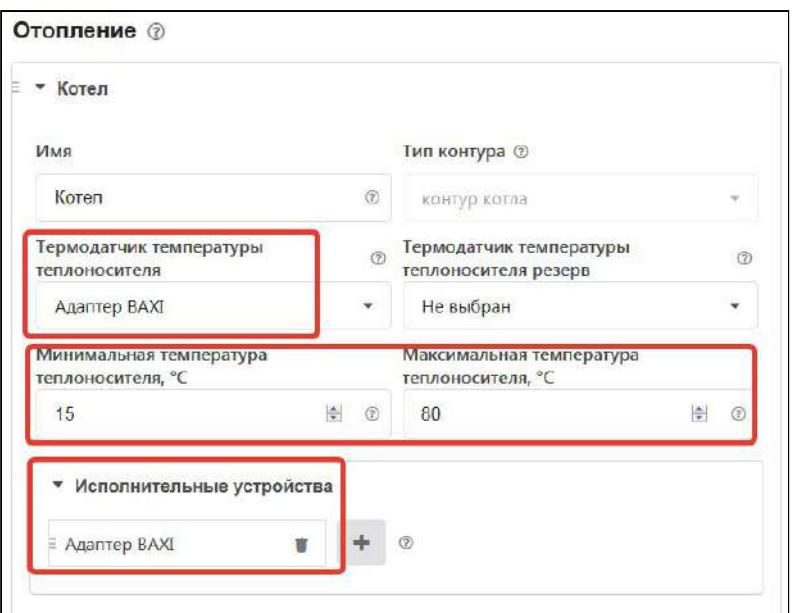

Укажите:

- алгоритм управления котлом,
- источник информации о температуре теплоносителя,
- температурный диапазон работы котла,
- значение запроса тепла "Требуемая теплоносителя".

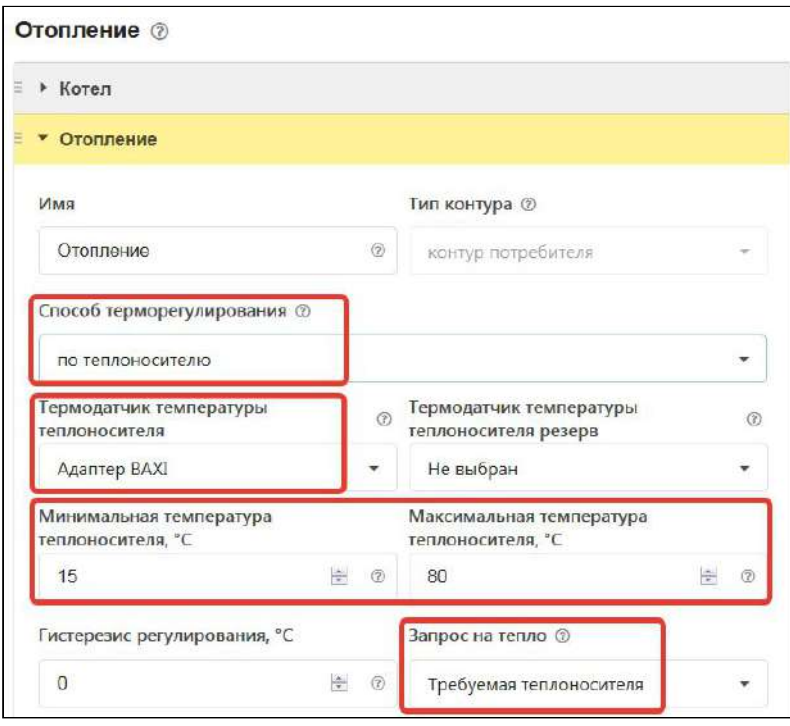

*Примечание:* Предупреждение, что при настройке контура Отопление не назначено исполнительное устройство не является критичным, т.к. для данной конфигурации это не требуется.

# **4. Настройка управления контуром ГВС**

Настройка управления ГВС возможна только в случае использования в системе отопления двухконтурного котла с управлением через Адаптер цифровой шины.

## **4.1 ГВС проточного типа, двухконтурный котел**

В настройке "Исполнительные устройства" для адаптера цифровой шины включите опцию *"двухконтурный котел"*.

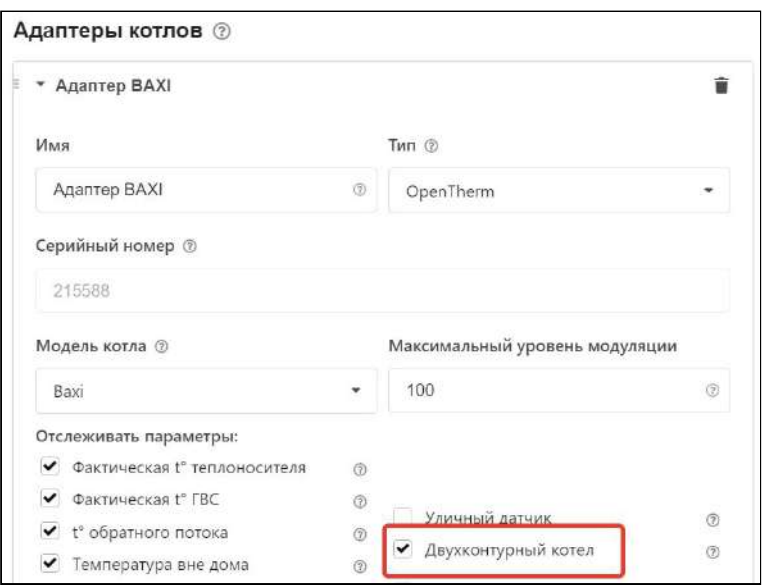

В настройке контура ГВС укажите тип контура, исполнительное устройство, через которое Контроллер управляет и передает в котел целевую температуру ГВС, включите опцию "*ГВС управляется котлом"*.

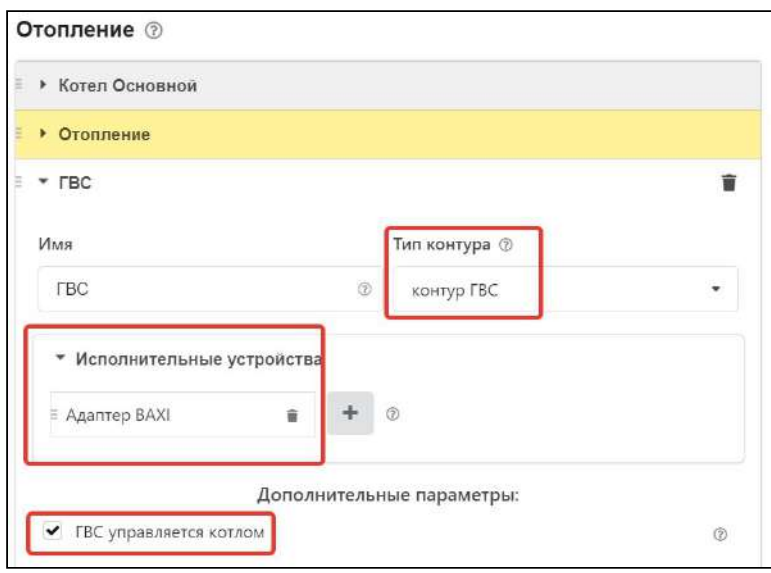

# **5. Назначение и особенности настройки отдельных функций**

### **5.1 Функция управления котлом через адаптер цифровой шины**

- Адаптер цифровой шины при подключении к Термостату определяется автоматически при этом его питание осуществляется непосредственно от источника основного питания Термостата.
- Термостат при подключении по цифровой шине полностью переключает управление котлом на себя, таким образом, органы управления котлом (кнопки и ручки) перестают функционировать.
- На некоторых моделях котлов сброс "Аварии" и изменение настроек котла возможны только после отключения соединения по цифровой шине между котлом и устройством ZONT и восстановления перемычки на клеммах комнатного термостата (если таковая удалялась).

**ВНИМАНИЕ!!!** При цифровом управлении рекомендуется сервисными настройками котла установить максимальный уровень мощности (модуляции) и выставить максимальную температуру для теплоносителя.

Порядок действий при подключении Термостата к котлу через адаптер цифровой шины:

- отключить котел от электросети;
- в случае штатно установленной перемычки удалить ее с контактов, предназначенных для комнатного термостата;
- подключить адаптер цифровой шины к Термостату и котлу (полярность подключения к котлу значения не имеет);
- последовательно включить напряжение питания сначала Термостат, потом котел;
- включить в настройках онлайн-сервиса (мобильном приложении) управление по цифровой шине.

Порядок действий при отключении Термостата и адаптера от котла:

- выключить котел;
- отключить котел от электросети;
- отключить Термостат;
- отключить адаптер цифровой шины от котла и при необходимости установить перемычку на клеммы комнатного термостата.

**ВНИМАНИЕ!!!** При несоблюдении порядка отключения возможно появление ошибки котла.

### **5.2 Функция контроля основного питания Термостата**

В целях предотвращения потери связи с датчиками и обеспечения устойчивой, бесперебойной работы устройств автоматики, подключенных к Термостату, рекомендуем использовать источники бесперебойного питания.

Встроенный аккумулятор предназначен для питания Термостата только при кратковременных отключениях сети. Встроенный аккумулятор поддерживает работоспособность только части

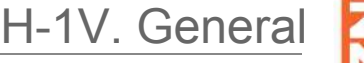

электронной схемы Термостата. При этом реле устройства не запитываются и релейный выход устройства будет обесточен.

При отключении питания сети на телефон пользователя отправляется SMS-сообщение и формируется событие в веб-интерфейсе.

**ВНИМАНИЕ!!!** Оповещение о пропадании питания возможно только если включен аккумулятор резервного питания.

Для настройки оповещения выберите на вкладке "Настройки" — "Входы" — "Добавить" — "Номер аппаратного входа" — "Контроль напряжения питания".

Далее следует задать пороги срабатывания и настроить оповещение при выходе за пороги. Ниже приведен пример настройки.

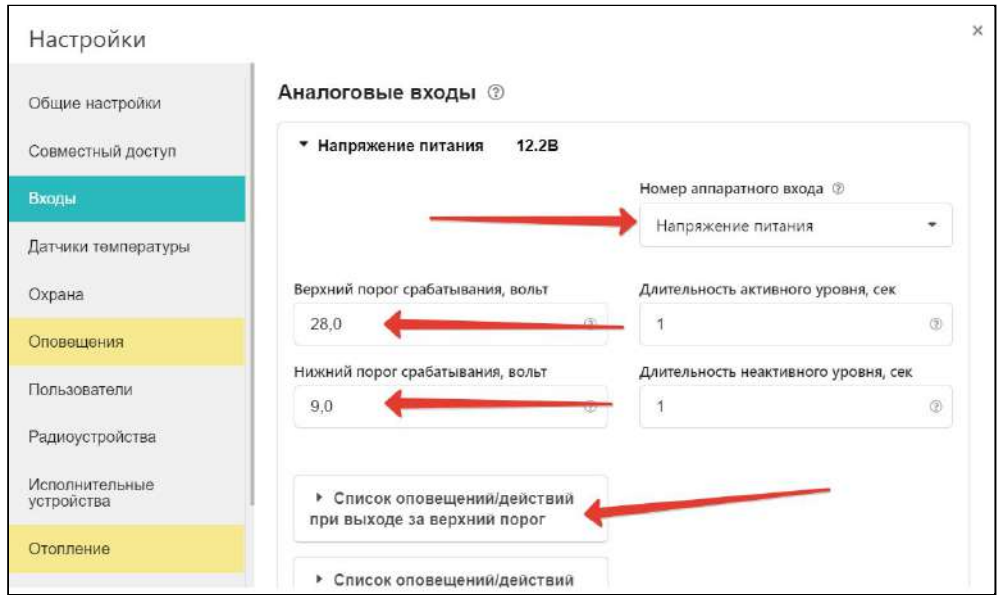

### **5.3 Функция "Антизамерзание"**

Для предотвращения замерзания теплоносителя в трубопроводах системы отопления в режиме "Выключен" используется функция "Антизамерзание" (контроль состояния системы отопления осуществляется по заданной минимальной температуре теплоносителя).

Для корректной работы функции "Антизамерзание" следует установить в сервисных настройках значение минимальной температуры теплоносителя.

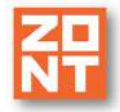

H-1V. General

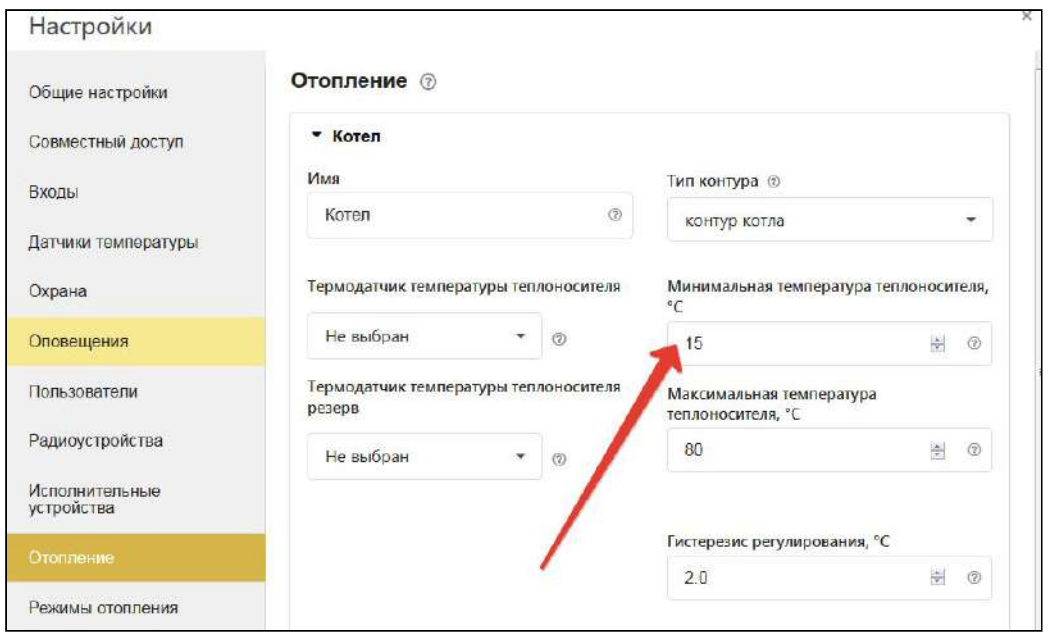

Значение для настройки выбирается исходя из физических свойств (температуры кристаллизации) используемого теплоносителя (вода, антифриз и пр.). Не рекомендуется устанавливать минимальную температуру равной температуре кристаллизации жидкости теплоносителя. Как правило, для грамотно смонтированных трубопроводов системы отопления при использовании воды в качестве теплоносителя устанавливают минимальную температуру не менее плюс 5 °С.

# **Часть 2. Сервисная настройка элементов управления, функций безопасности и комфорта**

# **1. Сервисный режим**

Меню настройки Термостата разделено на Пользовательский и Сервисный режим. Функции сервисного режима защищены паролем. По умолчанию настроен пароль **admin**:

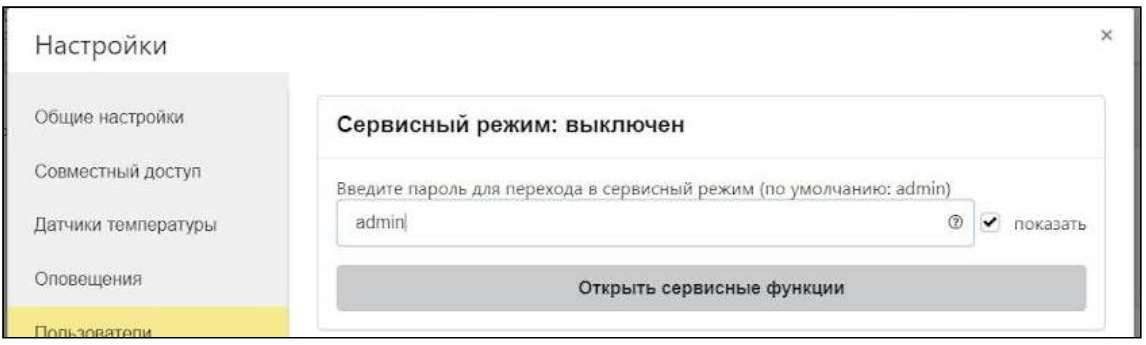

В сервисном режиме доступны настройки выходов Термостата и действий с ними, настройка исполнительных устройств и элементов управления.

# **2. Проводные датчики температуры**

Прибор может контролировать температуру по показаниям:

 $\bullet$  цифровых (DS18S20);

### аналоговых (NTC).

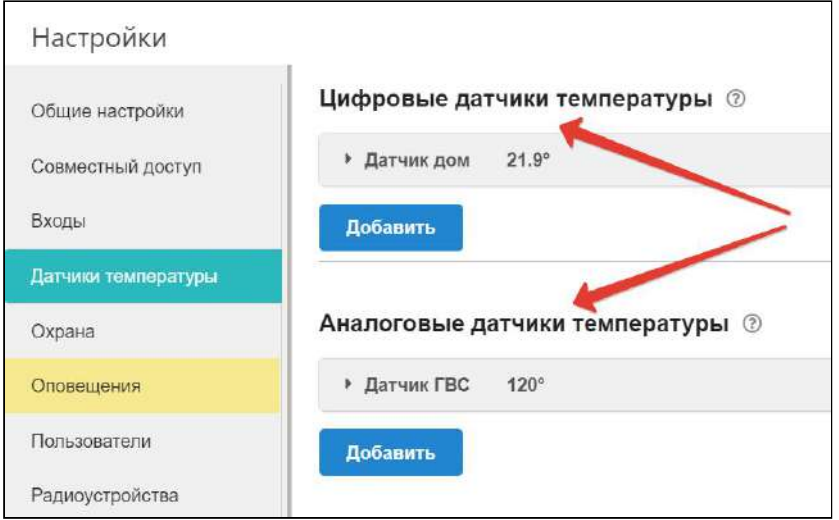

После подключения цифровые датчики обнаруживаются автоматически и появляются на вкладке настроек "Датчики температуры" — "Цифровые датчики температуры". Аналоговый датчик настраивается пользователем.

# **2.1 Подключение проводных цифровых датчиков температуры**

**Цифровые датчики** подключаются к клеммам "t C" Контроллера с соблюдением полярности. После подключения датчики обнаруживаются автоматически и появляются на вкладке настроек "Датчики температуры" — "Цифровые датчики температуры".

При необходимости подключения нескольких цифровых датчиков температуры DS18S20 их нужно собрать в один шлейф и подключить этот шлейф ко входу Термостата.

При подключении необходимо соблюдать приведенные на рисунке рекомендации:

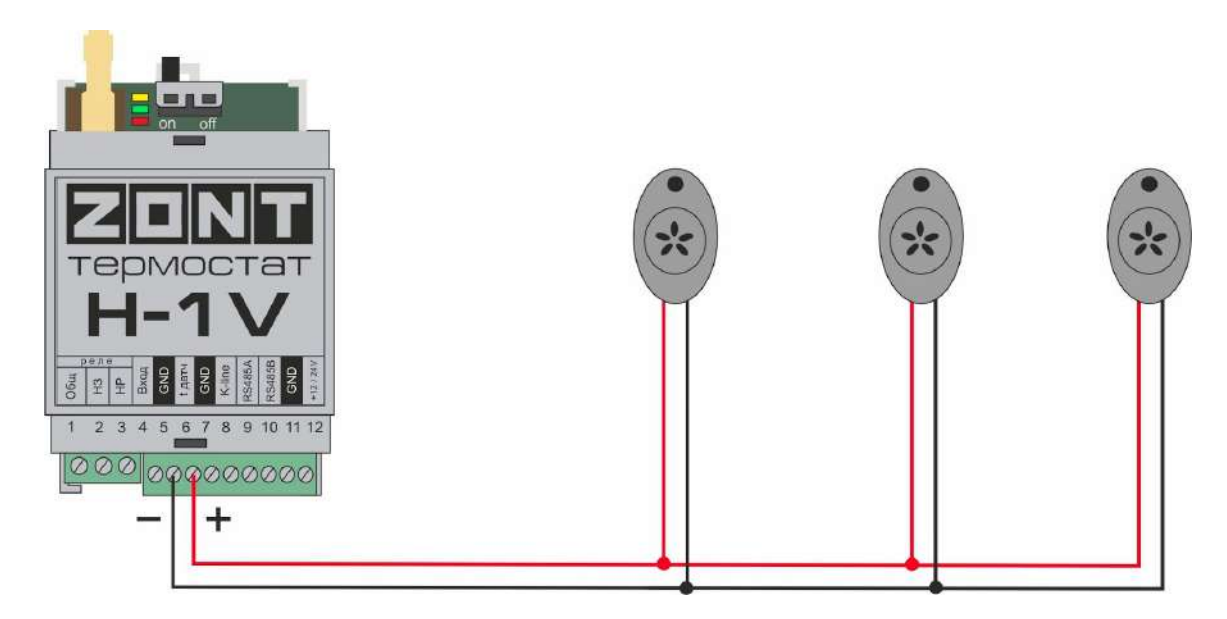

Схема подключения датчик DS18B20 приведена ниже:

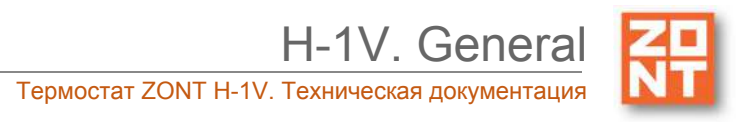

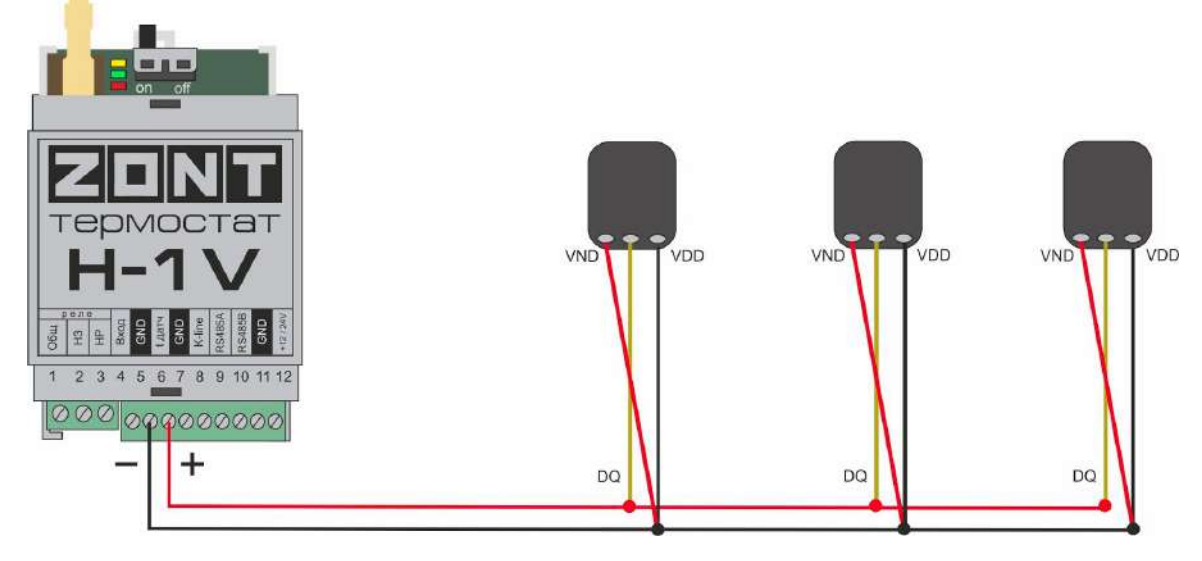

**ВНИМАНИЕ!!!** На кабельные линии (шлейф) цифровых датчиков действуют импульсные сетевые помехи. Запрещается прокладывать провода, к которым подключены датчики в одном кабельном канале с силовыми кабелями

Максимальное количество подключаемых датчиков температуры — не более 15 шт. При подключении датчиков обязательно соблюдайте полярность. Дополнительную информацию об особенностях подключения и схемах подключения Вы найдете на сайте [www.zont-online.ru](http://www.zont-online.ru/) в разделе ["Документация"](https://zont-online.ru/manual).

*Примечание:* Производитель оборудования не гарантирует нормальную работу Контроллера при использовании неоригинальных датчиков. Оригинальными датчиками считаются датчики с сенсорами производства MAXIM.

Цифровые проводные датчики температуры, поставляемые производителем, проходят проверку в заводских условиях, и производитель гарантирует нормальное функционирование устройства с использованием этих датчиков.

### **Рекомендации по использованию цифровых датчиков температуры DS18S20/DS18B20**

- датчики должны подключаются на один шлейф параллельно друг за другом;
- удаленность последнего датчика в шлейфе не может превышать 100 м;
- максимально допустимое расстояние датчика от шлейфа 0,7 м;
- не рекомендуется прокладывать шлейф с датчиками вместе с силовой электропроводкой;
- шлейф датчиков должен пересекаться с электропроводкой под углом 90 градусов;
- датчики подвержены импульсным сетевым помехам. Возможны помехи, вызываемые неисправностью люминесцентных и светодиодных светильников;
- для шлейфа датчиков рекомендуется использовать витую пару. Сечение провода шлейфа должно быть не менее 0,5 кв.мм (для достижения максимальной длины шлейфа).

### **2.2 Подключение аналогового датчика температуры NTC**

**Аналоговый датчик NTC** подключается к специальному входу Термостата. Так как датчики NTC имеют разные характеристики, то при их настройке следует указать тип и сопротивление подтяжки.

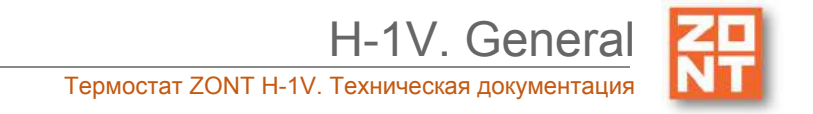

Подключение датчика NTC следует выполнять витой парой и учитывать сопротивление провода. Учесть, что сопротивление датчика резко уменьшается, например, при температуре 80 градусов NTC-10 КОм имеет сопротивление 1,26 КОм. Поэтому рекомендуется на больших расстояниях использовать провод сечением 0,2 кв.мм.

Погрешность датчика можно корректировать в пределах 5-ти градусов в настройках.

Если в настройках выбрать NTC-10 (10 КОм), то используется следующая таблица сопротивлений:

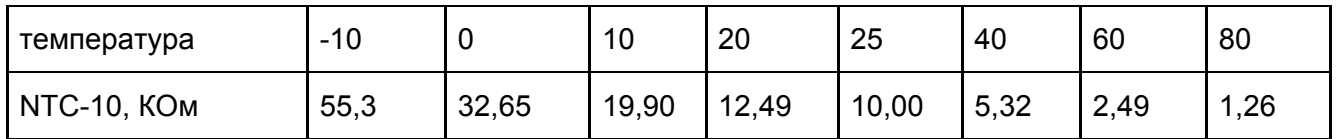

Схема подключения датчика NTC к Термостату приведена на рисунке ниже.

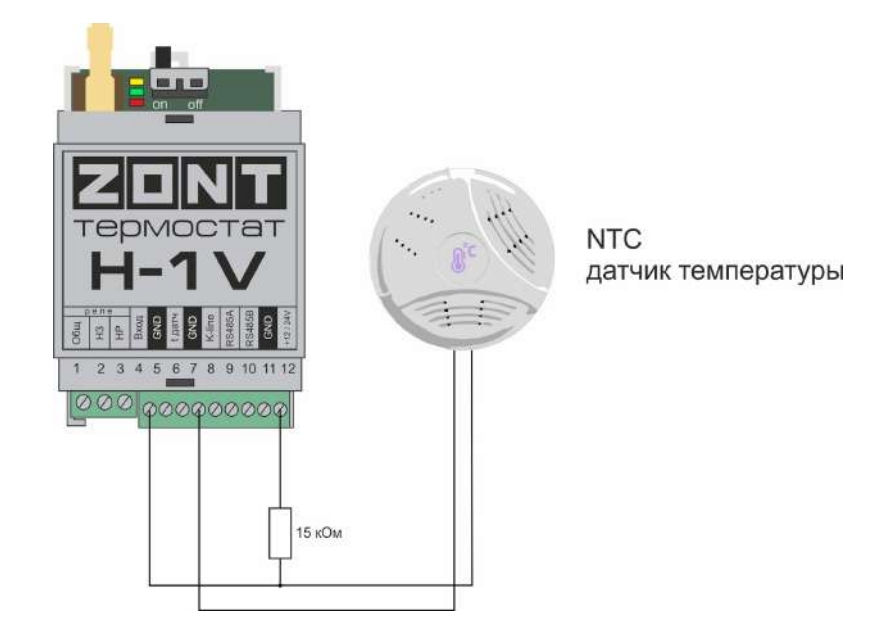

### **2.3 Настройка параметров датчика температуры**

Датчику можно присвоить имя, установить верхний и нижний температурные пороги для формирования оповещений при выходе за них с учетов вводимого гистерезиса, настроить функцию контроля связи с датчиком.
Термостат ZONT H-1V. Техническая документация

H-1V. General

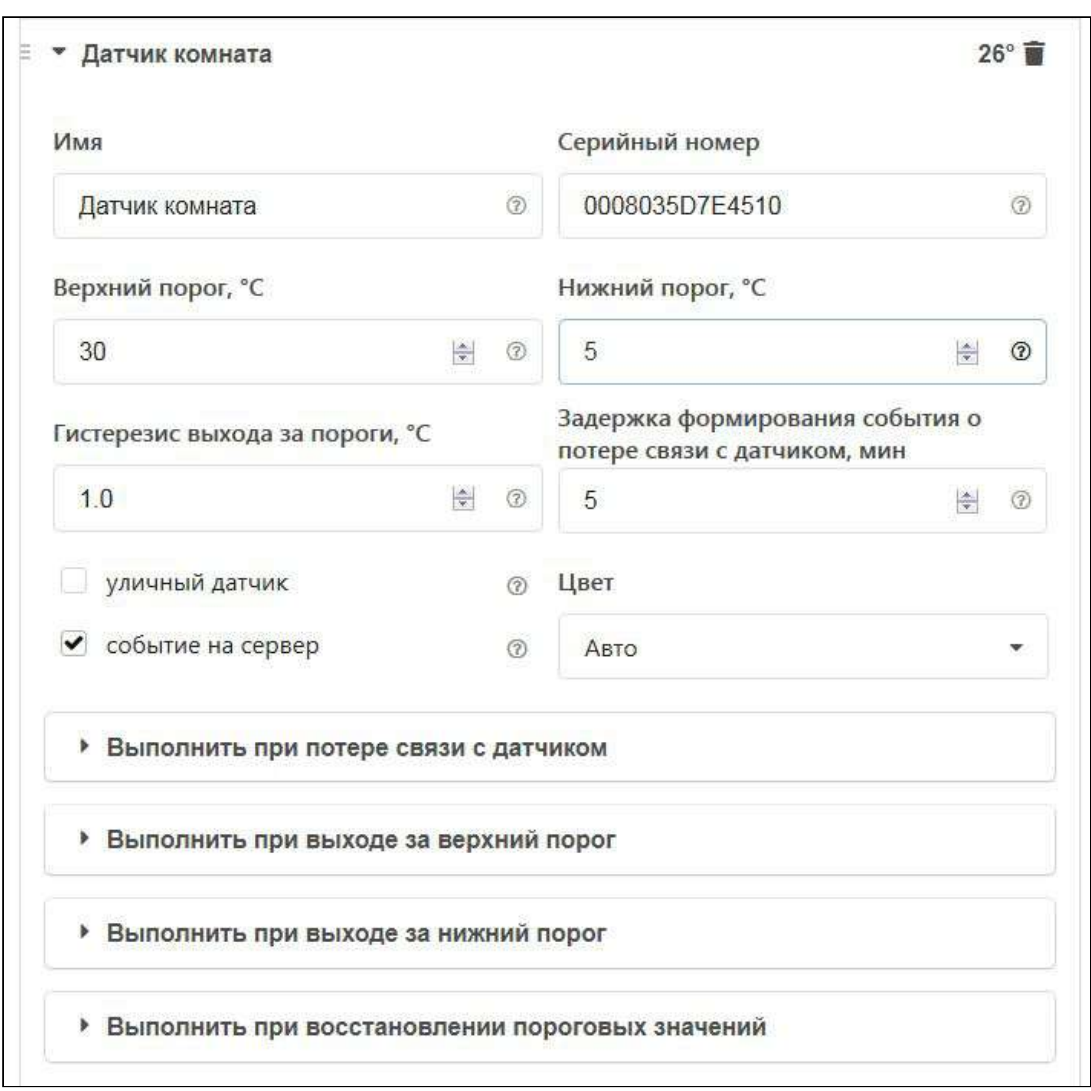

Информирование о событиях с датчиками можно настроить через SMS, голосовое оповещение (дозвон) и событие в онлайн-сервисе.

Серийный номер датчика — его уникальный идентификатор, появляется автоматически при обнаружении датчика.

*Примечание:* Для предотвращения отправки множества оповещений при достижении температуры порогового значения, настраивается параметр "Гистерезис выхода за пороги" и задается время задержки.

Если датчик температуры используется как уличный, то ставится отметка "уличный датчик".

## **3. Радиодатчики**

#### **3.1 Подключение радиомодуля**

Радиомодуль обеспечивает радиоканал 868 МГц, по которому поддерживаются оригинальные беспроводные датчики ZONT.

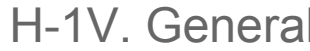

Термостат ZONT H-1V. Техническая документация

Подключение радиомодуля ZONT МЛ-489 и ZONT МЛ-590 осуществляется по цифровому интерфейсу K-line к выделенному разъему контроллера с помощью кабеля, поставляемого в комплекте с прибором.

При подключении к устройству радиомодуль автоматически появляется в настройках на вкладке "Настройки" — "Радиоустройства".

Подробное описание способа подключения и настройки приведено в "Технической документации" на радиомодуль. Схема подключения представлена на рисунке:

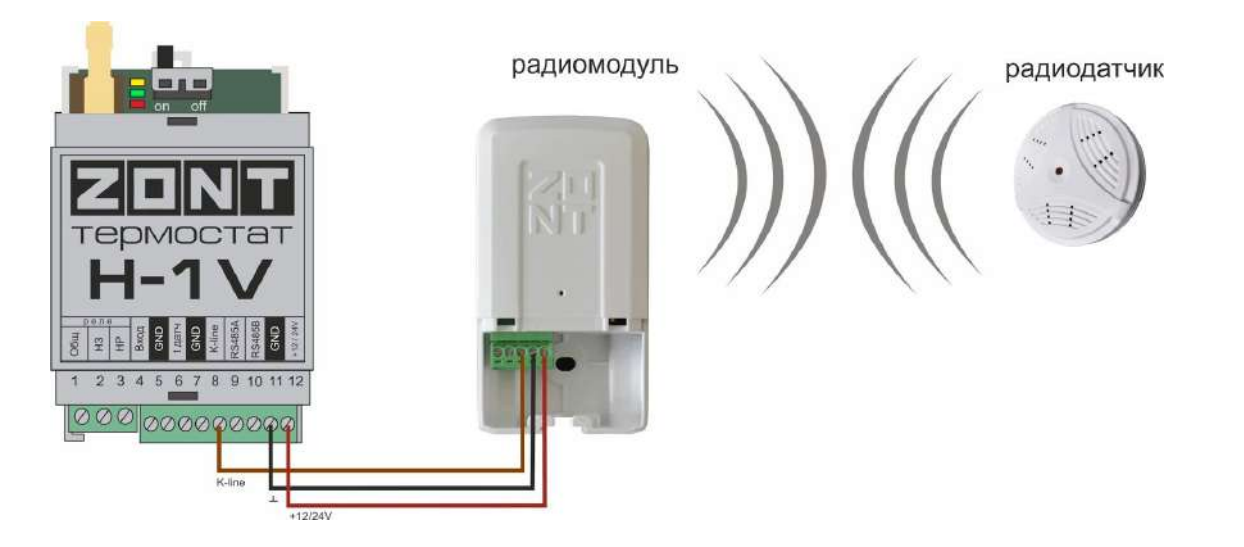

## **3.2 Регистрация радиоустройств**

Радиодатчики ZONT выпускаются в разном исполнении и предназначены для измерения температуры воздуха, влажности, контроля протечки воды и инфракрасные датчики движения. Кроме датчиков существуют радиобрелоки для включения и выключения режима контроля охранных датчиков по радиоканалу.

- 1. Включите основное питание Термостата и расположите регистрируемое радиоустройство на расстоянии не менее 1 метра от радиомодуля.
- 2. В личном кабинете онлайн-сервиса (настройка "Радиоустройства") нажмите кнопку «Добавить устройства».

H-1V. General

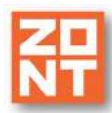

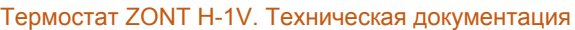

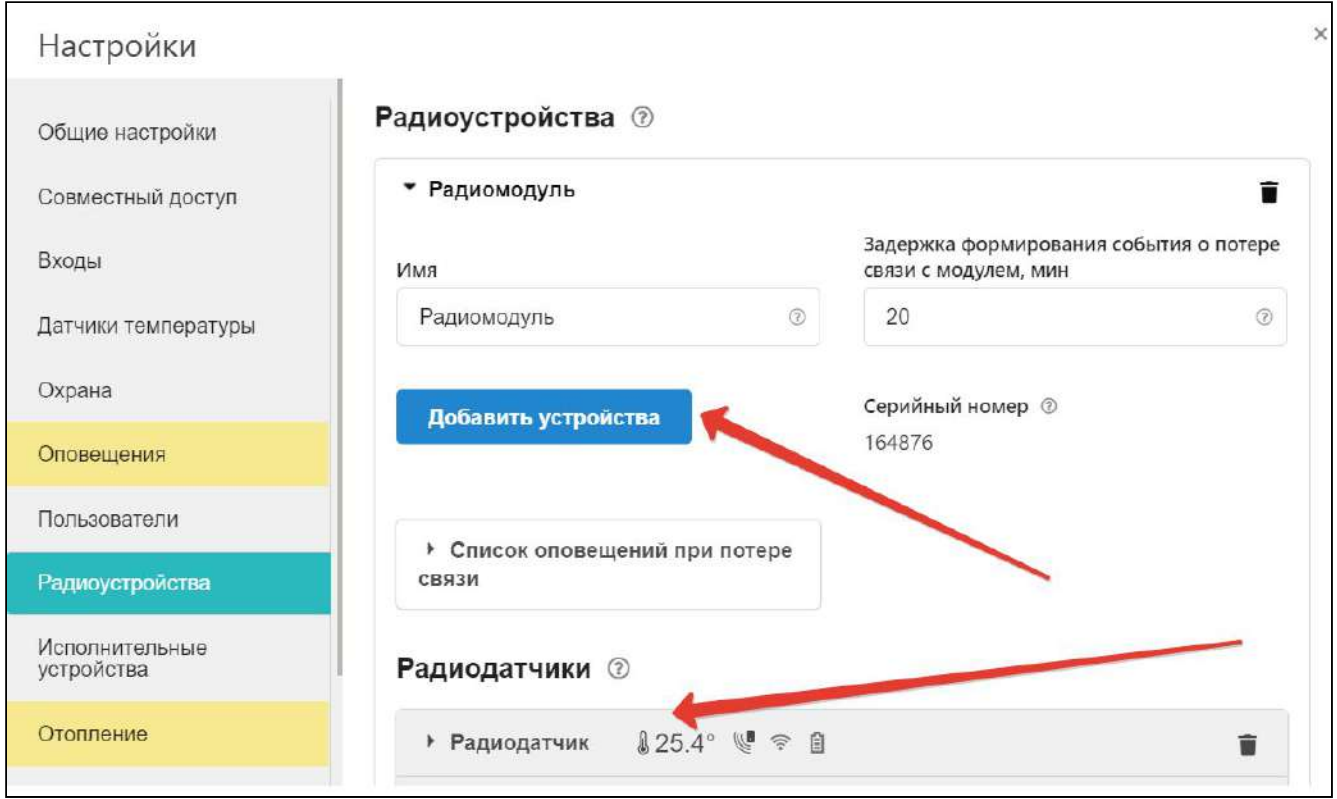

- 3. Режим регистрации новых радиоустройств включается на 2 минуты, поэтому в течении этого времени следует выполнить регистрацию.
- 4. Для регистрации радиодатчика нажмите и удерживайте кнопку на его корпусе до загорания индикатора на 1-1,5 сек. (на некоторых моделях кнопка расположена на плате датчика и для доступа к ней его нужно открыть). При успешной регистрации радиодатчик появится в списке зарегистрированных и будет отображаться в личном кабинете веб-сервиса. Если датчик не зарегистрировался - повторите операцию.
- 5. Для регистрации радиобрелока одновременно нажмите и удерживайте кнопки включения и выключения охраны до загорания индикатора на 1-1,5 сек. При успешной регистрации радиобрелок появится в списке зарегистрированных и будет отображаться в личном кабинете веб-сервиса.
- 6. После появления информации от всех регистрируемых радиоустройств нажмите кнопку «Сохранить».

*Примечание:* Для экономии батареи радиодатчика его обмен с устройством делается как можно реже. Если показания не меняются, то данные обновляются с периодом раз в 20 минут. Если показания изменяются либо зафиксировано событие — протечка, движение и т.п., — то это сразу же сообщается устройству. Поэтому графики значений от радиодатчиков температуры редко обновляются. Если из-за помех или слабого сигнала данные от радиодатчика не поступали в течение следующего 10-минутного периода, то возможны "провалы" на графике.

#### **3.3 Индикация состояния радиодатчиков (значки)**

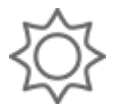

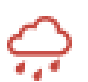

датчик протечки: сухой/сработал

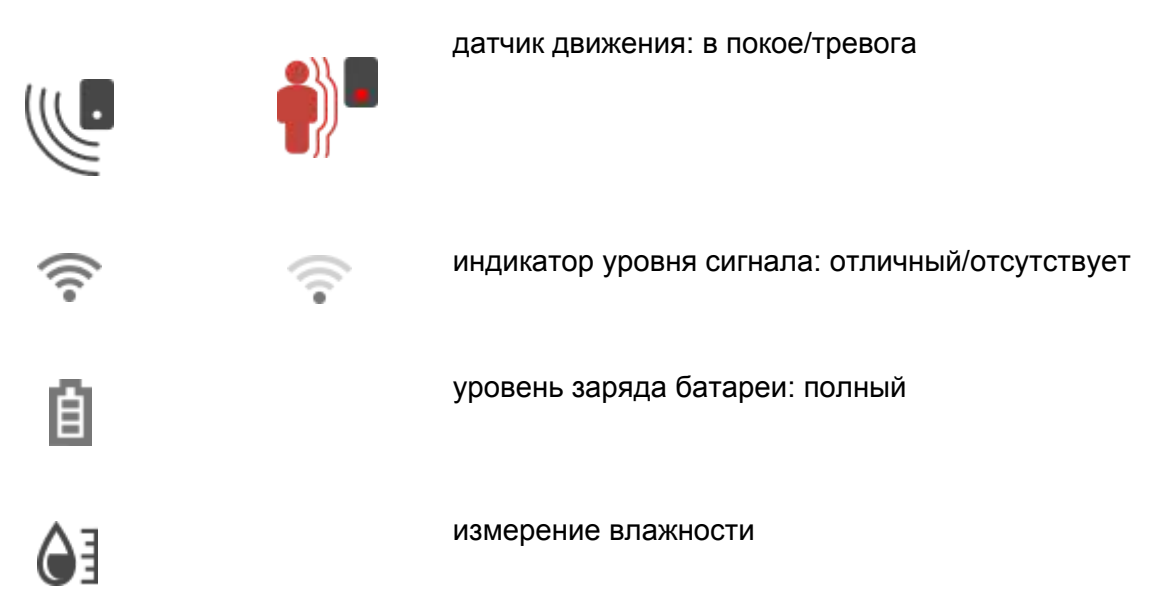

# **4. Подключение комнатного терморегулятора (термостата)**

Большинство производителей комнатных термостатов (терморегуляторов) для управления работой котла (запроса тепла) используют изначально разомкнутый контакт (контакт разомкнут при включенном напряжении питания термостата). Т.е. при необходимости включения котла термостат замыкает контакты выходного реле.

Для формирования запроса тепла котлу, при выборе типа сенсора "Комнатный термостат" настроены следующие пороги напряжения для аналогового входа:

U — напряжение питания.

- **U** напряжение на выходе "+12 В";
- верхний порог больше U \* 0,75 запрос тепла;
- нижний порог меньше U  $*$  0,25 нет запроса тепла;
- номинальное напряжение в состоянии "нет запроса тепла" 0 В;
- номинальное напряжение в состоянии "запрос тепла" 1\*U В.

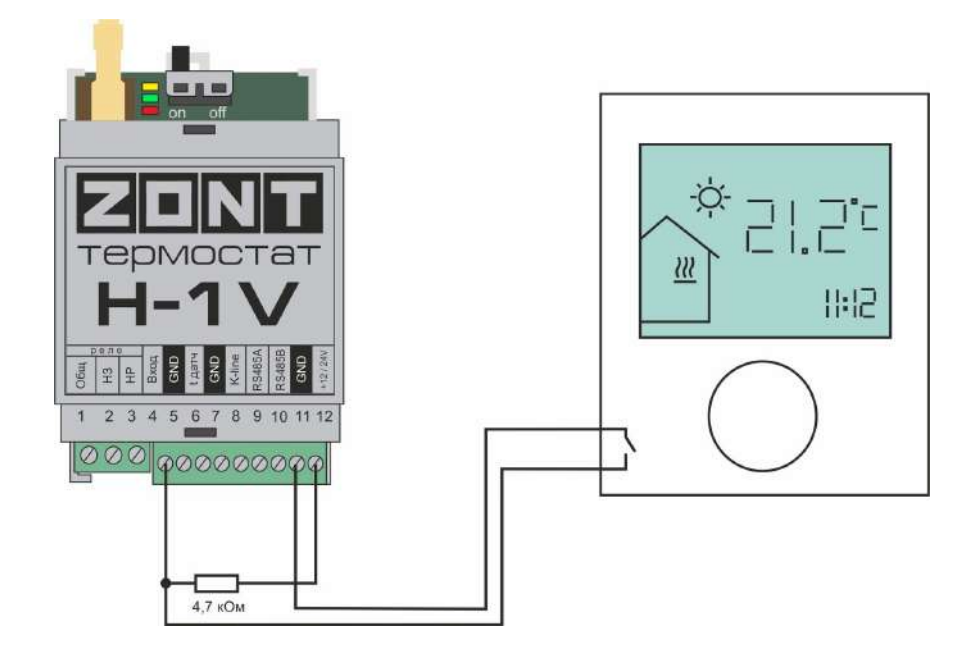

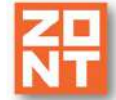

Термостат ZONT H-1V. Техническая документация

## **5. Подключение внешней панели управления**

Для локального управления системой отопления в ручном режиме без использования мобильной связи и интернета к термостату может быть использовано дополнительное устройство (в комплект не входит и приобретается отдельно) - внешняя панель управления ZONT (модели МЛ-732 и МЛ-753). Управление командами с внешней панели возможно как при релейном, так и при цифровом способе управления котлом.

#### **Модель ZONT МЛ-732**

Панель подключается к термостату по цифровому интерфейсу K-Line.

## **Модель ZONT МЛ-753**

Панель подключается к термостату по цифровому интерфейсу K-Line.

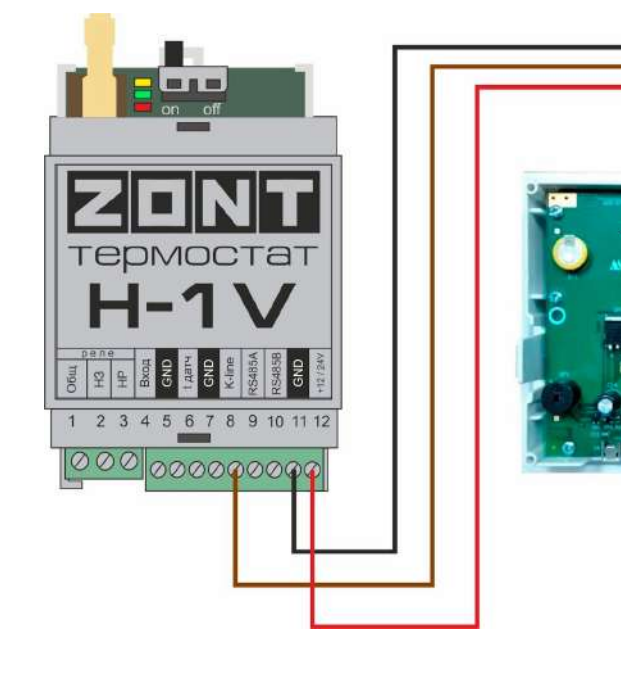

Функциональные возможности панели управления и особенности ее применения указаны в инструкции на каждую модель. Инструция размещена на сайте [www.zont-online.ru](http://www.zont0online.ru/) раздел "Документация"

# **6. Настройка оповещений**

Оповещения создаются пользователем Термостата.

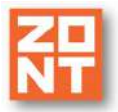

H-1V. General

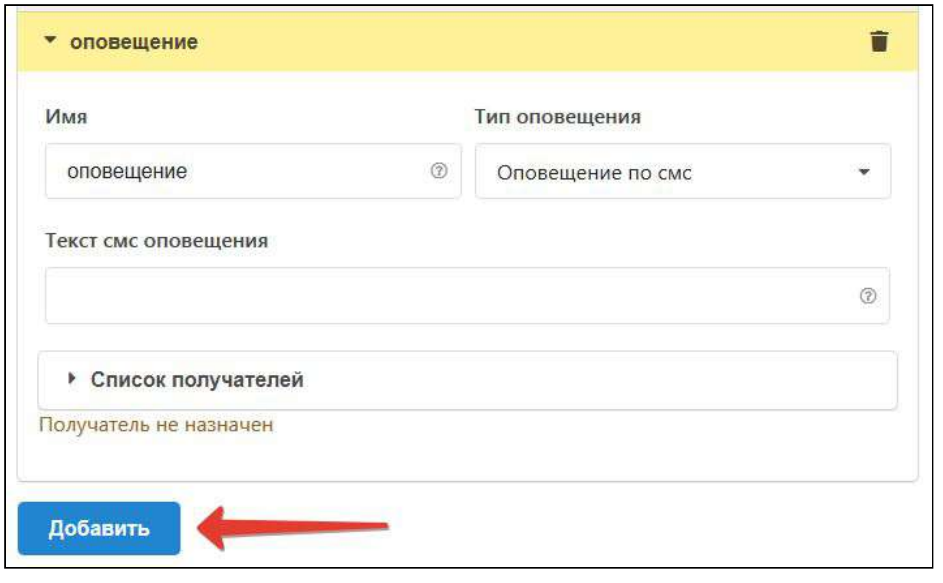

Каждому оповещению можно присвоить название, выбрать способ информирования, произвольный текст смс сообщения и выбрать из предустановленных слов и словосочетаний голосовое оповещение.

Оповещения доставляются выбранным способами получателям, указанным в настройке "Пользователи". Количество пользователей для получения оповещений - 5.

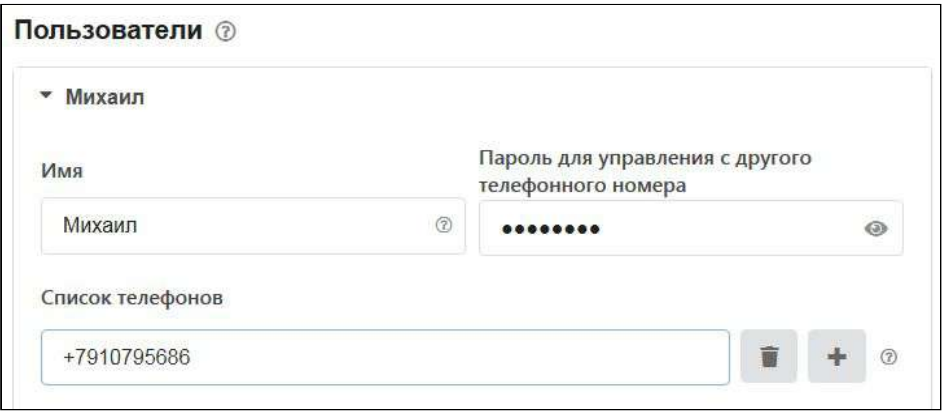

Созданные варианты оповещений можно использовать для информирования при срабатывании охранных датчиков, отклонении от заданных температурных порогов, контроля напряжения и т.п. событий.

# **5. Настройка функций безопасности и комфорта**

#### **5.1 Настройка ключей Touch Memory**

Для постановки или снятия охраны возможно использование ключей Touch Memory. Для этого зарегистрируйте новый ключ на вкладке "Охрана" — "Ключи TouchMemory". Нажмите кнопку "Разрешить добавление ключей" и подключите ключ на короткое время.

Схема подключения на рисунке ниже.

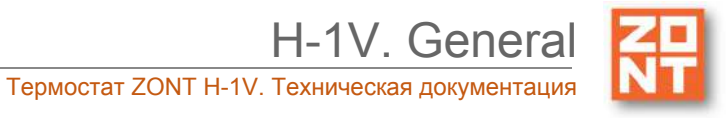

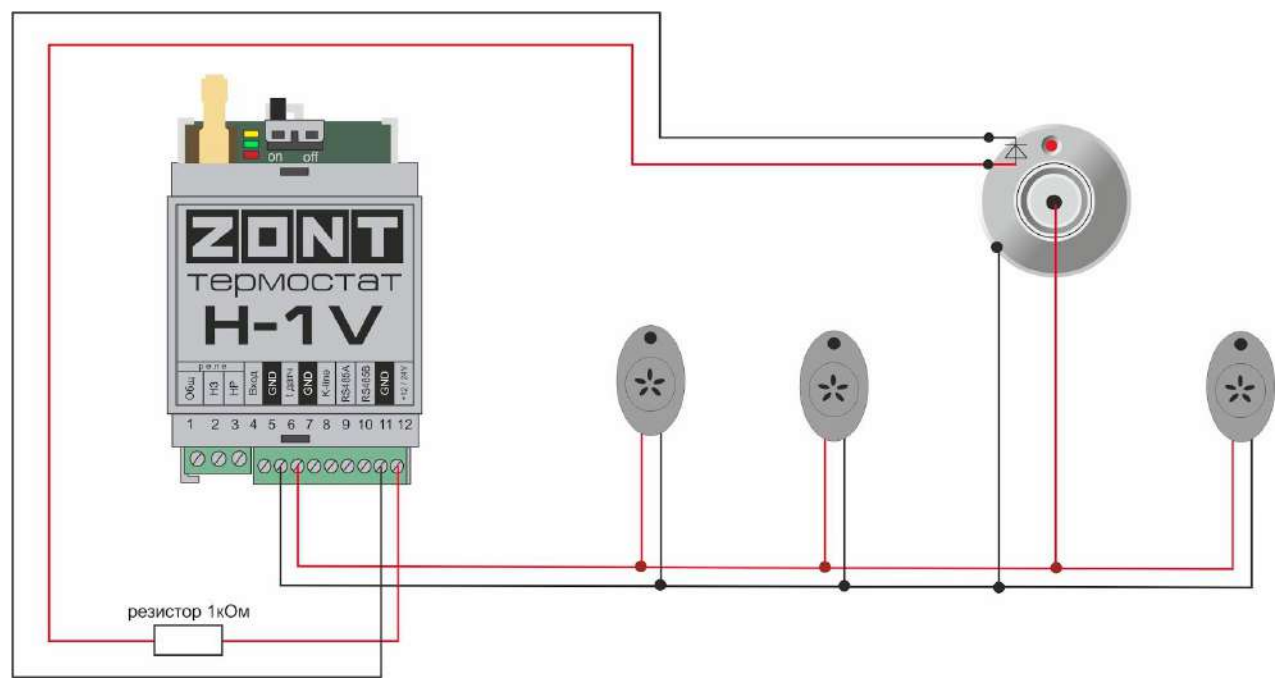

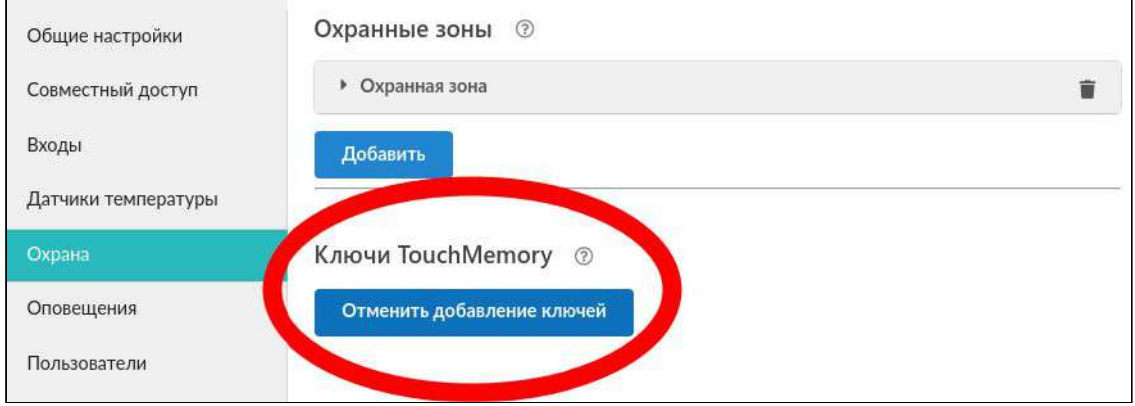

Появится новый ключ с уникальным номером, далее настройте постановку на охрану при касании ключа.

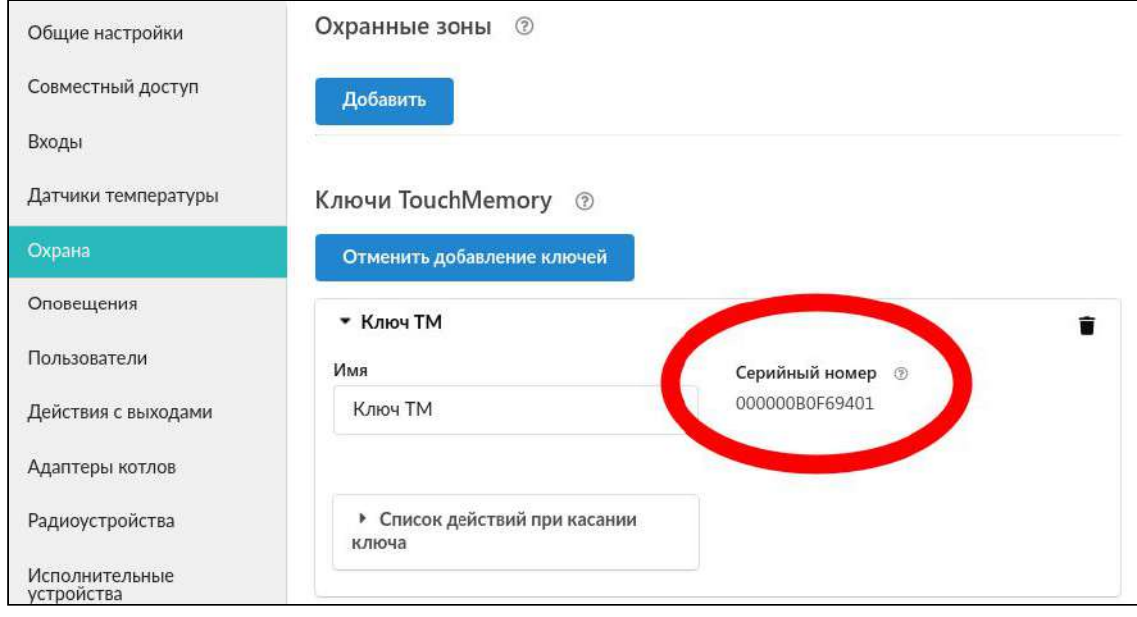

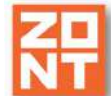

## **5.2 Настройка аналогового входа**

К аналоговому входу Термостата, если он не используются в алгоритме управления отопительным котлом, могут быть подключены аналоговые или дискретные датчики или другие устройства, имеющие на выходе "сухой контакт".

Для правильного отображения контролируемых параметров настройкой Входа предусмотрен выбор типа сенсора датчика:

- датчик давления НК3022 5 бар;
- датчик давления НК3022 12 бар;
- магнитный датчик открывания двери/окна;
- шлейф датчиков движения;
- датчик дыма;
- датчик протечки;
- датчик движения (одиночный, без шлейфа);
- комнатный термостат;
- авария котла +;
- авария котла -;
- универсальный вход.

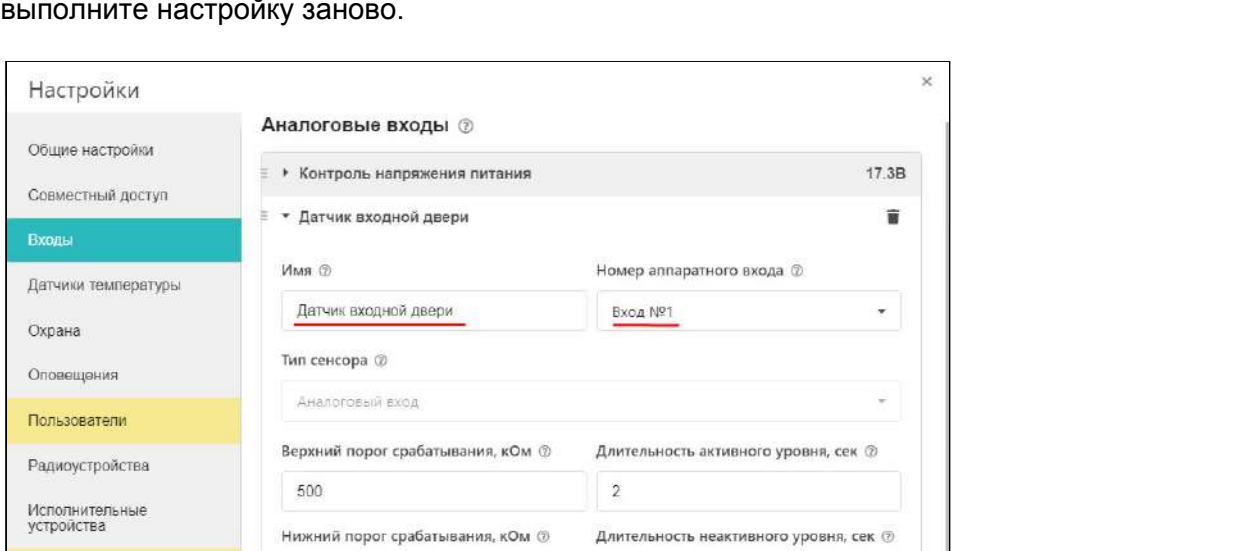

*Примечание:* В случае, когда требуется изменять тип входа удалите из настройки этот вход и выполните настройку заново.

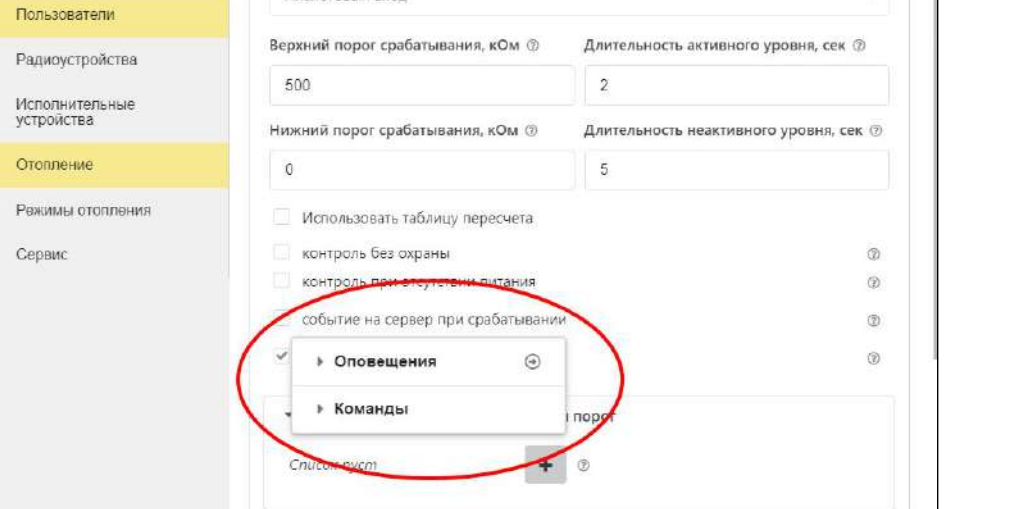

применить сохранить

Более подробная информация о каждом типе подключения и схемах подключения приведена в Приложении 4. Схемы подключения и настройки датчиков.

## **5.3 Видеонаблюдение**

В личном кабинете онлайн-сервиса (вкладка "камеры") отображаются изображения с IP-камер, передающих данные по потоковому протоколу RTSP.

IP-камера снимает видео и транслирует его в реальном времени по закрытому каналу. Доступ к каналу можно получить с помощью специализированных программ при использовании RTSP-ссылки на видеопоток камеры.

Подключение и настройка проходит в несколько этапов:

- 1. настройка сетевого оборудования (роутера или маршрутизатора),
- 2. настройка IP-камеры,
- 3. получение RTSP-ссылки на видеопоток,
- 4. подключение камеры в личном кабинете.

Подробная информация в разделе ["Поддержка"](https://zont-online.ru/knowledge/baza-zont/videonabljudenie) сайта [www.zont-online.ru](http://www.zont-online.ru/).

# **6. Сброс настроек**

Термостат имеет кнопку сброса некоторых настроек.

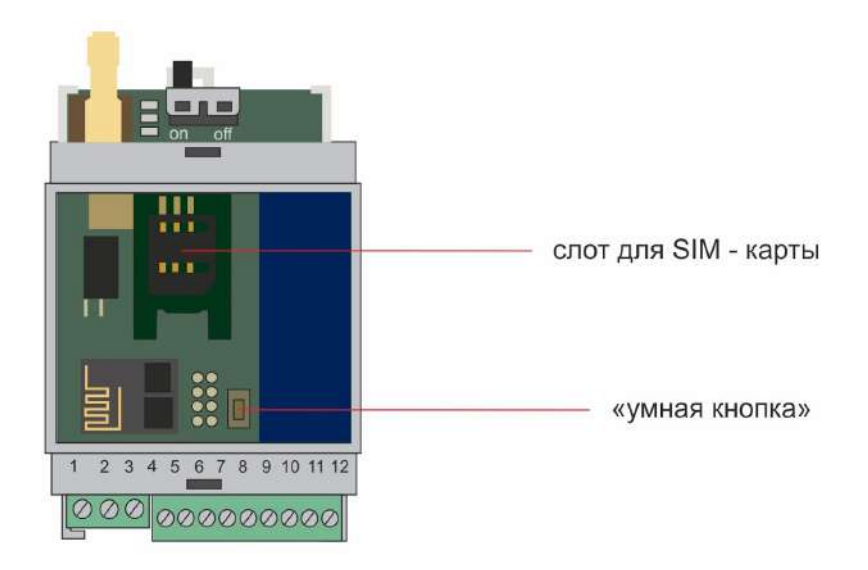

#### **6.1 Сброс ошибки полученной от цифровой шины**

Для сброса ошибки, переданной через подключенный адаптер цифровой шины, следует произвести одно короткое нажатие кнопки сброса.

## **6.2 Сброс настроек Wi-Fi**

Для сброса настроек подключенной сети Wi-Fi следует произвести три кратковременных нажатия кнопки сброса.

## **6.3 Перезагрузка прибора**

Для перезагрузки прибора следует произвести пять коротких нажатий кнопки сброса.

## **6.4 Возврат к заводским настройкам**

Для сброса всех выполненных настроек и возврата к заводским установкам следует произвести одно длинное нажатие кнопки сброса (удержание более 10 секунд).

**ВНИМАНИЕ!!!** После сброса к заводским установкам в Термостате не сохраняются выполненные ранее настройки.

Возврат к заводским настройкам также выполняется при загрузке специального **файла с заводскими установками,** размещенного на сайте производителя [www.zont-online.ru](http://www.zont-online.ru/) в разделе ["Документация"](https://zont-online.ru/manual). Его следует скачать на ПК и для установки в Термостат использовать опцию "Открыть из файла и загрузить в устройство".

После загрузки файла Термостат автоматически перезагрузится.

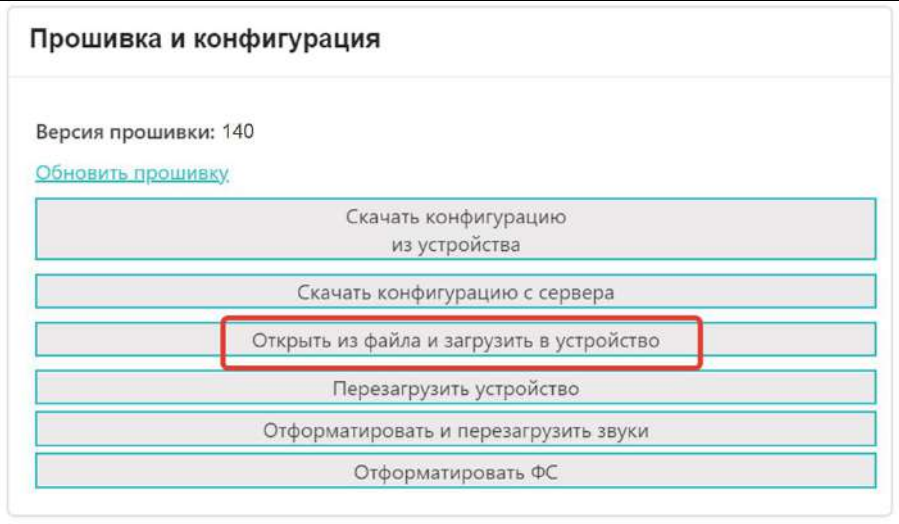

## **6.5 Сохранение конфигурации Термостата в отдельный файл**

После выполнения настройки конфигурации Термостата ее рекомендуется сохранить в отдельном файле. Впоследствии, если потребуется восстановление или быстрая настройка системы с такими же параметрами, ее легко загрузить в Термостат с помощью опции "Скачать конфигурацию из устройства"

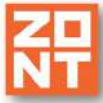

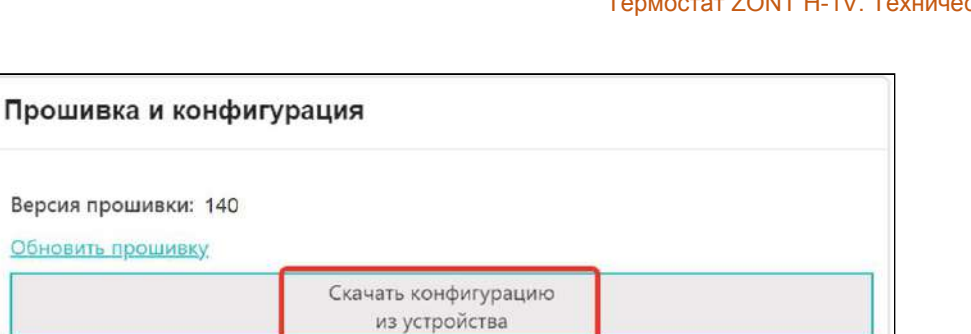

## **6.6 Обновление версии ПО (прошивки) Термостата**

Скачать конфигурацию с сервера Открыть из файла и загрузить в устройство Перезагрузить устройство Отформатировать и перезагрузить звуки Отформатировать ФС

Обновление ПО (прошивки) Термостата рекомендуется выполнять регулярно, по мере публикации новых релизов на сайте производителя [www.zont-online.ru](http://www.zont-online.ru/) Это необходимо, т.к. применение новых функций и возможностей онлайн-сервиса часто невозможно на старых прошивках. Особенно это касается новых приборов перед первичной настройкой.

Все новые прошивки имеет статус бета. Это не означает, что возможны критичные ошибки в работе Термостата с бета-прошивкой. Производитель **не публикует** в открытом доступе не протестированных релизов.

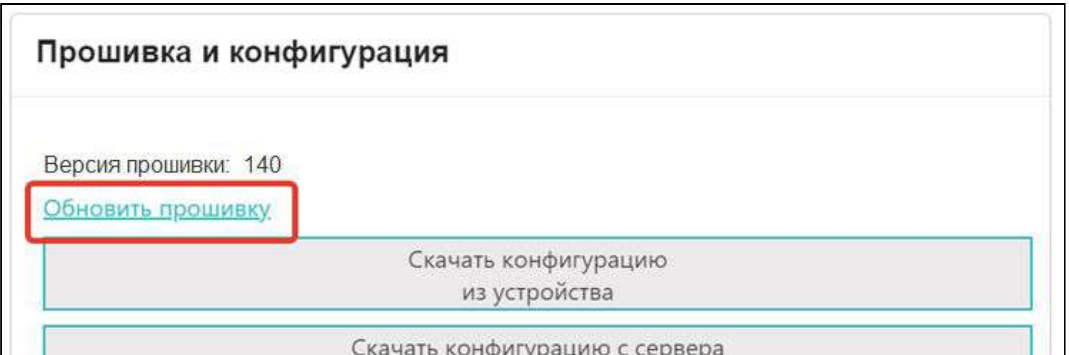

**ВНИМАНИЕ!!!** Во время обновления прошивки ни в коем случае нельзя отключать Термостат от сети. В случае перебоев в питании и при не полностью заряженном внутреннем аккумуляторе может произойти сбой, что приведет к полной неработоспособности Термостата. Восстановление работоспособности в этом случае возможно только в заводских условиях.

Обновить п

## **Приложение 1. Гарантийные обязательства и ремонт**

Устройства, вышедшие из строя в течение гарантийного срока по причинам, не зависящим от потребителя, подлежат бесплатному гарантийному ремонту или замене. Гарантийный ремонт осуществляет производитель или уполномоченный производителем сервисный центр. Замена производится в тех случаях, когда производитель считает ремонт нецелесообразным.

Гарантийные обязательства не распространяются на устройства в следующих случаях:

- при использовании устройства не по назначению;
- при нарушении параметров окружающей среды во время транспортировки, хранения или эксплуатации устройства;
- при возникновении неисправностей, связанных с нарушением правил монтажа и эксплуатации устройства;
- при наличии следов недопустимых механических воздействий на устройства и его элементы: следов ударов, трещин, сколов, деформации корпуса, разъемов, колодок, клемм и т.п.;
- при наличии на устройстве следов теплового воздействия;
- при наличии следов короткого замыкания, разрушения или перегрева элементов вследствии подключения на контакты устройства источников питания или нагрузки, не соответствующих техническим характеристикам устройства;
- при наличии следов жидкостей внутри устройства и/или следов воздействия этих жидкостей на элементы устройства;
- при обнаружении внутри устройства посторонних предметов, веществ или следов жизнедеятельности насекомых;
- при неисправностях, возникших вследствие техногенных аварий, пожара или стихийных бедствий;
- при внесении конструктивных изменений в устройство или проведении ремонта самостоятельно или лицами (организациями), не уполномоченными для таких действий производителем;
- гарантия не распространяется на элементы питания, используемые в устройстве, а также на SIM-карты и любые расходные материалы, поставляемые с устройством.

**ВНИМАНИЕ!!!** В том случае, если во время диагностики будет выявлено, что причина неработоспособности устройства не связана с производственным дефектом, а также при истечении гарантийного срока на момент отправки или обращения по гарантии, диагностика и ремонт устройства производятся за счёт покупателя, по расценкам производителя или уполномоченного производителем сервисного центра. Расценки на ремонт согласовываются с покупателем по телефону или в почтовой переписке до начала работ по ремонту.

**ВНИМАНИЕ!!!** Для проведения гарантийного и негарантийного ремонта необходимо предъявить или приложить совместно с устройством следующие документы:

1. Заполненную "Заявку на [ремонт](https://zont-online.ru/_mod_files/files/%D0%97%D0%B0%D1%8F%D0%B2%D0%BA%D0%B0%20%D0%BD%D0%B0%20%D1%80%D0%B5%D0%BC%D0%BE%D0%BD%D1%82.docx)" (при отсутствии заполненной "Заявки на ремонт" диагностика и ремонт не выполняется).

2. Копию последней страницы паспорта устройства.

3. Копию документа, подтверждающего дату продажи устройства.

4. Копию паспорта отправителя в случае использования транспортной компании для доставки устройства после ремонта.

**ВНИМАНИЕ!!!** В случае отсутствия паспорта устройства или документа, подтверждающего дату продажи, до отправки устройства в ремонт согласуйте, пожалуйста, со специалистом техподдержки условия проведения ремонта.

#### *Примечания:*

1. Прежде чем обратиться по гарантии, свяжитесь, пожалуйста, со специалистом технической поддержки по e-mail: [s](mailto:support@microline.ru)[upport@microline.ru](mailto:support@microline.ru) для того, чтобы убедиться, что устройство действительно не работоспособно и требует ремонта.

Гарантийный ремонт устройства осуществляется только по предварительному согласованию со специалистом службы технической поддержки производителя.

- 2. Если Вы отправляете в ремонт контроллер, скачайте и сохраните, пожалуйста, созданную Вами конфигурацию. При проведении диагностики возможен сброс контроллера к заводским настройкам. Восстановить конфигурацию после сброса к заводским настройкам невозможно.
- 3. Неработоспособность применяемой в устройстве SIM-карты (в т.ч. неверно выбранного тарифа), нестабильность или слабый уровень приема GSM-сигнала на границе зон обслуживания оператора сотовой связи или в других местах неуверенного приема не являются неисправностью устройства.
- 4. Товары, приобретенные в комплекте с устройством (брелки, метки, блоки реле, датчики и т.п.), могут иметь гарантийные обязательства, отличающиеся от изложенных выше.
- 5. При транспортировке в ремонт устройство должно быть упаковано таким образом, чтобы сохранился внешний вид устройства, а корпус устройства был защищен от повреждений.
- 6. Устройства, производимые под торговой маркой ZONT технически сложные товары и не подлежат возврату в соответствии п.11 "Перечня непродовольственных товаров надлежащего качества, не подлежащих возврату или обмену на аналогичный товар" Постановления Правительства РФ от 19.01.1998 г. №55 в ред. от 28.01.2019 г.
- 7. Покупатель, совершивший покупку дистанционным образом (в интернет-магазине), вправе отказаться от товара в любое время до его передачи, а после передачи товара в течении семи дней в соответствии с пунктом 21 ст. 26.1 Закона РФ "О защите прав потребителей".

При возврате устройство должно быть укомплектовано в соответствии с паспортными данными, должно быть упаковано в оригинальную упаковку, иметь товарный вид, ненарушенные гарантийные пломбы и наклейки.

8. Доставка устройства покупателю после проведения ремонта осуществляется силами и за счет покупателя в соответствии с п.7 ст.18 Закона РФ "О защите прав потребителей".

## **Приложение 2. Условные обозначения, сокращения и аббревиатуры**

**ZONT** – торговая марка, принадлежащая ООО "Микро Лайн", используется в названиях устройств и программного обеспечения, производимого ООО "Микро Лайн".

**Онлайн-сервис, интернет-сервис ZONT, сервис ZONT-ONLINE, веб-сервис** – программный сервис, доступный в веб-браузерах на персональных компьютерах и в приложениях для мобильных устройств (смартфонов и планшетов). Сервис предоставляется бесплатно для личного использования и на платной основе для коммерческого использования. Подробнее можно узнать на сайте производителя [www.zont-online.ru](https://zont-online.ru/) в разделе "О [сервисе"](https://zont-online.ru/service).

**Термостат** – в настоящем документе этот термин используется для обозначения термостата ZONT H-1V всех модификаций.

**АКБ** – аккумуляторная батарея.

**DC** – постоянное напряжение.

**AC** – переменное напряжение.

**DS18S20, DS18B20** – маркировка цифровых датчиков температуры производства MAXIM.

**OpenTherm, E-Bus, Navien** – цифровые интерфейсы, используемые производителями оборудования для обмена данными между оборудованием и внешними устройствами. Производители оборудования могут расширять функции стандартных протоколов **OpenTherm, E-Bus, Navien** (добавлять свои команды и считываемые параметры) или использовать их частично. Поэтому не все функции у разных производителей реализованы одинаково, часть команд может быть недоступной или некоторые параметры могут некорректно отображаться в веб-интерфейсе и мобильном приложении ZONT.

Для безопасного подключения к котлам выходы адаптеров интерфейсов ZONT имеют гальваническую развязку.

**1-Wire** – цифровой интерфейс, однопроводная шина данных для подключения датчиков температуры, считывателей ключей "Touch Memory", адаптеров датчиков давления, адаптеров аналоговых датчиков, измеряющих различные величины, и других устройств.

**K-Line** – цифровой интерфейс, однопроводная шина данных для обмена данными между устройствами (контроллеров с блоками расширения) и подключения различных устройств (адаптеров управления котлами, радиомодулей и пр.). Протокол закрытый, приватный.

**RS-485** – цифровой интерфейс, используемый в устройствах автоматики и контроля широкого назначения для обмена данными. Использует двухпроводную линию связи.

**Гистерезис** – в устройствах ZONT под этим термином понимается диапазон параметров, при которых управляющее воздействие не изменяется.

Например, если целевая температура 50 °С и гистерезис 5, то в диапазоне 45...55 °С управляющее воздействие не будет меняться.

**ТП** – теплый пол.

**ТН** – теплоноситель.

**СО** – система отопления.

**ГВС** – горячее водоснабжение.

**Прямой контур** – это высокотемпературный контур, температура теплоносителя в прямом контуре поддерживается котлом и включением/выключением насоса теплоносителя этого контура.

**Смесительный контур** – это низкотемпературный контур, в смесительном контуре температура теплоносителя поддерживается за счет подмеса обратного потока теплоносителя, что позволяет плавно регулировать температуру в этом контуре. Степень подмеса определяется положением заслонки исполнительного устройства — трехходового смесительного клапана с сервоприводом.

**ПЗА** – погодозависимая автоматика. Это алгоритм управления системой отопления, позволяющий регулировать мощность котла таким образом, чтобы поддерживать минимально необходимую температуру теплоносителя, достаточную для поддержания целевой температуры действующего режима отопления. Таким образом режим ПЗА фактически обеспечивает поддержание минимально необходимой мощности котла, что приводит к снижению потребления газа или электричества.

**ПИД-регулятор** – это пропорционально-интегрально-дифференцирующий (ПИД) регулятор.

**Уровень модуляции** – в устройствах ZONT этот параметр отражает уровень мощности котла. Уровень модуляции, равный ста процентам, соответствует максимальной мощности котла. Котлы некоторых производителей могут некорректно выдавать этот параметр на запрос контроллера ZONT.

**Доверенные номера телефонов** – номера телефонов, с которых можно отправлять команды тонального набора без ввода пароля.

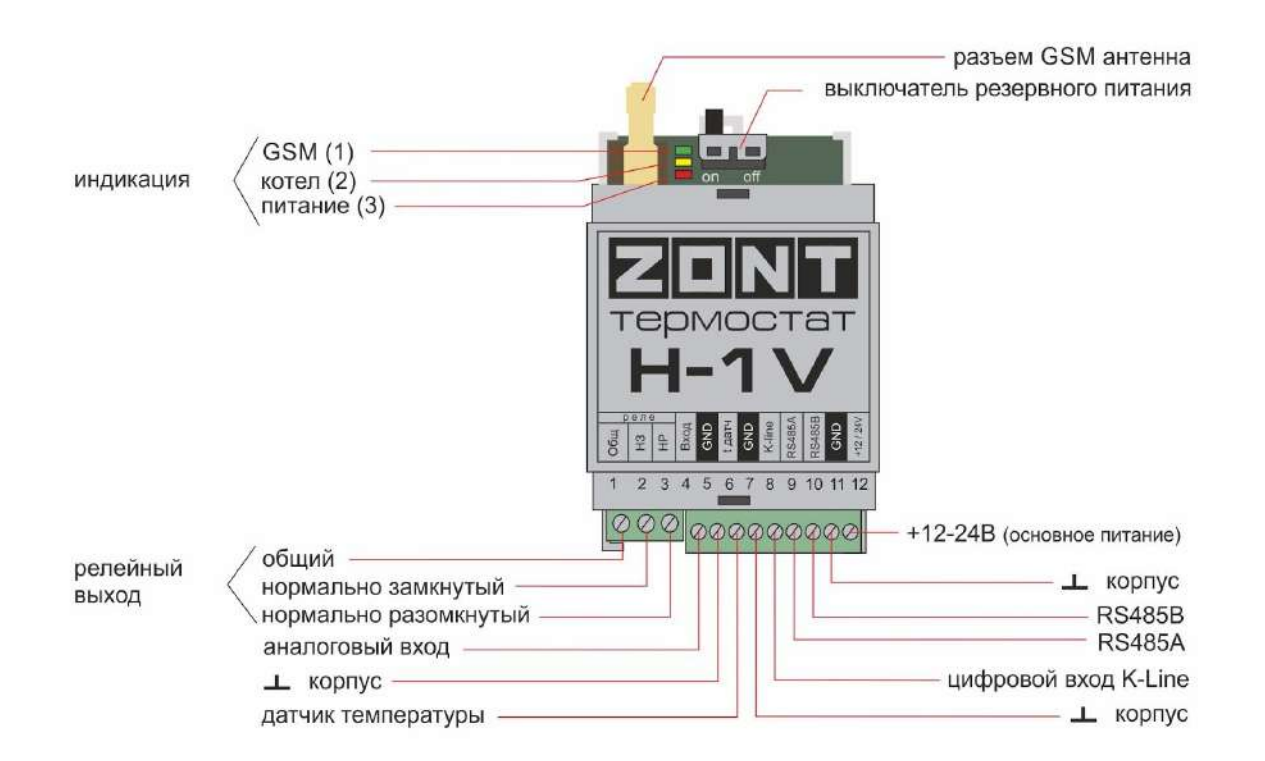

# **Приложение 3. Схема расположения клемм подключения, назначение контактов, выключателей и индикаторов**

- **Антенна** обеспечивает прием gsm-сигнала и связь прибора с сервером (в случае использования/наличия GSM).
- **Слот для сим-карты** рассчитан на стандартный формат. Карта устанавливается до щелчка.
- **Выключатель резервного питания** должен быть включен после подачи на прибор основного питания.
- **Индикаторы** на корпусе прибора: Красный - наличие напряжения питания, авария котла и/или датчика; Желтый - признак управления работой котла (горит, когда есть команда включения

#### нагрева);

Зеленый - наличие связи с сервером и качество gsm-сигнала. (см. Приложение 8).

- Релейный выход (встроенное реле) предназначен для управления работой котла. Если выбрано релейное управление, то его выходные контакты должны подключаться к клеммам котла, предназначенным для комнатного терморегулятора.
- Аналоговый Вход предназначен для контроля состояния аналоговых датчиков.
- Цифровой вход K-Line предназначен для подключения оригинальных цифровых устройств ZONT по интерфейсу K-Line. Одновременное подключение нескольких цифровых устройств (Адаптера цифровой шины, Радиомодуля и Панели ручного управления) допускается.
- Клеммы  $\perp$  и t° предназначены для подключения шлейфа цифровых датчиков температуры. Соблюдение полярности обязательно
- Вход основного питания. Применяется импульсный сетевой адаптер (блок питания) 12-24 V.

# **Приложение 4. Схемы подключения датчиков к Термостату**

**Внимание!!!** Подключаемые датчики могут иметь свои требования к параметрам электропитания. Если блок питания, идущий в комплекте поставки, не соответствует их требованиям, то следует использовать другой блок питания.

**1. Подключение ИК датчика движения без контроля обрыва или замыкания шлейфа**

Ниже приведена схема подключения ИК датчика движения с замкнутым контактом в режиме "норма".

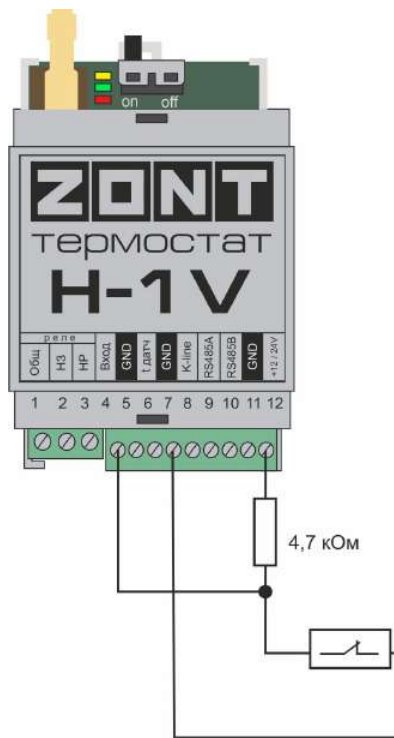

U — напряжение питания.

- Верхний порог больше U  $*$  0,75 "тревога";
- Нижний порог меньше U  $*$  0,25 "норма";
- Номинальное напряжение в состоянии "норма" 0 В;
- Номинальное напряжение в состоянии "тревога"  $-1$  \* U B.

#### **2. Схема подключения магнитных датчиков открывания дверей/окна**

Ниже приведена схема подключения магнитных датчиков дверей/окна:

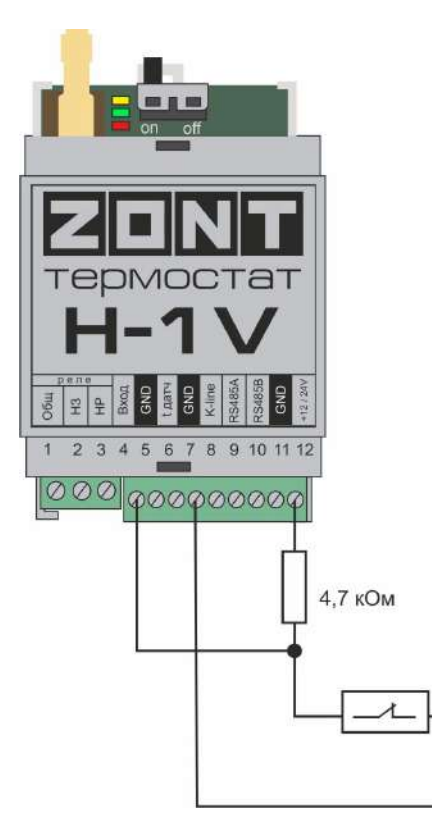

U — напряжение питания.

- Верхний порог больше U  $*$  0,75 "тревога";
- Нижний порог меньше U  $*$  0,25 "норма";
- Номинальное напряжение в состоянии "норма" 0 В;
- Номинальное напряжение в состоянии "тревога" 1 \* U B.

## **3. Схема подключения ИК датчиков движения с контролем обрыва или замыкания шлейфа**

Ниже приведена схема соединения шлейфом ИК датчиков движения с замкнутым контактом в режиме "норма".

U — напряжение на питания

- Верхний порог больше U \* 0,75 "тревога" (датчик сработал) или "обрыв" (возможно оборван шлейф);
- Нижний порог меньше U  $*$  0,25 "КЗ" (шлейф закорочен);
- Номинальное напряжение в режиме "норма"  $0.5$ \*U;
- Номинальное напряжение в режиме "тревога" 1\*U.

*Примечание:* Основное питание датчиков движения +12 В, на схеме эта цепь не показана.

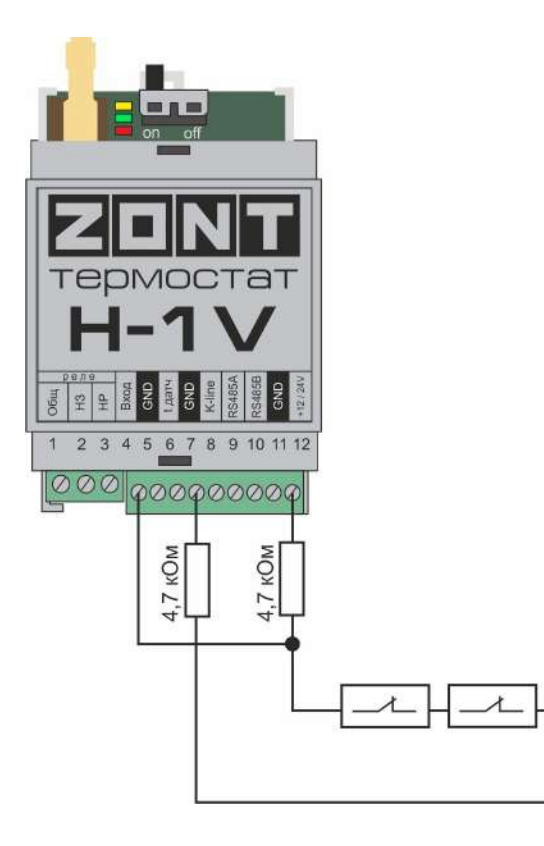

## **4. Подключение датчиков дыма типа ИП212 или аналогичных**

Для подключения такого датчика важно учитывать, что он нуждается в специальной процедуре постановки на охрану и снятия с охраны. После срабатывания, датчик не снимает состояние "замкнуты контакты 2-3/4" до тех пор пока не снимется питание. Требуется кратковременно снять питание с датчика. Датчик питается от шлейфа, поэтому достаточно, если шлейф будет замыкаться на короткое время.

Программа устройства пока не поддерживает такую функцию. В настоящее время функция программно дорабатывается, поэтому сброс датчика следует сделать вручную или какой-либо внешней схемой.

Ниже приведена схема подключения датчиков дыма шлейфом. Для примера приведены датчики ИП212 (по этой же схеме можно подключить любые датчики дыма, аналогичные ИП212).

Для датчика сопротивление в режиме "Пожар" не более 1 Ком;

Резистор подтяжки к питанию — 1 КОм. Оконечный резистор шлейфа 4,7 КОм.

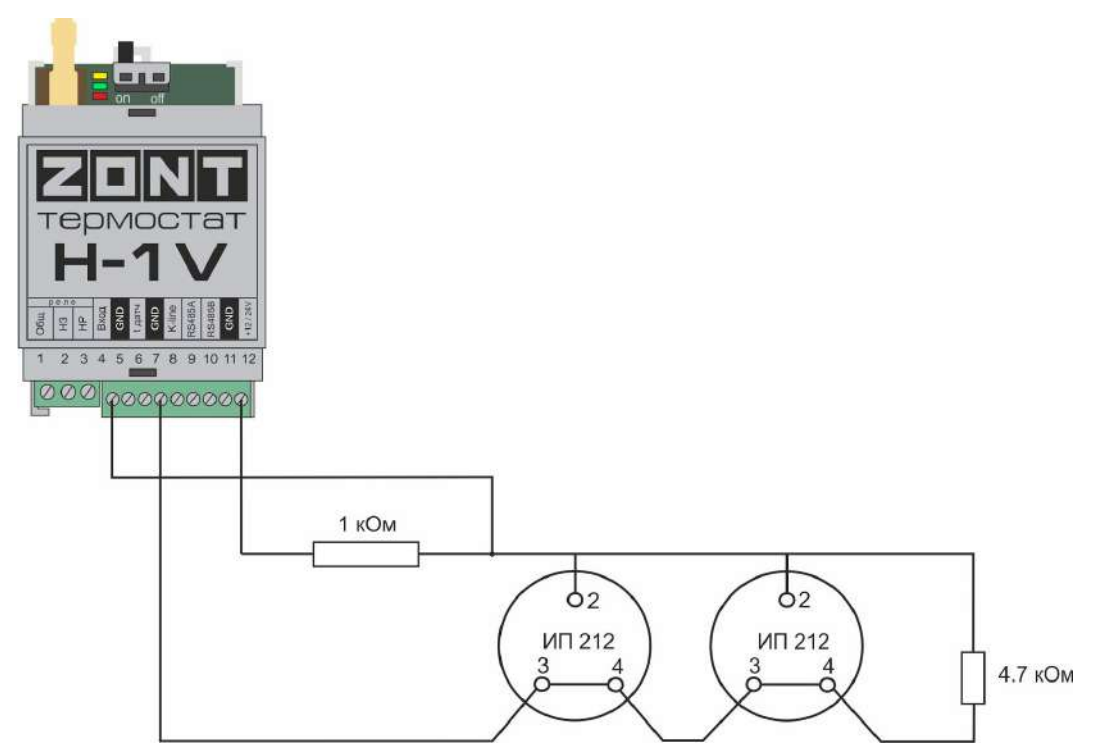

U — напряжение питания.

- Верхний порог больше U \* 0,91 оборван шлейф;
- Нижний порог меньше U  $*$  0,625 сработал один из датчиков или закорочен шлейф;
- Номинальное напряжение в покое 0,82U (фактически 9,9 В при U=12 В);
- Номинальное напряжение при срабатывании 0,45U (фактически 5,42 В при U=12 В).

## **5. Схема подключения датчика протечки Астра 361 или подобного**

Ниже приведена схема подключения датчиков протечки Астра 361 или аналогичных. При срабатывании датчика на выходе датчика уменьшается сопротивление.

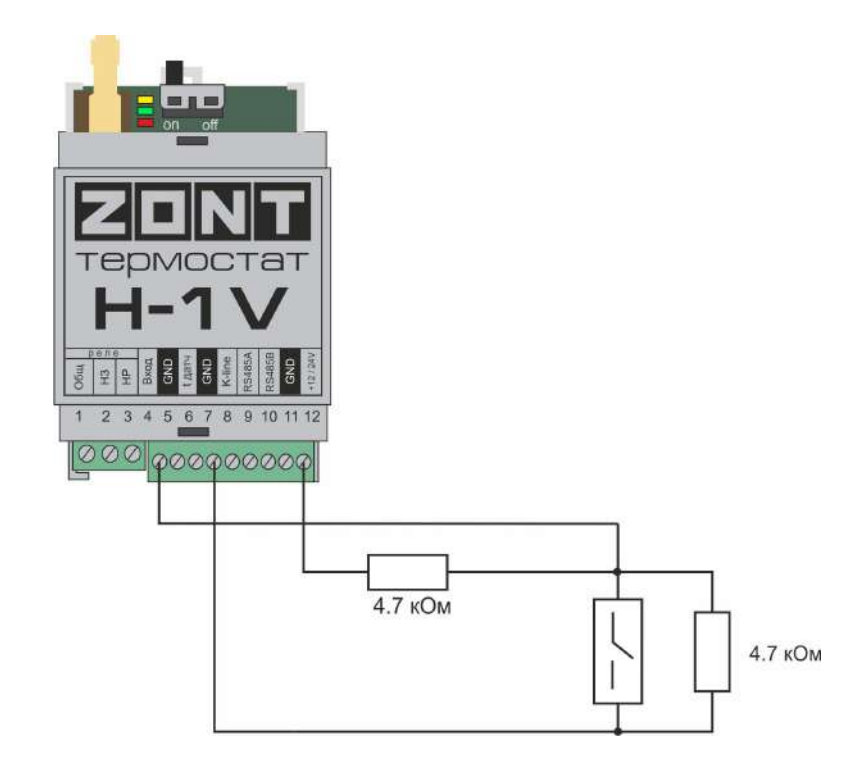

U — напряжение питания.

- Верхний порог больше U \* 0,75 оборван шлейф
- Нижний порог меньше U  $*$  0,2 сработал датчик или закорочен шлейф.
- Номинальное напряжение в покое 0,46\*U (фактически 7,4В при U=16 В, т.е. 0,4625U)
- Номинальное напряжение при срабатывании 0,1\*U (фактически 1,8В при U=16 В, т.е. 0,1125U)

## **6. Подключение датчика давления HK3022 или подобного**

Датчик давления с аналоговым выходом 0,5 В-4,5 В подключается к аналоговому входу. Для его работы потребуется отдельный блок питания 5 В с выходным током не менее 100 мА.

Датчик имеет кабель с тремя проводами:

- черный подключается к цепи "общий" (минус основного питания) и к цепи минус 5 В отдельного блока питания;
- красный подключается к источнику питания плюс 5 В;
- желтый подключается к одному из аналоговых входов (входы 1/2/3).

Вход датчика следует настроить на вкладке "НАСТРОЙКИ" — "ВХОДЫ",дать ему имя и выбрать профиль:

- "Датчик давления HK3022 5 бар";
- "Датчик давления HK3022 12 бар".

Ниже приведена схема подключения аналогового датчика давления HK3022 или аналогичного ему.

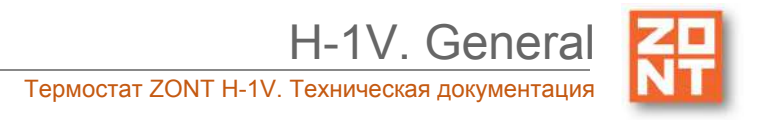

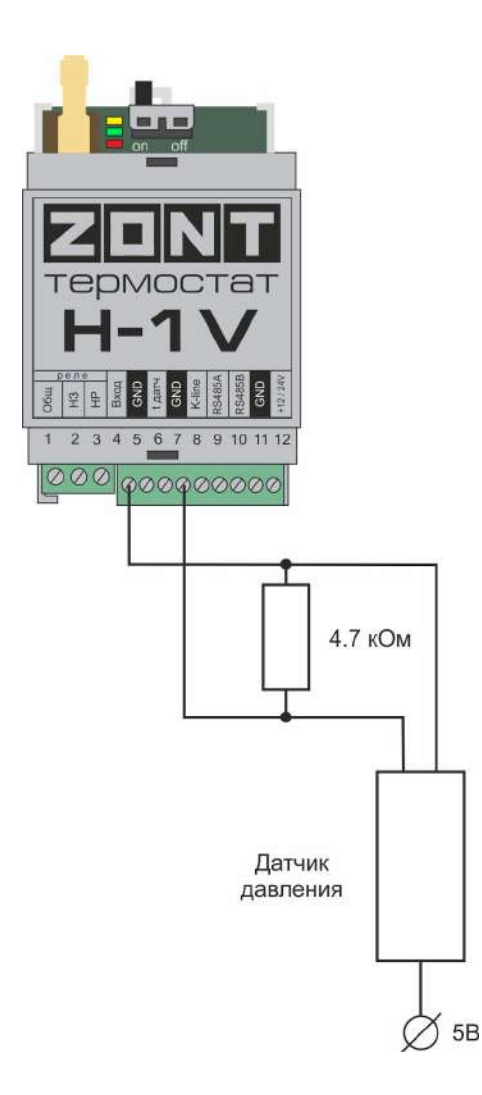

Номинальное напряжение на выходе датчика — от 0,5 В до 4,5 В. Опорные точки:

0 бар — 0,5 В;

 $5/12$  бар — 4,5 В.

*Примечание:* Для формирования сигнала "обрыв датчика" необходимо установить резистор подтяжки между аналоговым входом и общим проводом номиналом 4,7 кОм. Состояние "Обрыв Датчика" — 0,25 В.

## **Приложение 5. SMS-команды и оповещения**

#### **1. Оповещение**

Существующие способы оповещения владельца устройства:

- отправка уведомлений в личный кабинет онлайн-сервиса;
- отправка push-уведомлений в мобильном приложении;
- отправка писем на адрес электронной почты;
- отправка SMS-сообщений (модификации ZONT H-1V и ZONT H-1V.02);
- отправка SMS и голосовых сообщений (модификации ZONT H-1V и ZONT H-1V.02).

## **2. Настройка оповещений**

Отправка информационных и тревожных (выделены красным цветом) уведомлений в личный кабинет онлайн-сервиса и push-сообщений в мобильном приложении предустановлены производителем.

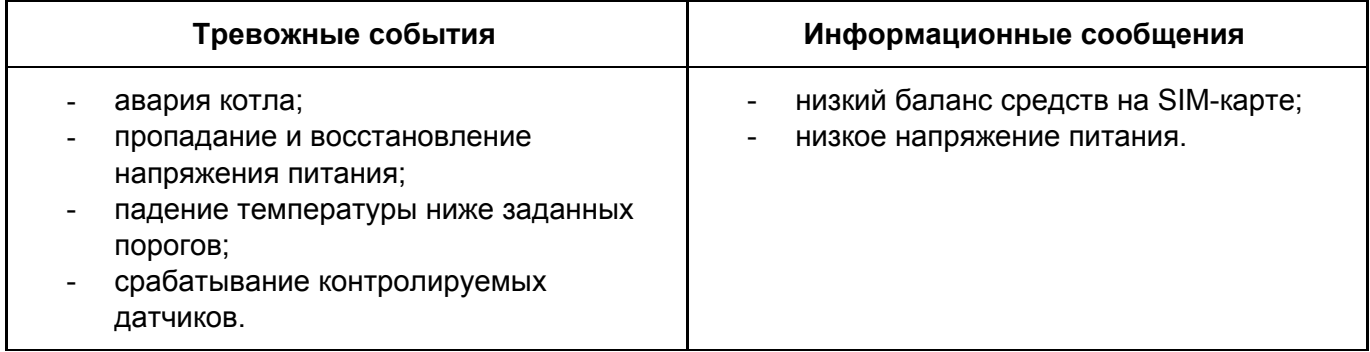

Для получения SMS и голосовых оповещений (модификации ZONT H-1V и ZONT H-1V.02) в настройках личного кабинета онлайн-сервиса в разделе Оповещение выберите один из вариантов получения сообщений, а также определите список их получателей.

Возможные варианты оповещений:

- оповещение по SMS;
- голосовое оповещение;
- голосовое и SMS-оповещение;
- оповещение по SMS, если голосовое оповещение не удалось.

При успешном дозвоне включается голосовое сообщение с информацией о причине тревоги.

*Примечание:* Данные оповещения работают даже если интернет связь не доступна.

#### **2.1 Голосовые оповещения**

В случае выбора голосовых оповещений (модификации ZONT H-1V и ZONT H-1V.02) их сообщения можно составить из списка предустановленных и доступных для набора слов и фраз:

"-","0","1","3","4","5","6","7","8","9","10","11","12","13","14","15","16","17","18","19","20","30","40","50","60 ","70","80","90","100","200","300","400",

"500","600","700","800","900","1000","баланс","в","введите","включен","внимание","вольт","вход","вык лючен","выход","главное","градус","датчик","до\_свидания",

"запрещен","здравствуйте","зона","меню","на","не","неисправность","нет","ниже","нормы","обнаруже но","открыт","ошибка","питание","повтор","пожалуйста",

"появление","пропадание","разрешен","с","симкарты","состояние","статус","температура","тревожн ая"

## **2.2 SMS-оповещения**

Текст для SMS возможно набирать как в русской раскладке клавиатуры, так и латиницей. Оповещения, которые отправляются с помощью SMS-сообщений и/или голоса настраиваются в несколько шагов:

- настройка пользователей указываются номера телефонов и статус пользователей;
- настройка оповещений указывается текст оповещения;
- добавление настроенных оповещений в настройки датчиков, адаптеров, охраны.

*Примечание.* Предусмотрено создание большого количества оповещений.

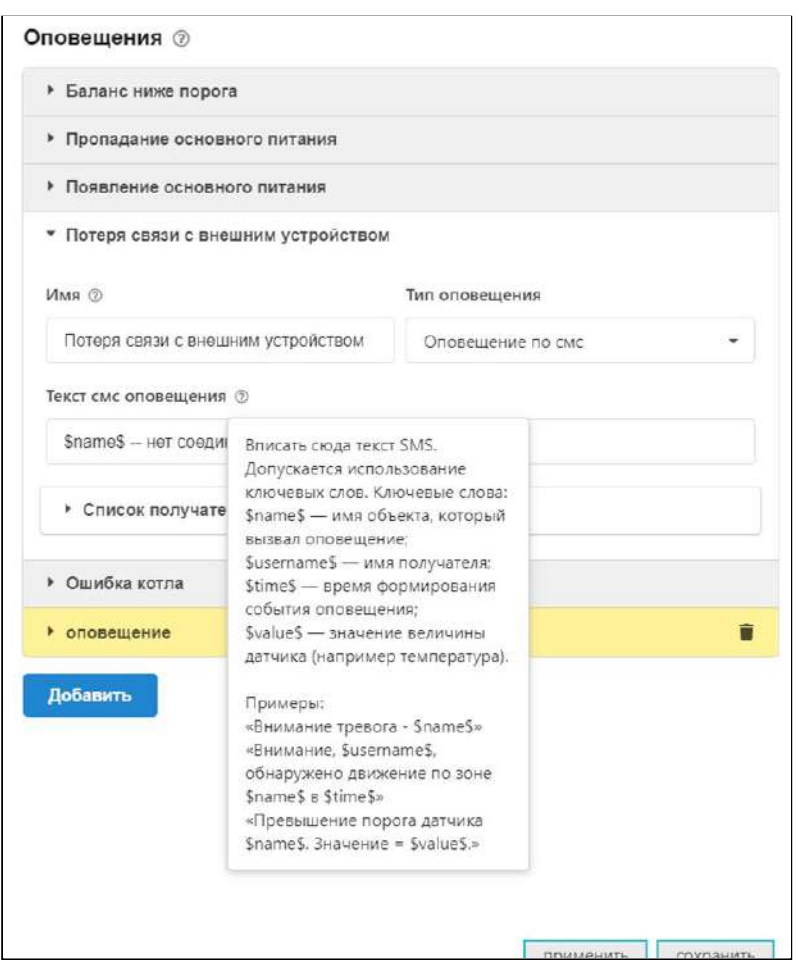

Примеры текстов оповещений указаны в подсказке.

*Пример.* Текст оповещения:

*● Внимание: \$name\$ величина \$value\$ в \$time\$*

Текст основан на специальном языке ключевых слов для формирования оповещений. Вместо ключевого слова подставляются текущая величина параметра.

Ключевые слова этого языка:

- **\$name\$** имя объекта, к которому привязано оповещение;
- **\$username\$** имя получателя;
- **\$time\$** время формирования события оповещения;
- **\$value\$** значение величины датчика (например температура).

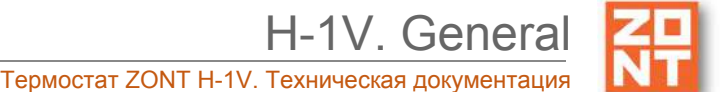

*Пример.* Реализация оповещения. Если имя объекта "Датчик движения - вход 2", то текст SMS сообщения будет такой:

"Текст: Внимание: Датчик движения - вход 2 величина 14.7 в 12:14:34 26-2-2020".

#### **3. SMS-управление отоплением**

Команды и их формат приведены в таблице ниже. Ключевые слова "баланс", "режим" могут начинаться с заглавной буквы. В названиях режимов отопления, контуров отопления можно произвольно менять строчные и заглавные буквы, поскольку это не влияет на функционирование команд.

*Примечание:* Обратите внимание, запятые в тексте SMS обязательны, поскольку они разделяют поля. Имена могут иметь пробелы.

Для управления охраной следует заранее настроить телефонный номер пользователя. Если управление будет осуществляться с другого номера телефона, то следует для этого пользователя добавить пароль в поле "пароль для управления с другого номера телефона". Тогда в начале SMS-команды надо будет добавлять пароль и следующий за ним пробел.

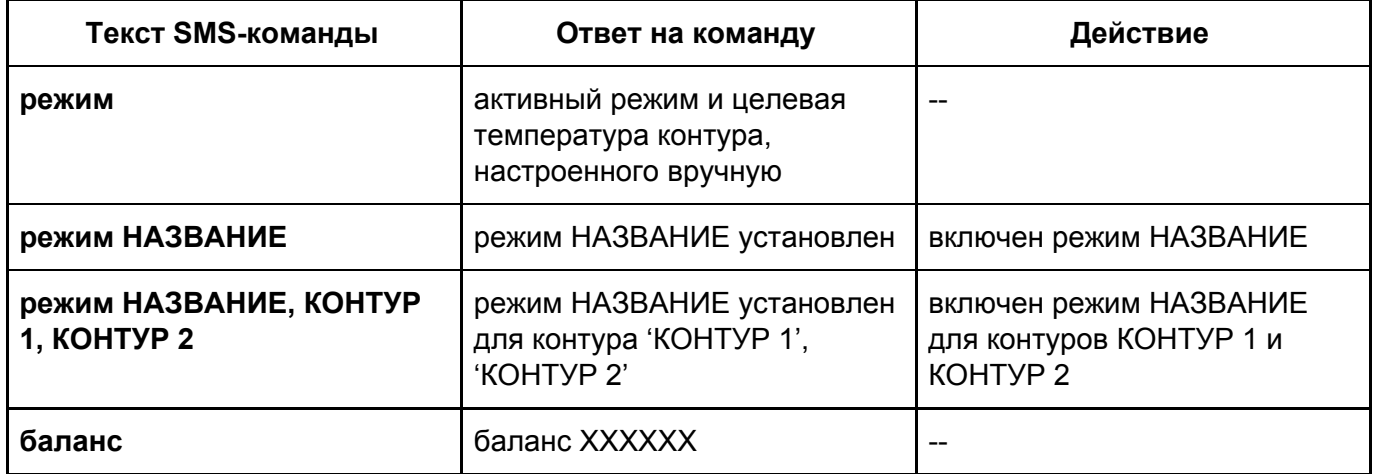

## **Приложение 6. Неисправности и способы их устранения**

#### **Поиск неисправности (устройство не на связи)**

Для самостоятельной проверки исправности GSM-модема любого устройства ZONT нужно вставить в него заведомо рабочую SIM-карту, обеспечивающую голосовую связь и мобильный интернет.

**ВНИМАНИЕ!!!** На SIM-карте должны быть активированы услуги GPRS/SMS/USSD, баланс лицевого счета должен быть положительным, предоставляемый интернет-трафик должен быть без ограничений по типу поддерживаемых устройств и **в том числе поддерживать устройства типа "Модем"**.

Затем необходимо включить основное питание устройства (подключить к нему блок питания).

По характеру индикации **зеленого светодиода** можно диагностировать причину отсутствия связи между устройством и сервером ZONT:

● Светодиод однократно мигает – **GSM-связи и Мобильного интернета нет**.

При этом осуществить дозвон на номер SIM-карты устройства с доверенного (сохраненного в настройках онлайн-сервиса) телефона невозможно.

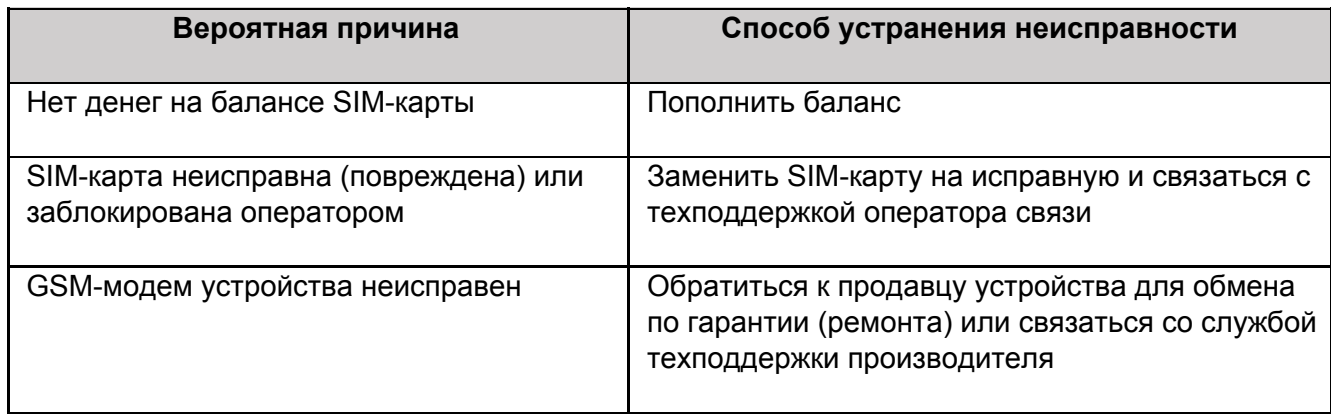

● Светодиод мигает серией вспышек (от 2-х до 4-х) — **GSM есть, Интернета нет**.

При этом на номер SIM-карты устройства можно позвонить с доверенного (сохраненного в настройках онлайн-сервиса) телефона и управлять устройством по SMS и через голосовое меню.

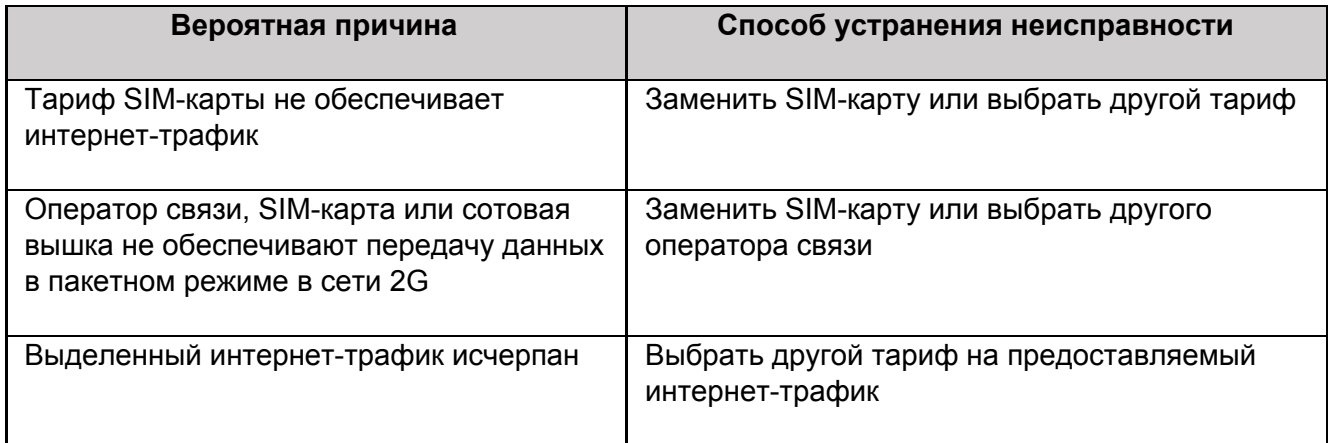

● Светодиод постоянно горит с серией кратких промаргиваний — **GSM есть, интернет есть**.

При этом на номер SIM-карты устройства можно позвонить с доверенного (сохраненного в настройках онлайн-сервиса) телефона и управлять устройством по SMS и через голосовое меню.

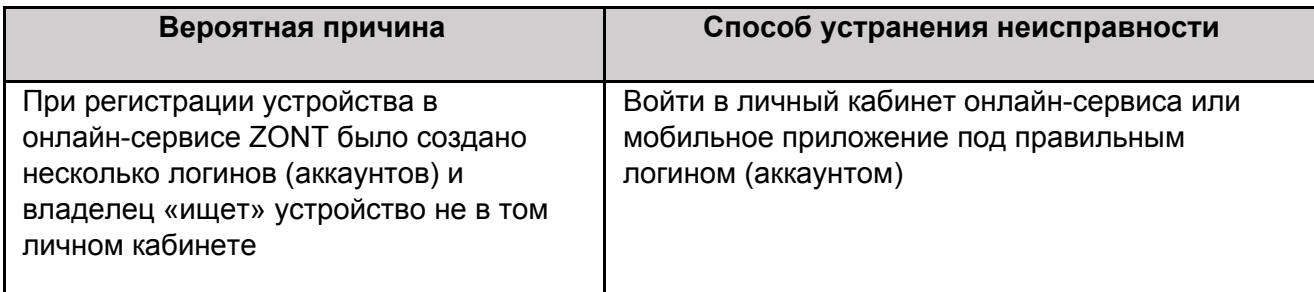

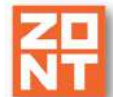

При добавлении нового устройства ZONT в личный кабинет владельца серийный номер устройства введен с ошибкой

Ввести номер правильно. Если это не приведет к появлению связи с сервером – обратиться в службу техподдержки производителя

## **Приложение 7. Подключение сигнала «Авария котла» к Термостату**

При управлении котлом по цифровой шине факт аварии или ошибки котла определяется автоматически. При управлении котлом в релейном режиме такой возможности нет. Однако, на большинстве котлов есть специальный выход, на котором при аварии появляется сигнал аварии. Для того, чтобы знать об аварийной остановке котла, ко входу Термостата нужно подключить этот сигнал. При замыкании входа на "минус питания" Термостат фиксирует факт аварии и информирует владельца об этом событии запрограммированным способом.

Для правильного формирования сигнала "Авария" от котла и необходимо при настройке аналогового входа, предназначенного для этой цели правильно указать "Тип сенсора". Настройка доступна в сервисном режиме во вкладке "Входы".

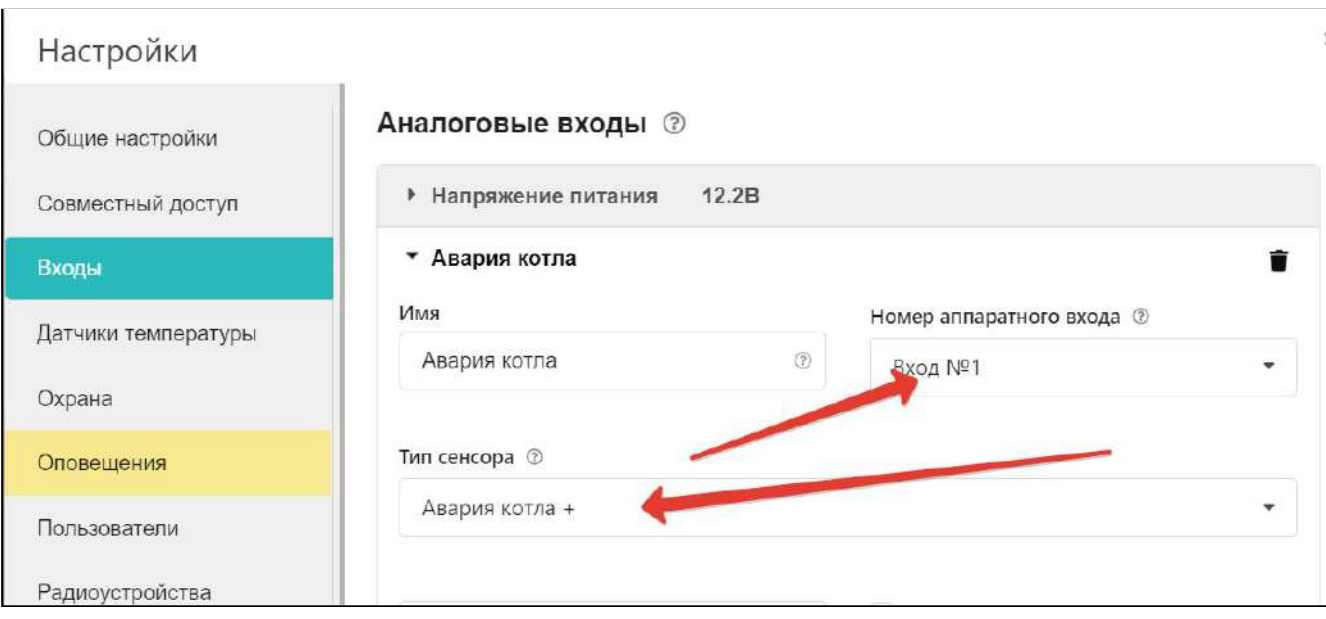

Вариантов подключения сигнала "Авария" ко входу Термостата два: прямое и подключение через промежуточное реле.

В некоторых типах котлов сигнал "Авария" активируется размыканием контактов реле на плате контроллера котла, т.е. в котле при нормальной работе контакт замкнут. При сигнале "Авария" контакты внутреннего реле размыкаются и на выходе котла получается "Обрыв" цепи.

## **7.1 Авария котла +**

Для формирования сигнала "Авария" при выборе типа сенсора "**Авария +**" для аналогового входа настроены следующие пороги напряжения:

U — напряжение питания.

- Верхний порог напряжение больше, чем U  $*$  0,75 "Авария";
- Нижний порог напряжение меньше, чем  $U * 0.25 -$  "Норма";
- Номинальное напряжение в состоянии "норма" равно 0 В;
- Номинальное напряжение в состоянии "авария" равно 1 \* U В.

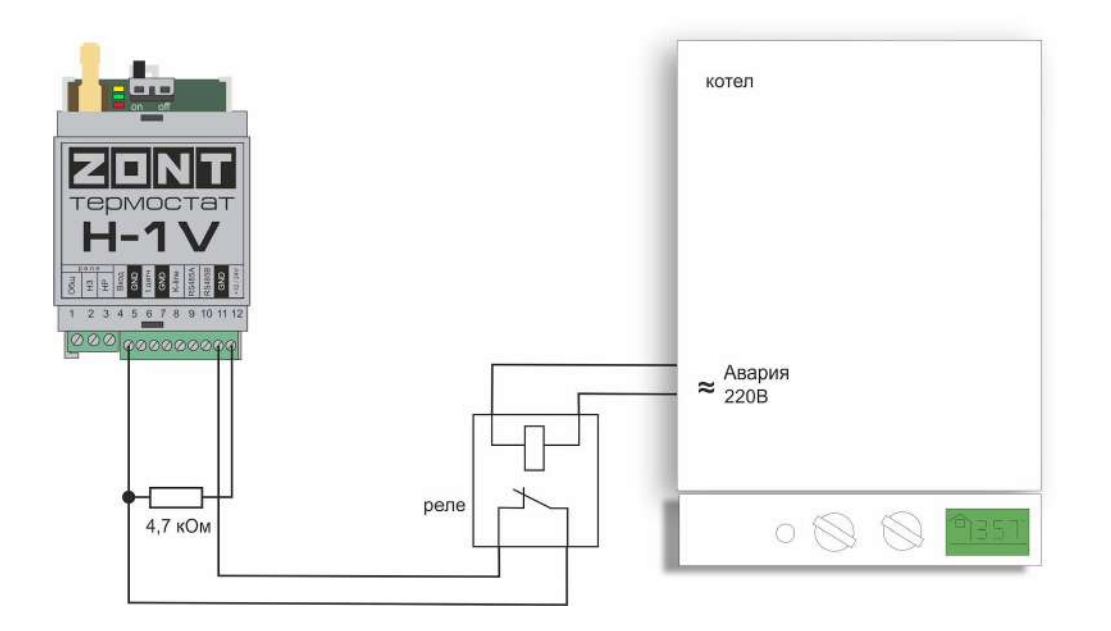

## **7.2 Авария котла -**

В других типах котлов сигнал "Авария" активируется замыканием контактов реле на плате контроллера котла, т.е. в котле при нормальной работе контакт разомкнут. При сигнале "Авария" его контакты замыкаются и на выходе котла получаем короткое замыкание цепи "КЗ".

Для формирования сигнала "Авария" при выборе типа сенсора "**Авария -**" для аналогового входа настроены следующие пороги напряжения:

U — напряжение питания.

- Верхний порог больше U  $*$  0,75 "Норма";
- Нижний порог меньше U  $*$  0,25 "Авария";
- Номинальное напряжение в состоянии "норма" равно 1  $*$  U B;
- Номинальное напряжение в состоянии "авария" равно 0 В.

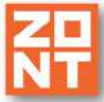

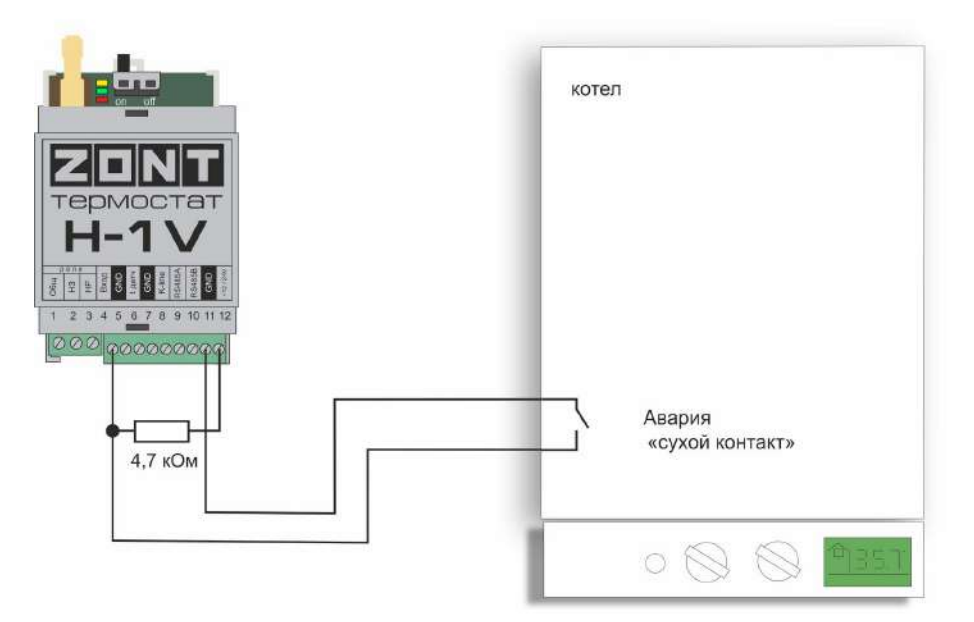

# **Приложение 8. Индикация и оповещения**

## **1. Световая индикация на корпусе Термостата**

На корпусе Термостата расположены три световых индикатора: красный, зеленый и желтый.

#### **1.1 Индикация при включении**

После включения питания красный индикатор Термостата светится, что свидетельствует о наличии основного питания. В случае пропадания основного питания при работе аккумулятора красный индикатор не светится. В случае аварии котла или пропадании связи с котлом при управлении по цифровой шине красный индикатор мигает.

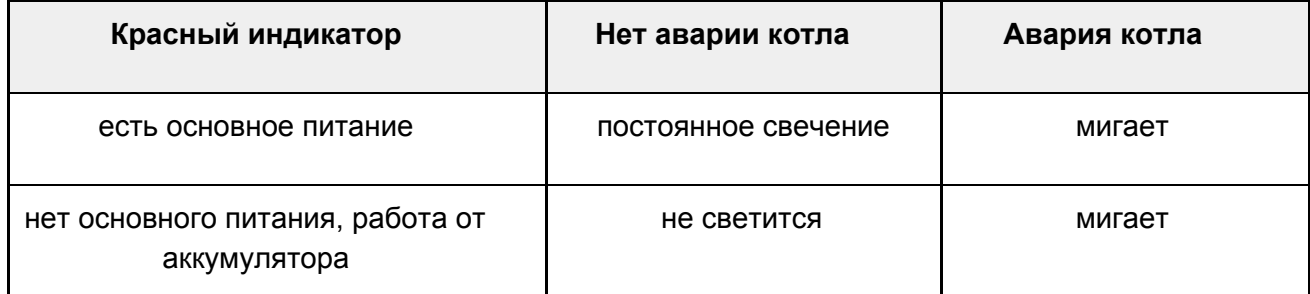

#### **1.2 Индикация качества связи с сервером по GSM/ Wi-Fi каналу**

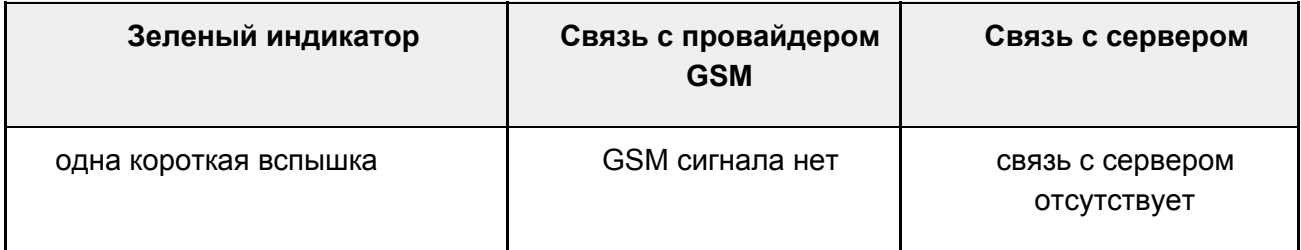

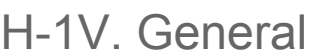

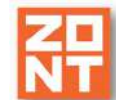

Термостат ZONT H-1V. Техническая документация

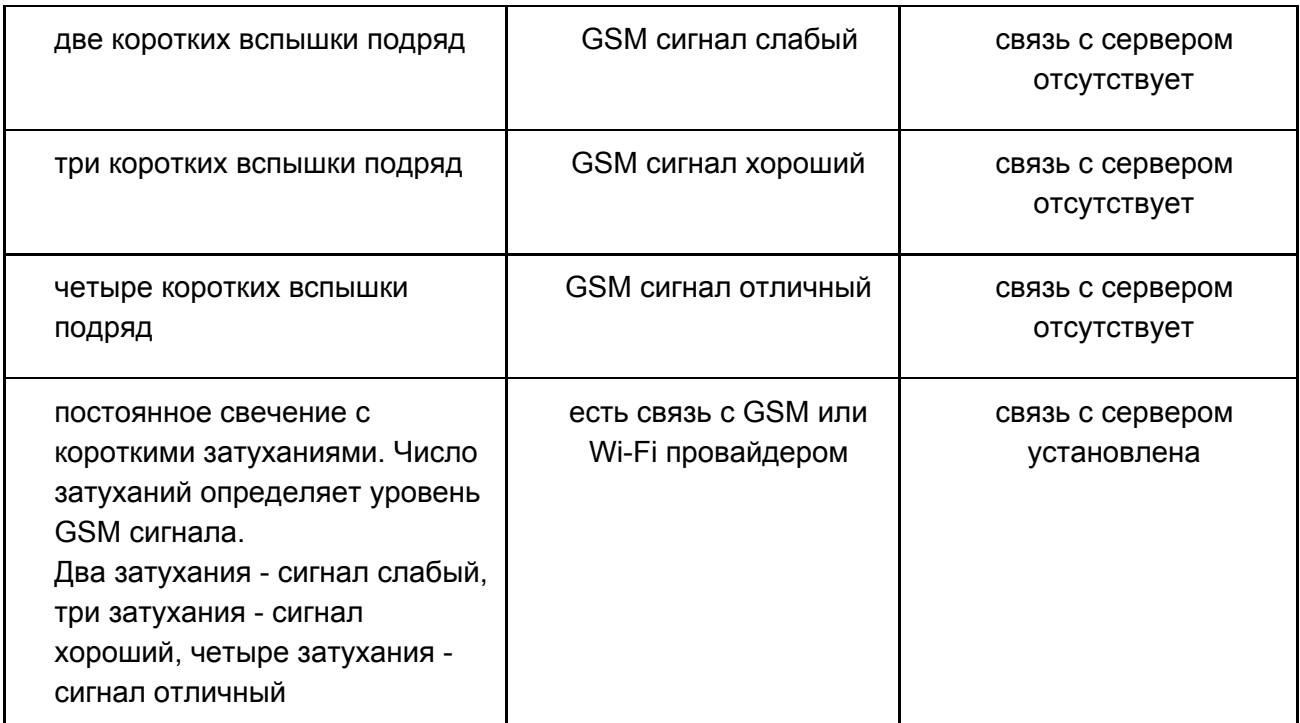

## **1.3 Индикация работы котла / контура потребителя / ГВС**

Желтый индикатор на корпусе Термостата загорается когда хотя бы в одном и контуров присутствует "Запрос на тепло".

## **2. Индикация в веб-сервисе**

#### **2.1 Индикация аварии котла**

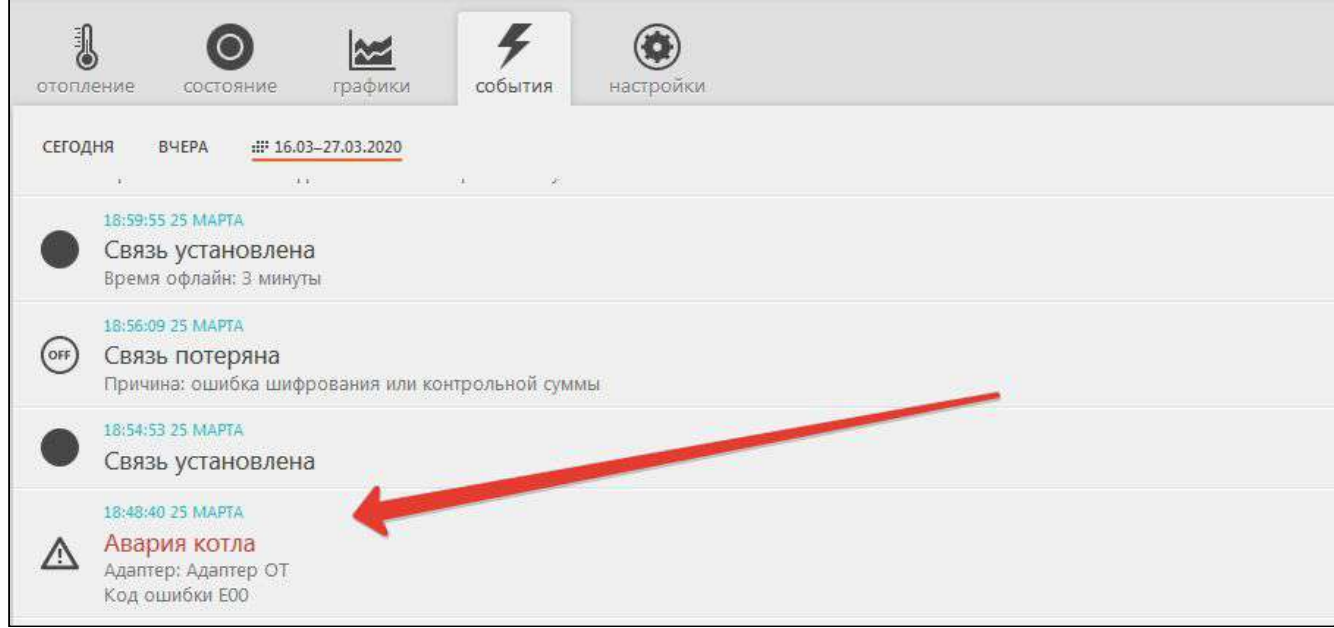

Событие "Авария" отображается в журнале событий на вкладке "СОСТОЯНИЕ".

При цифровом управлении котлом кроме события будет отображаться код ошибки котла. Для некоторых моделей котлов дополнительно отображается расшифровка кода.

#### **2.2 Индикация при потере связи с котлом по цифровой шине**

При отсутствии связи с котлом по цифровой шине появляется сообщение на вкладке "СОБЫТИЯ".

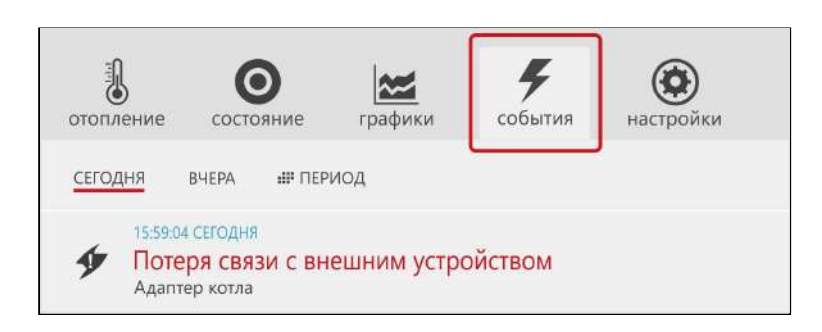

#### **2.3 Индикация отказа датчиков или выходе параметров за указанные пороги**

При отказе датчиков температуры и прочих датчиков на вкладках Отопление или Состояние поле датчика подсвечивается красным цветом. В журнале событий формируется событие с указанием названия конкретного датчика, вышедшего из строя.

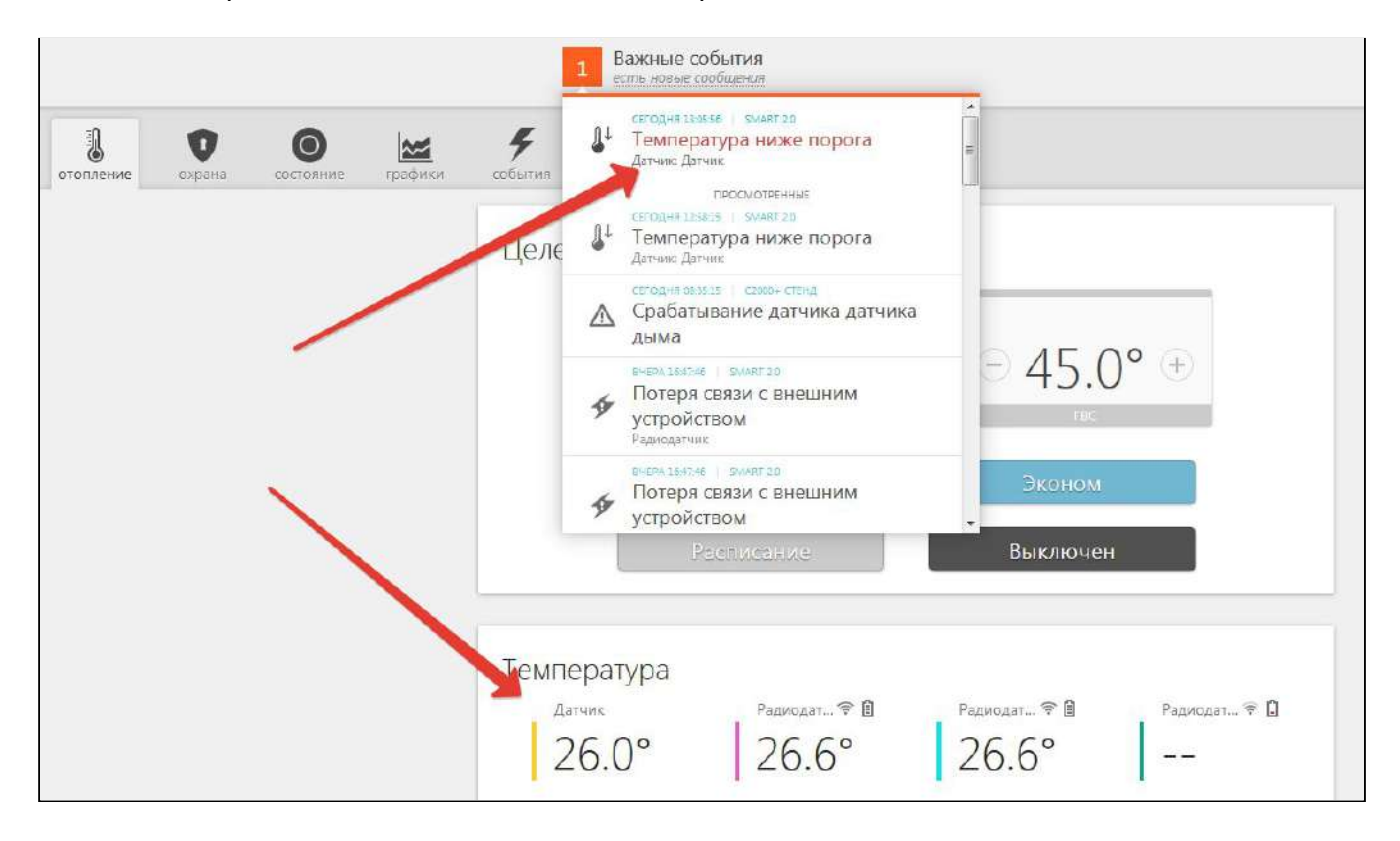

Если для датчика температуры заданы минимальная и максимальная температура, то при выходе значения измеряемой температуры за минимальное и максимальное значение формируется событие в журнале событий и отправляется оповещение владельцу.

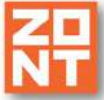

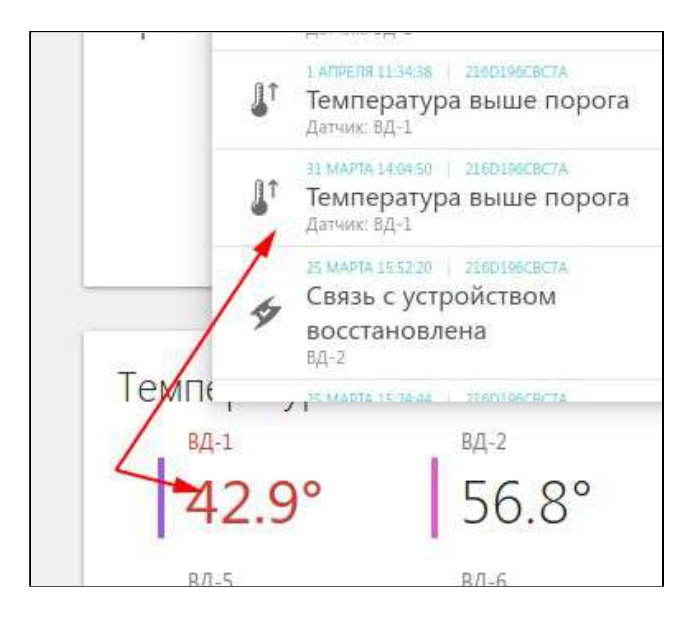

Для радиодатчиков ZONT индицируется выход за пределы минимальных и максимальных значений параметров, уровень радиосигнала и напряжение батарейки радиодатчиков.

#### **2.4 Индикация состояния охранных датчиков**

Состояние охранных датчиков контролируется только при включенном режиме охраны. Управление режимом охраны выполняется с помощью кнопки "Постановка/Снятие на охрану" для каждой зоны. На вкладке "Охрана" вкладке отображается действующий режим и текущее состояние охранных датчиков. Настройка охранных зон и датчиков выполняется в сервисном режиме в одноименной настройке.

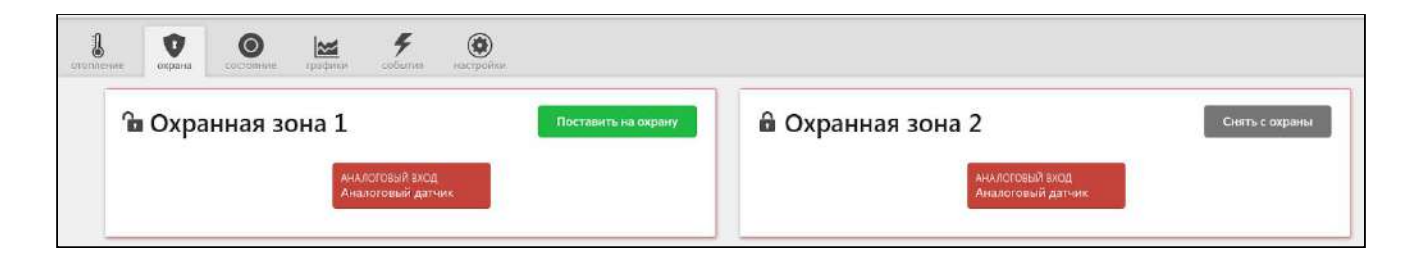